#### Register your product and get support at Register your product and get support at Register your product and get support at example and the BDF7<br>WWW.philips.com/welcome BDPS051B/F8 www.philips.com/welcome

#### HTS3051B/F7 HTS3051B/F8

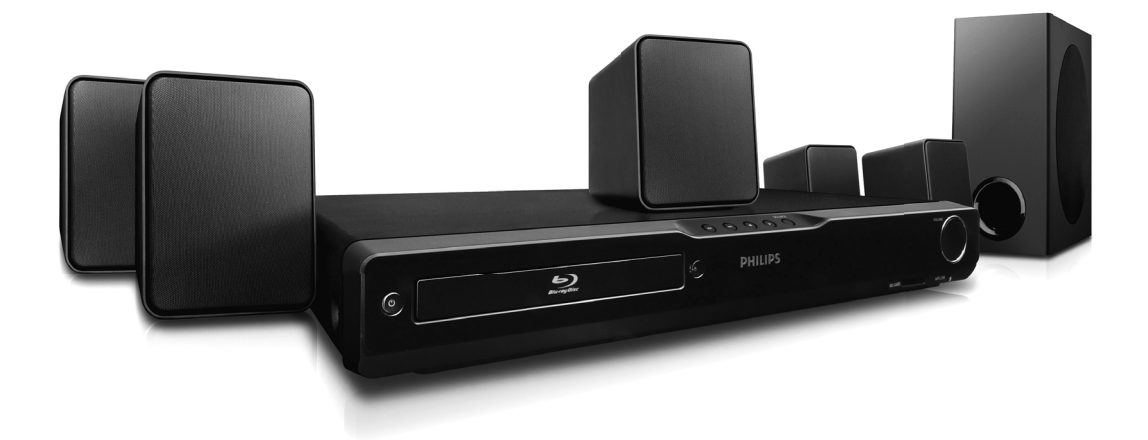

- EN User manual
- FR Manuel de l'Utilisateur
- ES Manual del usuario

**EN:** For further assistance, call the customer support service in your country.

- To obtain assistance in the U.S.A., Canada, Puerto Rico, or the U.S. Virgin Islands, contact Philips Customer Care Center at 1-866-309-0866
- To obtain assistance in Mexico, contact Philips Customer Care Center at 01 800 504 62 00

**FR:** Pour obtenir de l'aide supplémentaire, communiquez avec le centre de service à la clientèle de

- votre pays. Pour obtenir de l'aide aux États-Unis, au Canada, à Puerto Rico ou aux Îles Vierges américaines, communiquez avec le centre de service à la clientèle Philips au : 1-866-309-0866
- Pour obtenir l'aide au Mexique, entrez en contact avec le centre de soin de client de Philips à 01 800 504 62 00

**ES:** Para obtener más información, llame al servicio de soporte al cliente de su país.

- Para obtener asistencia en los Estados Unidos, en Canadá, Puerto Rico o en las Islas Vírgenes de los Estados Unidos, comuníquese con Centro de atención al cliente de Philips al 1-866-309-0866
- Solo para Mexico CENTRO DE ATENCIÓN A CLIENTES LADA. 01 800 504 62 00 Solo Para México.

# **PHILIPS**

# **PRÉCAUTIONS D'EMPLOI**

<span id="page-1-0"></span>**Retournez votre carte d'enregistrement de produit ou enregistrez-vous en ligne à** www.philips.com/welcome le plus tôt possible pour profiter pleinement de votre achat.

L'enregistrement de votre modèle auprès de PHILIPS confirme votre éligibilité à tous les bénéfices men*tionnés ci-dessous. Remplissez et retournez votre carte d'enregistrement de produit le plus tôt possible ou enregistrez-vous en ligne à www.philips.com/welcome pour assurer :*

#### **\*Preuve d'achat** Retournez la carte

d'enregistrement ci-incluse afin de garantir que la date d'achat de votre produit sera classée dans nos dossiers et éviter ainsi le besoin de remplir d'autres formulaires afin d'obtenir votre service de garantie.

## **\*Avis sur la sécurité des produits**

En enregistrant votre produit, vous serez avisé - directement par le fabriquant - de toutes défectuosités compromettant la sécurité ou de tout retrait du produit du marché.

## *\**Bénéfices **additionnels**

L'enregistrement de votre produit garantit que vous bénéficierez de tous les privilèges auxquels vous avez droit y compris des offresrabais spéciales.

# PHILIPS

*Nous vous félicitons de votre achat et vous souhaitons la bienvenue dans la "famille"!*

## **Cher propriétaire d'un produit PHILIPS :**

Merci de votre confiance en PHII IPS. Vous avez choisi un produit de fabrication et de garantie supérieures parmi les meilleurs disponibles sur le marché. Et nous ferons tout en notre pouvoir pour que vous soyez pleinement satisfait de votre achat pour des années à venir.

En tant que membre de la "famille" PHILIPS, vous avez droit à une protection inégalée par l'une des garanties les plus complètes de l'industrie ainsi qu'à des réseaux de service sans pareil.

De plus, votre achat garantit que vous recevrez toutes les informations et offres spéciales auxquelles vous avez droit, ainsi qu'un accès facile à toute une gamme d'accessoires disponibles via notre réseau de téléachat.

Mais ce qui est encore plus important, vous pouvez compter sur notre engagement total quand il s'agit de votre entière satisfaction.

C'est notre façon de vous souhaiter la bienvenue et de vous remercier de votre investissement dans un produit PHILIPS.

P.S. Pour bénéficier au maximum de **votre produit PHILIPS, assurez-vous de remplir et de retourner votre carte d'enregistrement de produit le plus tôt possible ou enregistrez-vous en ligne à www.philips.com/welcome**

## *Sachez reconnaître ces symboles de* **sécurité**

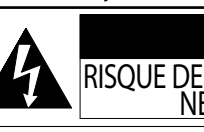

**AVIS** RISQUE DE CHOCS ÉLECTRIQUES NE PAS OUVRIR

Attention : Afin de prévenir le risque de chocs électriques ne pas retirer les vis. Toute réparation devrait être confiée à un personnel qualifié.

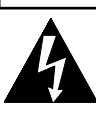

Ce symbole "d'éclair" s'applique aux matériaux non isolés présents dans votre appareil et pouvant causer un choc électrique. Pour assurer la sécurité des membres de votre famille, veuillez ne pas enlever le couvercle de votre produit.

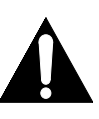

Les "points d'exclamation" ont pour but d'attirer votre attention sur des caractéristiques à propos desquelles vous devez lire soigneusement la documentation accompagnant l'appareil afin d'éviter tout problème d'exploitation ou d'entretien.

**AVERTISSEMENT :** Afin de réduire les risques d'incendie ou de choc électrique, ne pas exposer cet appareil à la pluie ou à l'humidité et les objets remplis de liquide, comme les vases, ne doivent pas être placés sur le dessus de l'appareil.

**CAUTION :** To prevent electric shock, match wide blade of plug to wide slot, fully insert.

**ATTENTION :** Pour éviter les chocs électriques, introduire la lame la plus large de la fiche dans la borne correspondante de la prise et pousser jusqu'au fond.

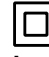

Symbole de la classe II (double isolation)

**La remarque importante et la classification se trouvent en arrière ou en bas du boîtier.**

### **À l'usage du client**

Entrez ci-dessous le numéro de série qui est situé sur le caisson. Conservez ces informations pour référence ultérieure.

No. de modèle

No. de série

#### **PHILIPS** *Visitez notre site sur le Web à http://www.philips.com/welcome*

## **CONSIGNES DE SÉCURITÉ IMPORTANTES**

- **1.** Veuillez lire ces instructions.
- **2.** Conservez ces instructions.
- **3.** Tenez compte de tous les avertissements.
- **4.** Suivez toutes les instructions.
- **5.** N'utilisez pas cet appareil à proximité d'une source d'eau.
- **6.** Nettoyez uniquement avec un tissu sec.
- **7.** Ne bloquez pas les ouvertures de ventilation. Installez en suivant les instructions du fabricant.
- **8.** N'installez pas l'appareil à proximité de sources de chaleur telles que radiateurs, bouches de chauffage, poêles ou autres appareils (y compris amplificateurs) qui produisent de la chaleur.
- **9.** Ne supprimez pas la fonction de sécurité des fiches polarisées ou des fiches de mise à terre. Une fiche polarisée possède deux broches dont l'une est plus large que l'autre. Une fiche de mise à terre possède deux broches, ainsi qu'un troisième élément, un ergot de mise à terre. La large broche ou le troisième élément, l'ergot, sont installés pour votre sécurité. Si la fiche fournie ne s'engage pas correctement dans votre prise, veuillez consulter un électricien pour qu'il effectue le remplacement de l'ancienne prise.
- **10.** Évitez de marcher sur le cordon d'alimentation ou de le pincer, en particulier au niveau des fiches, des socles de prises d'alimentation et du point de sortie de l'appareil.
- **11.** Utilisez uniquement les fixations ou les accessoires spécifiés par le fabricant.
- **12.** Utilisez uniquement le chariot, le support, le trépied, la platine de fixation ou la tablette spécifiée par le fabricant ou vendue avec l'appareil. Quand un chariot est utilisé, prenez toutes les précautions nécessaires lors du déplacement du module chariot-appareil afin d'éviter le reversement et les blessures subséquentes.

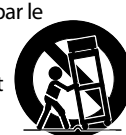

- **13.** Débranchez cet appareil pendant les orages électriques ou s'il n'est pas utilisé sur de longues périodes de temps.
- **14.** Confiez toute réparation à un personnel qualifié. Une réparation est nécessaire lorsque l'appareil a été endommagé d'une manière quelconque, par exemple, lorsque le cordon d'alimentation électrique ou la fiche ont été endommagés, quand du liquide s'est répandu dessus ou si des objets sont tombés dans l'appareil, lorsque l'appareil a été exposé à la pluie ou à l'humidité, ne fonctionne pas normalement ou s'il a fait une chute.

#### **MISE EN GARDE DE LA FCC (FEDERAL COMMUNICATIONS COMMISSION)**

Cet appareil peut générer ou utiliser de l'énergie de fréquence radio. La modification de cet appareil peut entraîner des interférences nuisibles sauf dans le cas où la modification serait approuvée et mentionnée dans le guide. L'utilisateur pourrait perdre le droit d'utiliser cet appareil si une modification non autorisée est effectuée.

#### **INTERFÉRENCE RADIO-TV**

Cet appareil a été testé et respecte les limitations prévues pour un dispositif numérique de classe B selon la réglementation de l'article 15 de la FCC. Ces limitations sont conçues dans le but de fournir une protection raisonnable contre de l'interférence nuisible à l'intérieur d'un établissement résidentiel. Cet appareil génère et utilise et peut émettre de l'énergie de fréquence radio et, s'il n'est pas installé et utilisé selon les directives, peut causer de l'interférence nuisible pour les communications radio. Cependant, il est possible que de l'interférence soit présente dans une installation précise. Si cet appareil cause de l'interférence nuisible pour la réception radio ou télé, interférence qui peut être vérifiée en allumant et en éteignant l'appareil, l'utilisateur devrait tenter d'éliminer l'interférence par les moyens suivants :

- **1)** Réorienter ou relocaliser l'antenne de réception.
- **2)** Augmenter la distance entre l'appareil et le récepteur.
- **3)** Brancher l'appareil dans une prise située sur un circuit différent de celui du récepteur.
- **4)** Consulter le détaillant ou un technicien radio / TV expérimenté.

**Cet appareil numérique de la classe B est conforme à la norme NMB-003 du Canada.**

**Débranchez la fiche d'alimentation pour éteindre l'appareil lorsque vous constatez une panne ou ne l'utilisez pas. La fiche d'alimentation doit rester facilement manipulable.**

**ATTENTION:** Danger d'explosion si la pile n'est pas remplacée correctement. Remplacez uniquement avec le même type ou un type équivalent. **MISE EN GARDE:** Les piles (bloc-piles ou pile installée) ne doivent pas être exposées à une source de chaleur excessive, telle que soleil, feu ou autre.

#### **SÉCURITÉ CONCERNANT LE LASER**

Cet appareil utilise un laser. Seul un employé qualifié devrait ouvrir le couvercle ou tenter de réparer cet appareil puisque le laser peut endommager la vue.

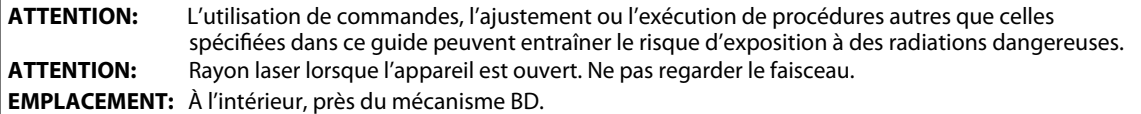

FR

**Réglages des Fonctions**

**Réglages des<br>Fonctions** 

#### **INFORMATION IMPORTANTE CONCERNANT LES DROITS D'AUTEUR**

La copie sans autorisation, la diffusion, la présentation publique et le prêt de disques sont interdits. Cet appareil est doté d'une technologie de protection contre la copie couverte par les brevets américains et d'autres droits de propriété intellectuelle de Rovi Corporation. Le démontage et le desassemblage sont interdits.

 Ne placez pas cet appareil sur un meuble qui pourrait être renversé par un enfant ou un adulte qui pourrait s'y appuyer, le tirer ou monter dessus. La chute de l'appareil peut causer des blessures graves ou même la mort.

Cet appareil ne doit pas être placé dans une installation intégrée comme une bibliotèque ou une étagère, sauf si une ventilation correcte est assurée. Assurez-vous de laisser un espace de 7,8 pouces (20 cm) ou davantage autour de cet appareil.

#### **Pour Éviter les Risques de Choc Électrique et d'Incendie**

- Ne pas manipuler le cordon d'alimentation CA avec les mains mouillées.
- Ne pas tirer sur le cordon d'alimentation CA pour débrancher l'appareil de la prise CA. Saisissez-le par la fiche.
- Ne pas insérer vos doigts ou des objets à l'intérieur de l'appareil.

#### **Emplacement et manutention**

- N'installez pas l'appareil sous les rayons solaires directs, à proximité de champs magnétiques puissants ou à un endroit exposé à la poussière ou à de fortes vibrations.
- Évitez un endroit exposé à des changements brusques de température. •
- Installez l'appareil en position horizontale et de façon stable. Ne placez rien directement en haut ou en bas de l'appareil. Vos dispositifs externes peuvent causer du bruit ou des perturbations de l'image et / ou du son si l'appareil est placé trop près d'eux. Dans ce cas, veuillez assurer suffisamment d'espace entre les dispositifs externes et l'appareil.
- · Selon l'environnement, la température de cet appareil peut augmenter légèrement. Ceci n'est pas un fonctionnement défectueux.
- Assurez-vous d'avoir retiré le disque et de débrancher le cordon d'alimentation de la fiche avant de transporter l'appareil.

#### **Avertissement de condensation de vapeur**

- Une condensation de vapeur peut se former à l'intérieur de l'appareil dans les circonstances suivantes. Dans ce cas, n'utilisez pas cet appareil pendant au moins quelques heures jusqu'à ce que son intérieur soit sec.
- L'appareil est transporté d'un lieu chaud dans un lieu froid.
- En présence d'une forte humidité.
- Après le chauffage d'une pièce froide.

#### **Remarque sur la sortie de balayage progressif**

• Les consommateurs devraient noter que ce n'est pas tous les téléviseurs à haute définition qui sont entièrement compatibles avec ce produit, ce qui peut causer l'affichage d'artefacts dans l'image. En cas de problèmes d'image avec la sortie de balayage progressif 525(480), il est recommandé à l'utilisateur de changer la connexion à la sortie 'standard définition'. Si vous avez des questions portant sur la compatibilité de votre téléviseur avec ce lecteur BD/DVD 525p(480p), veuillez communiquer avec notre service à la clientèle.

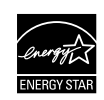

**ENERGY STAR® est un programme commun à l'Agence de Protection de l'Environnement des États-Unis et au Ministère Américain de l'Energie, visant à réduire nos dépenses et à protéger l'environnement au moyen de produits et de pratiques écoénergétiques.**

### <span id="page-4-0"></span>**Entretien**

#### **Entretien**

- à la [page 55](#page-54-0) avant de renvoyer le produit.
- Si vous devez tout de même appeler le service à la clientèle, veuillez avoir sous la main le numéro de modèle et de série de votre produit au moment de téléphoner. Ces informations sont affichées à l'arrière du produit. Prenez également le temps d'identifier le problème et soyez prêt à l'expliquer clairement. Si vous pensez que le représentant du service à la clientèle devra vous aider pour des questions de fonctionnement, veuillez demeurer à proximité de l'appareil. Les représentants du service à la clientèle se feront un plaisir de vous aider. Pour une référence en ligne, visitez notre site Web au http://www.philips.com/welcome

#### **Nettoyage du Boîtier**

- Essuyez le panneau avant et autres surfaces extérieures à l'aide d'un chiffon doux.
- N'utilisez jamais de solvant, diluant, benzène ou alcool pour nettoyer l'appareil. Ne pulvérisez pas d'insecticide liquide à proximité de l'appareil. De tels produits chimiques peuvent décolorer la surface de l'appareil.

#### **Nettoyage des Disques**

- Si un disque est sale, nettoyez-le avec un chiffon de nettoyage. Essuyez le disque du centre vers l'extérieur. Ne l'essuyez pas selon un mouvement circulaire.
- N'utilisez pas de solvants tels que la benzine, les diluants, les décapants du commerce, les détergents, les produits de nettoyage abrasifs ou les aérosols antistatiques destinés aux disques analogiques.

#### **Nettoyage de la Lentille du Lecteur**

• Si cet appareil ne fonctionne toujours pas correctement une fois que vous avez appliqué les sections appropriées et le ["DÉPANNAGE"](#page-54-0) du présent manuel de l'utilisateur, l'unité de lecture optique laser peut être sale. Se référer votre revendeur ou un centre de service agréé pour une inspection et un nettoyage de la tête de lecture optique laser.

#### **Manipulation des Disques**

- Manipulez les disques en veillant à ce que les empreintes digitales et la poussière n'adhèrent pas à leurs surfaces.
- Rangez toujours le disque dans son boîtier protecteur lorsque vous ne l'utilisez pas.
- Veuillez prendre note que cet appareil ne peut lire les disques ayant des formes spéciales. Ne tentez pas de lire ces derniers au risque d'endommager le lecteur.

## <span id="page-4-1"></span>**Notice**

• Consultez les rubriques appropriées dans ["DÉPANNAGE"](#page-54-0) avis préalable. Les marques de commerce sont la propriété  $\mathsf{FR}$ 2010 © Koninklijke Philips Electronics N.V. Tous droits réservés. Les caractéristiques sont susceptibles d'être modifiées sans de Koninklijke Philips Electronics N.V. ou de leurs détenteurs respectifs. Philips se réserve le droit de modifier les produits à tout moment, mais n'est pas contraint de modifier les offres précédentes en conséquence. Le contenu de ce manuel est jugé conforme à l'usage auquel ce système est destiné. Si le produit ou les modules et procédures correspondants sont utilisés à d'autres fins que celles spécifiées dans le présent manuel, vous devrez obtenir la confirmation de leur validité et de leur adéquation. Philips garantit que le matériel ne constitue pas en lui-même une contrefaçon de brevet aux États-Unis. Aucune garantie supplémentaire n'est expresse ou tacite. Philips ne peut être tenue responsable de toute erreur pouvant s'être glissée dans le contenu de ce document ou pour tout problème résultant du contenu de ce document. Les erreurs rapportées à Philips seront corrigées et publiées sur le site Web de soutien technique de Philips dès que possible.

#### **Garantie**

Aucun composant ne peut être réparé par l'utilisateur. N'ouvrez pas ou n'enlevez pas les couvercles donnant accès à l'intérieur du produit. Seuls les centres de service agréés de Philips et les ateliers de réparation officiels sont autorisés à réparer nos produits. Le non-respect de cette consigne entraîne l'annulation de toute garantie, expresse ou tacite. Toute opération expressément interdite dans ce manuel, ou tout réglage ou toute procédure d'assemblage non recommandé(e) ou autorisé(e) par le présent manuel entraîne l'annulation de la garantie.

## **PRÉCAUTIONS D'EMPLOI**

#### <span id="page-5-0"></span>**Important**

L'enregistrement de votre modèle auprès de Philips confirme votre admissibilité à tous les avantages mentionnés ci-dessous, alors ne l'oubliez pas. Remplissez et retournez votre carte d'enregistrement de produit le plus tôt possible, ou enregistrez-vous en ligne à l'adresse www.philips.com/welcome pour vous assurer des points suivants:

#### **Preuve d'achat**

Retournez la carte ci-jointe pour garantir que la date d'achat de votre produit est enregistrée dans nos dossiers afin de vous éviter de remplir d'autres formulaires pour obtenir le service sous garantie du produit.

#### **Avis sur la sécurité des produits**

En enregistrant votre produit, vous serez avisé - directement par le fabricant - de tout rappel de produit ou de défectuosité compromettant la sécurité, bien qu'il s'agisse d'une éventualité peu probable.

#### **Avantages supplémentaires**

L'enregistrement de votre produit garantit que vous bénéficierez de tous les privilèges auxquels vous avez droit, y compris des offres rabais spéciales.

#### *Pour obtenir de l'aide supplémentaire*

Pour obtenir de l'aide supplémentaire, communiquez avec le centre de service à la clientèle de votre pays.

• Pour obtenir de l'aide aux États-Unis, au Canada, à Puerto Rico ou aux lles Vierges américaines, communiquez avec le centre de service à la clientèle Philips au: 1-866-309-0866.

#### **Préservation de l'environnement**

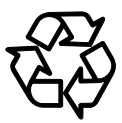

L'emballage de ce produit est conçu pour être recyclé. Communiquez avec les autorités locales pour obtenir des renseignements sur la manière de recycler l'emballage.

#### **Directives de fin de vie utile**

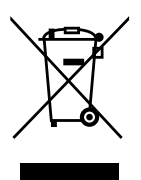

Philips prête une attention toute particulière à la fabrication de produits écologiques dans les zones focales vertes. Votre nouveau système de cinéma maison Blu-ray contient des pièces qui peuvent être recyclées et réutilisées. À la fin de sa vie utile, le système de cinéma maison peut être démonté par des entreprises spécialisées en vue de concentrer les matériaux réutilisables et de minimiser la quantité de matériel à mettre au rebut. Veuillez vous assurer de mettre votre ancien système de cinéma maison au rebut selon la réglementation locale.

#### **Mise au rebut des piles usagées**

Les piles fournies ne contiennent pas de métaux lourds comme le mercure et le cadmium. Néanmoins, dans un grand nombre de localités, il est interdit de mettre les piles au rebut avec les déchets ménagers. Veuillez vous assurer de mettre les piles au rebut selon les règlements locaux.

### <span id="page-5-1"></span>**Accessoires Fournis**

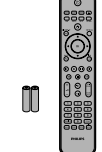

• Télécommande

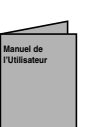

Câble vidéo RCA

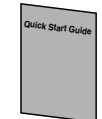

Manuel de l'Utilisateur  $\cdot$  La pile AAA (1,5 V)  $\times$  2

Guide de Démarrage Rapide

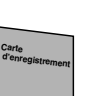

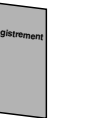

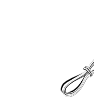

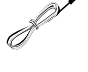

Carte d'enregistrement

Antenne filaire FM

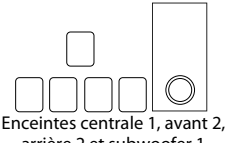

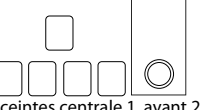

arrière 2 et subwoofer 1

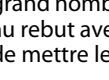

**FR**

**6**

## **PRÉCAUTIONS D'EMPLOI**

### <span id="page-6-0"></span>**Renseignements Relatifs à la Marque de Commerce**

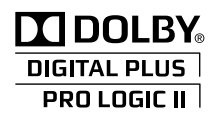

Fabriqué sous licence de  $\mathsf{BONUS}\,\mathsf{VIEW}$ <sup>TM</sup> "BONUSVIEW" est une marque  $\mathsf{FR}$ Dolby Laboratories. Les termes "Dolby" et "Pro Logic", ainsi que le sigle double D sont des marques commerciales de Dolby Laboratories.

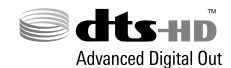

Fabriqué sous licence et protégé par les brevets américains n° 5,451,942; 5,956,674; 5,974,380; 5,978,762; 6,487,535 et par d'autres brevets américains et internationaux en vigueur et en cours d'enregistrement. DTS et le Symbole sont des marques déposées et DTS-HD, DTS-HD Advanced Digital Out et le logo DTS sont des marques de commerce de la société DTS, Inc. Le produit inclut le logiciel. © DTS, Inc. Tous droits réservés.

HDMI, le logo HDMI et High-Definition Multimedia Interface sont des marques de commerce ou des marques déposées de la société HDMI Licensing LLC aux États-Unis et dans d'autres pays.

.<br>DEFINITION MULTIMEDIA INTERFACE

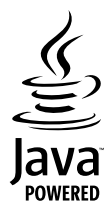

Java, toutes les autres marques de commerce et tous les autres logos sont des marques de commerce ou des marques déposées de Sun Microsystems, Inc. aux États-Unis et/ou dans les autres pays.

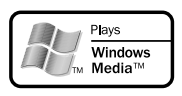

Windows Media et le logo de Windows sont des marques de commerce ou des marques déposées de Microsoft Corporation aux États-Unis et/ ou dans d'autres pays.

commerciale de Blu-ray Disc Association.

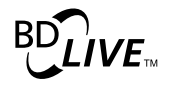

"BD-LIVE" et le logo de "BD-LIVE" sont des marques commerciales de Blu-ray Disc Association.

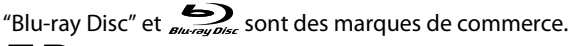

**EVP** est une marque commerciale de DVD Format/Logo Licensing Corporation.

## **Kodak**

Picture CD **COMPATIBLE** 

est une marque de commerce de Eastman Kodak Company.

**Introduction**

Introduction

# **TABLE DES MATIÈRES**

## **Introduction**

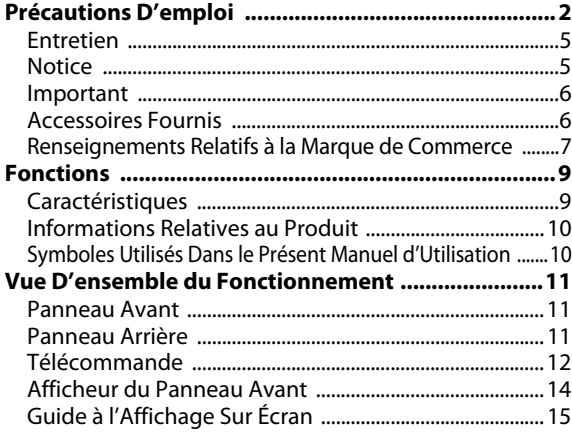

## **Connexions**

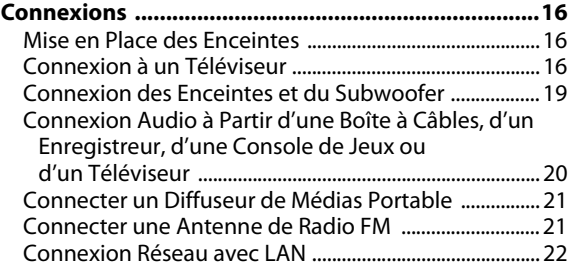

## **Configuration de Base**

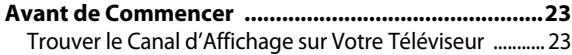

### **Lecture**

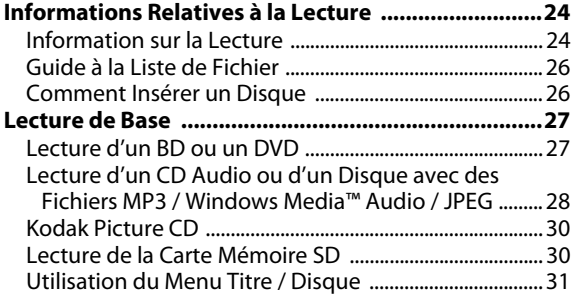

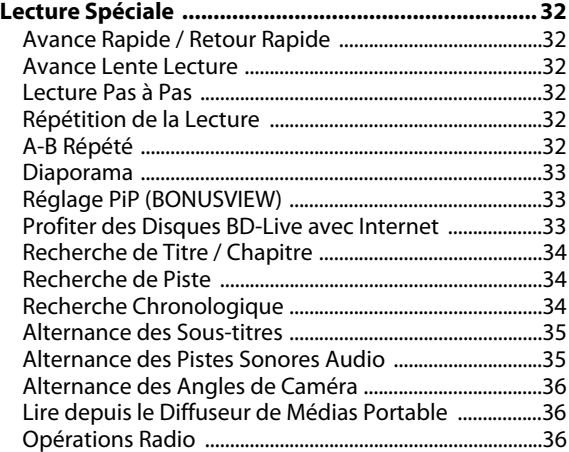

## **Réglages des Fonctions**

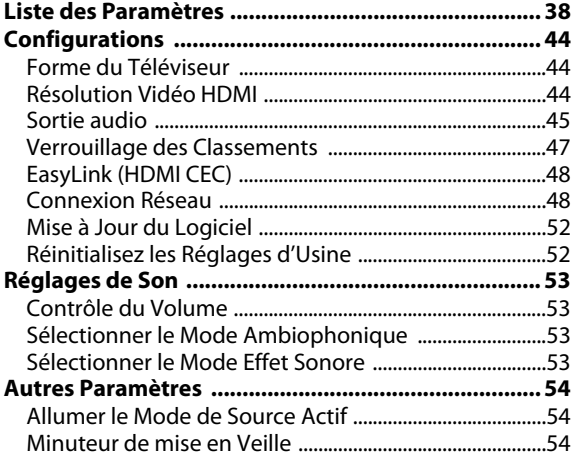

### **Autres**

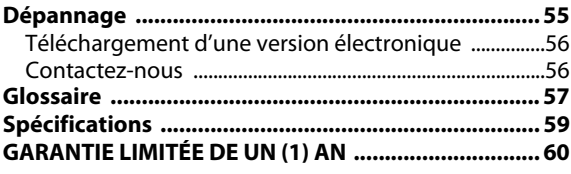

# **FONCTIONS**

<span id="page-8-0"></span>Nous vous félicitons de votre achat et vous souhaitons la bienvenue chez Philips! Pour bénéficier pleinement de l'assistance offerte par Philips, veuillez enregistrer votre produit sur *www.philips.com/welcome*.

#### <span id="page-8-1"></span>**Caractéristiques**

#### **Disque Blu-ray**

Vous pouvez profiter du disque Blu-ray, qui est capable de stocker cinq fois plus de données qu'un DVD conventionnel.

#### **BD-Java**

Avec les Blu-ray permettant d'exploiter les applications Java, vous pouvez profiter des fonctions interactives comme les jeux ou les menus interactifs.

#### **Optimisation de votre DVD pour une image de meilleure qualité**

Votre DVD actuel se présentera encore mieux qu'avant grâce à une conversion ascendante vidéo. Une conversion ascendante augmentera la résolution des DVD de définition standard aux DVD haute définition jusqu'à 1080p sur une connexion HDMI. Les images seront moins dentelées et plus réalistes pour une vision se rapprochant de la haute définition.

#### **Jouissez de vos programmes sur différents types de supports**

Une compatibilité complète pour retour sur DVD, CD et carte SD vous permettra de continuer à jouir de votre collection audio vidéo actuelle. De plus, vous pouvez visualiser des images numériques en JPEG ou écouter des fichiers musicaux sous format MP3 ou Windows Media™ Audio.

## **Profitez de la richesse des sons ambiophoniques multicanaux**

Des sons ambiophoniques multicanaux qui assurent une sono réaliste et vous fait sentir comme si vous y étiez.

#### **Interface utilisateur intuitive et télécommande**

L'interface utilisateur logique de Philips vous permet de naviguer aisément des contenus aux paramétrages afin que vous puissiez trouver rapidement ce que vous recherchez.

#### **Connexion simple et facile à votre téléviseur HD par HDMI**

Raccordez votre HTS3051B à votre téléviseur HD avec un seul câble HDMI (sigle pour interface multimédia haute définition). Philips recommande le câble HDMI1.3 (catégorie 2) (également connu sous le nom de câble HDMI haute vitesse) pour une meilleure compatibilité. Le signal de sortie vidéo haute définition sera transféré à votre téléviseur HD sans conversion en signal analogique de sorte à avoir une excellente qualité d'image et de son complètement exempte de perturbation. Grâce à d'autres sorties multiples, vous pouvez également vous connecter facilement à votre chaîne de cinéma maison ou à votre amplificateur.

#### **À propos de EasyLink (HDMI CEC) (contrôle électronique grand public)**

EasyLink (HDMI CEC) vous permet d'utiliser les fonctions-liens de ce cinéma maison avec les téléviseurs de la marque Philips équipés de la fonction EasyLink.

Philips ne garantit pas une interopérabilité complète avec d'autres marques d'appareils conformes au protocole CEC HDMI.

#### **PiP (BONUSVIEW)**

Certaines BD-vidéos disposent de la fonction PiP (incrustation d'image) vous permettant d'afficher une deuxième image en surimpression sur la vidéo. Vous pouvez commander l'affichage de la deuxième image en appuyant sur **[MODE]** quand la scène contient cette seconde image.

#### **BD-Live**

BD-Live (BD-ROM version 2 profil 2.0) qui permet d'utiliser des fonctions interactives lorsque l'appareil est connecté à l'Internet en plus de la fonction BONUSVIEW. Les différentes fonctions varient selon le disque.

#### **Menu contextuel**

Certaines BD-vidéos disposent de menu contextuel, c'est-à-dire un menu de navigation pouvant être affiché et mis en fonction à l'écran de la télévision sans interrompre la lecture. Pour afficher le menu contextuel, appuyez sur **[DISC MENU / POP-UP MENU]**. Le contenu du menu contextuel varie selon le disque.

#### **Profondeur de couleur HDMI**

La profondeur de couleur réduit l'effet de postérisation sur l'image en lecture. Consultez "HDMI Deep Color" dans "LISTE DES PARAMÈTRES" à la [page 39](#page-38-0).

#### **Sortie HDMI 1080p/24 (BD seulement)**

Cet appareil est équipé d'une option pouvant offrir un mouvement doux dans la lecture du film, à un taux de 24 images par seconde, évolutif. (Disponible lorsque le dispositif d'affichage est connecté avec un câble HDMI.) Consultez "HDMI 1080p/24" dans "LISTE DES PARAMÈTRES" à la [page 39.](#page-38-1)

#### **Contenu de lecture d'une carte mémoire SD**

Vous pouvez lire les fichiers MP3 / WMA / JPEG stockés dans une carte mémoire SD. Les disques BD-ROM Profile 2.0 (BD-Live) et Profile 1.1 emmagasinent parfois des commentaires en mode incrustation d'image, sous-titres ou autres extras dans la carte mémoire SD à utiliser pendant la lecture avec la BD-vidéo.

FR

## **FONCTIONS**

## <span id="page-9-0"></span>**Informations Relatives au Produit**

L'écran "Info produit" vous présente des informations relatives au matériel constituant l'appareil et à la version logicielle.

Vous pouvez aussi télécharger la dernière version du logiciel sur le site web Philips et la mettre vous-même à jour si elle est plus récente que la version qui est sur votre appareil. Vous pouvez voir quelle est la version actuelle du logiciel sur votre appareil sur l'écran "Info produit". Pour accéder à "Info produit", sélectionnez "Info produit" dans le menu d'accueil.

## <span id="page-9-1"></span>**Symboles Utilisés Dans le Présent Manuel d'Utilisation**

Afin d'indiquer à quel type de média chaque fonction est applicable, nous avons mis les symboles suivants devant chaque élément à utiliser.

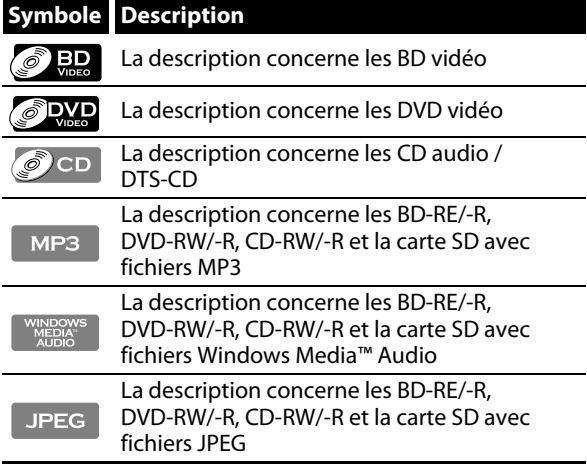

Si vous ne trouvez aucun des symboles listés ci-dessus sous 'entête de la fonction, l'opération est applicable à tous les supports.

# <span id="page-10-0"></span>**VUE D'ENSEMBLE DU FONCTIONNEMENT**

### <span id="page-10-1"></span>**Panneau Avant**

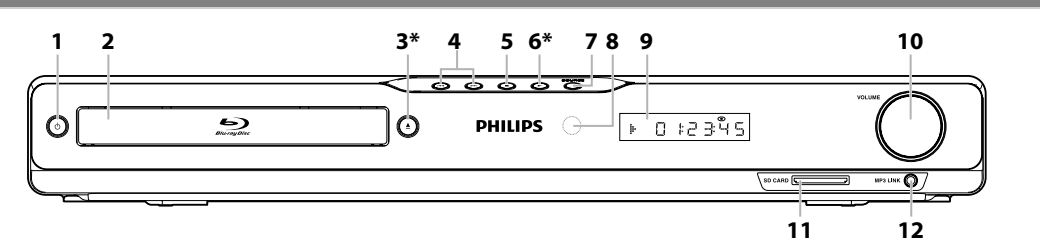

\* L'appareil peut également être allumé en appuyant sur ces touches.

#### **1. Touche** Q **(en veille / en marche)**

- Appuyez sur la touche pour allumer l'appareil ou pour le mettre en mode de veille. (Pour éteindre complètement l'appareil, vous devez débrancher le cordon d'alimentation.)
- Appuyez et maintenez pendant 10 secondes pour éteindre l'appareil.
- Ce bouton s'allume en rouge lorsque l'appareil est en mode de veille et s'éteint lorsque l'appareil est allumé.

#### **2. Tiroir à disque**

• Placez un disque après l'ouverture du plateau de disque.

#### **3.** Touche ▲ (ouvrir/fermer) \*

• Appuyez pour fermer ou ouvrir le tiroir à disque.

#### **4.** Touche **H** → / ▶▶ (précédent / suivant)

• Appuyez pour passer au titre / chapitre / piste précédent ou suivant.

#### **5.** Touche■ (arrêt)

• Appuyez pour interrompre la lecture.

#### **6. Touche** B **(lecture) \***

• Appuyez pour démarrer ou reprendre la lecture.

#### **7. Touche SOURCE**

• Appuyez pour allumer le mode de source actif.

#### **8. Fenêtre du capteur infrarouge**

• Recevoir les signaux de votre télécommande afin que vous puissiez contrôler l'appareil à distance.

#### **9. Écran**

• Consultez ["Afficheur du Panneau Avant" à la page 14](#page-13-0). **10. Molette VOLUME**

#### • Tournez pour régler le volume.

- **11. Fente pour SD CARD**
	- Insérez une carte mémoire SD pour lire son contenu.

#### **12. Prise MP3 LINK**

• Utilisez pour connecter à votre lecteur audio portable avec un câble audio stéréo 3,5 mm.

#### *Remarque*

• Cet appareil passera automatiquement en mode veille après 25 minutes d'inactivité.

## <span id="page-10-2"></span>**Panneau Arrière**

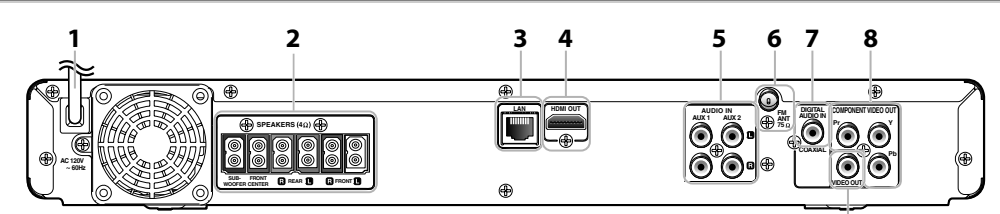

#### **1. Cordon d'alimentation**

- Branchez le cordon d'alimentation dans une prise de courant normale pour alimenter l'unité.
- Débranchez ce cordon d'alimentation de la prise de courant pour éteindre complètement l'appareil.

#### **2. Prises de sortie audio 5.1ch (SPEAKERS (4**Ω**))**

• Utilisez pour connecter les enceintes à canal 5.1 fournies.

#### **3. Terminal LAN**

• Utilisez pour connecter un équipement de télécommunications avec un câble LAN.

#### **4. Prise HDMI OUT**

• Utilisez pour connecter à un dispositif d'affichage ayant un port compatible avec HDMI, avec un câble HDMI.

#### **5. Prises AUDIO IN (AUX1 / AUX2)**

• Utilisez pour connecter l'appareil à un autre dispositif doté de prises de sortie audio avec un câble audio RCA.

#### **6. Prise FM ANT 75**Ω

• Utilisez pour connecter l'antenne filaire FM fournie.

#### **7. Prise DIGITAL AUDIO IN (COAXIAL)**

• Utilisez pour connecter à un autre dispositif doté de prises de sortie coaxiales audio numériques avec un câble coaxial audio numérique.

**9**

#### **8. Prises COMPONENT VIDEO OUT**

• Utilisez pour raccorder un écran de télévision aux entrées de composante vidéo avec un câble de composante vidéo RCA.

#### **9. Prise VIDEO OUT**

• Utilisez pour connecter un écran de télévision, un amplificateur / récepteur AV ou un autre dispositif équipé d'un câble vidéo RCA.

#### *Remarque*

- Ne pas toucher les broches intérieures des prises sur le panneau arrière. Les décharges électrostatiques peuvent causer des dommages permanents à l'appareil.
- Cet appareil n'a pas le modulateur RF.

 **Autres**

**Lecture**

FR

**Introduction**

Introduction

**Connexions**

Connexions

**Configuration de Base**

Configuration de

## **VUE D'ENSEMBLE DU FONCTIONNEMENT**

## <span id="page-11-0"></span>**Télécommande**

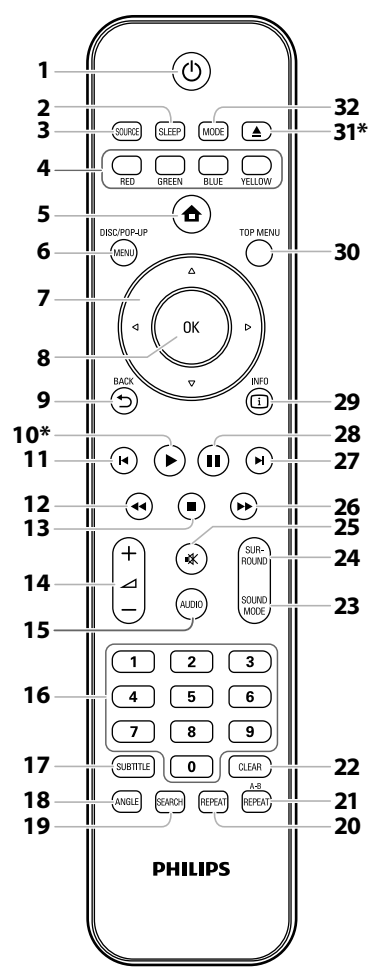

\* L'appareil peut également être allumé en appuyant sur ces touches.

#### **1.** Touche  $\Phi$  (en veille / en marche)

• Appuyez sur la touche pour allumer l'appareil ou pour le mettre en mode de veille. (Pour éteindre complètement l'appareil, vous devez débrancher le cordon d'alimentation.)

#### **2. Touche SLEEP**

• Appuyez pour régler le minuteur de mise en veille.

#### **3. Touche SOURCE**

• Appuyez pour passer en mode source active; Menu d'accueil (Disc / carte SD), "Aux1", "Aux2", "Coaxial", "Liaison MP3" ou "FM".

#### **4. Touche RED / GREEN / BLUE / YELLOW**

- Appuyez pour activer les touches de raccourci de certaines fonctions des BD-vidéos.
- Lorsque la liste de fichiers / la liste de configuration s'affiche, appuyez pour alterner les pages.

#### **5. Touche (accueil)**

• Appuyez pour afficher le menu d'accueil.

#### **6. Touche DISC MENU / POP-UP MENU**

**BD:**

• Appuyez pour afficher le menu éclair. **DVD:**

• Appuyez pour afficher le menu du disque.

#### **7.** Touches de  $\triangle$  / $\blacktriangledown$  / $\blacktriangle$ / $\blacktriangleright$ **DISC:**

• Appuyez pour choisir les items ou les paramètres. **RADIO:**

- Appuyez vers le haut ou vers le bas pour régler la fréquence radio.
- Appuyez vers la gauche ou vers la droite pour commencer la recherche automatique.

#### **8. Touche OK**

• Appuyez pour confirmer ou choisir un item de menu.

#### **9.** Touche BACK <sup>1</sup>

- Appuyez pour revenir au menu affiché
- précédemment ou à l'écran de fonction.

#### 10. Touche  $\blacktriangleright$  (lecture)  $*$

• Appuyez pour démarrer ou reprendre la lecture.

#### 11. Touche **S** (précédent)

- Pendant la lecture, appuyez une fois pour revenir au début du titre, chapitre, de la piste ou du fichier.
- Pendant la lecture, appuyez deux fois pour revenir au titre, au chapitre, sur la piste ou au fichier précédent.
- Lors de la lecture des fichiers JPEG, appuyez pour revenir au fichier précédent.

#### 12. Touche <<<rr /> **E**

• Pendant la lecture, appuyez pour un retour rapide.

#### **13. Touche ■ (arrêt)**

- Appuyez pour interrompre la lecture.
- **14. Touche**  $\angle$  + / (volume)
	- Appuyez pour régler le volume.

#### **15. Touche AUDIO**

#### **DISC:**

• Appuyez pour sélectionner le canal audio (par exemple, les langues en audio).

#### **RADIO:**

• Appuyez sur pour passer au mode stéréo et mono.

#### **16. Touches numériques**

- Appuyez pour sélectionner un chapitre en cours de lecture.
- Appuyez pour saisir des valeurs dans le champ de saisie.

#### **17. Touche SUBTITLE**

• Appuyez pour sélectionner les sous-titres sur un disque.

#### **18. Touche ANGLE**

- Appuyez pour sélectionner les angles de la caméra sur un disque.
- Appuyez pour faire tourner une image (JPEG).

#### **19. Touche SEARCH**

• Appuyez pour afficher le menu de recherche.

#### **20. Touche REPEAT**

• Appuyez pour passer d'un mode de répétition à un autre.

#### **21. Touche REPEAT A-B**

• Appuyez pour lire une section déterminée entre le point A et le point B de façon répétée.

#### **22. Touche CLEAR**

#### **DISC:**

• Appuyez pour effacer l'information une fois saisie. **RADIO:**

• Appuyez pour effacer la station préréglée choisie.

#### **23. Touche SOUND MODE**

• Appuyez pour sélectionner un mode d'effet sonore.

#### **24. Touche SURROUND**

• Appuyez pour sélectionner un mode ambiophonique.

#### **25. Touche 《** (sourdine)

• Appuyez pour mettre le volume en sourdine.

#### 26. Touche  $\blacktriangleright$  (avance)

- Pendant la lecture, appuyez pour une avance rapide de la lecture.
- Lorsque la lecture est en pause, appuyez pour une avance lente de la lecture.

#### 27. Touche  $\blacktriangleright$  (suivant)

• Pendant la lecture, appuyez pour passer au chapitre, à la piste ou au fichier suivant.

#### **28. Touche** F **(pause)**

- Appuyez pour suspendre la lecture.
- Lorsque la lecture est en pause, appuyez de manière répétée pour avancer la lecture pas à pas.

#### **29. Touche INFO**

• Appuyez pour afficher l'écran d'information.

#### **30. Touche TOP MENU**

#### **BD:**

• Appuyez pour afficher le menu supérieur. **DVD:**

• Appuyez pour afficher le menu du titre.

#### **31.** Touche ▲ (ouvrir/fermer) \*

• Appuyez pour fermer ou ouvrir le tiroir à disque.

#### **32. Touche MODE**

• Pendant la lecture du BD, appuyez pour activer/ désactiver la fonction PiP (applicable exclusivement à une BD-vidéo prenant en charge la fonction PiP (BONUSVIEW).

#### **Installer les Piles Dans la Télécommande**

Installez les piles 2 AAA (1,5 V) en tenant compte des polarités indiquées à l'intérieur du compartiment des piles de la télécommande.

#### **1) Ouvrez le couvercle.**

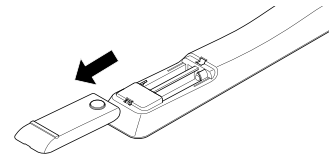

#### **2) Placez les piles.**

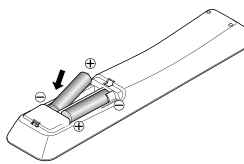

Assurez-vous de bien faire correspondre les signes + et - sur les piles avec les mêmes signes sur le compartiment.

#### **3) Fermez le couvercle.**

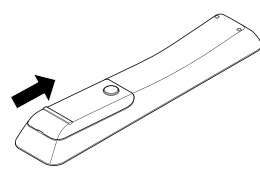

#### *Remarque*

Un usage inapproprié des piles peut comporter certains risques tels que des fuites ou des explosions. Veuillez observer les règles suivantes:

- Ne mélangez pas des piles neuves et des piles usagées.
- N'utilisez pas différents types de piles ensemble. Bien qu'elles puissent sembler analogues, des piles différentes peuvent avoir des tensions différentes.
- Assurez-vous que les bouts + et de chaque pile correspondent bien aux indications sur le compartiment des piles.
- Retirez les piles de leur compartiment si une interruption de fonctionnement de plus d'un mois est prévue.
- Lorsque vous mettez les piles usagées au rebut, veuillez vous conformer aux réglementations publiques et autres instructions publiques relatives à l'environnement dans votre pays ou votre région.
- Ne rechargez pas, ne mettez pas en court-circuit, ne chauffez pas, ne brûlez pas ou ne démontez pas les piles.

#### **Utilisation de la Télécommande**

Directives d'installation de la télécommande :

- Vérifiez qu'il n'y a pas d'obstacles entre la télécommande et la fenêtre du capteur infrarouge de l'appareil.
- Le fonctionnement de la télécommande peut devenir instable si la fenêtre du capteur infrarouge de l'appareil est fortement inondée par les rayons du soleil ou par une lumière fluorescente.
- Les télécommandes des autres dispositifs peuvent interférer les unes avec les autres. Évitez d'utiliser la télécommande d'un autre équipement situé à proximité de l'appareil.
- Remplacez les piles quand vous remarquez une diminution de la portée de la télécommande.
- Les portées opérationnelles maximales mesurées à partir de l'appareil sont les suivantes.
	- **Visibilité directe:** environ 23 pieds (7 m)
	- **De chaque côté du centre:** environ 16 pieds (5 m) à 30°
	- **Au delà:** environ 16 pieds (5 m) à 15°
	- **En deçà:** environ 10 pieds (3 m) à 30°

ገል  $30^\circ$  30 $^\circ$ 16 pieds (5 m) 23 pieds (7 m) 16 pieds (5 m)

## **VUE D'ENSEMBLE DU FONCTIONNEMENT**

### <span id="page-13-0"></span>**Afficheur du Panneau Avant**

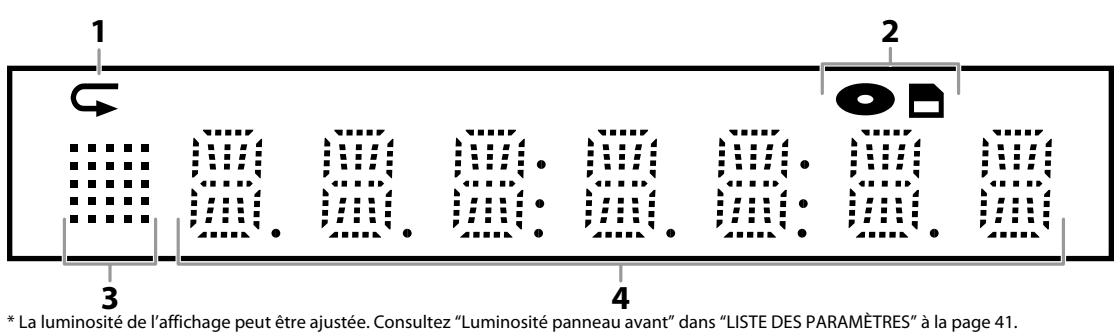

- **1. Affiche l'icône de répétition. (Apparaît pendant la lecture répétée.)**
- **2. Affiche l'icône de mode de support (mode disque ou mode carte SD).**
- **3. Affiche l'icône d'état de lecture. Voir le tableau A ci-dessous.**
- **4. Affiche le statut du mode source (consultez le tableau B ci-dessous) ou de l'information comme le numéro de titre, le temps de lecture écoulée, le type de répétition, le type de menu, etc.**

### **<Tableau A> <Tableau B>**

• Lorsque le mode source bascule, les informations suivantes seront affichées.

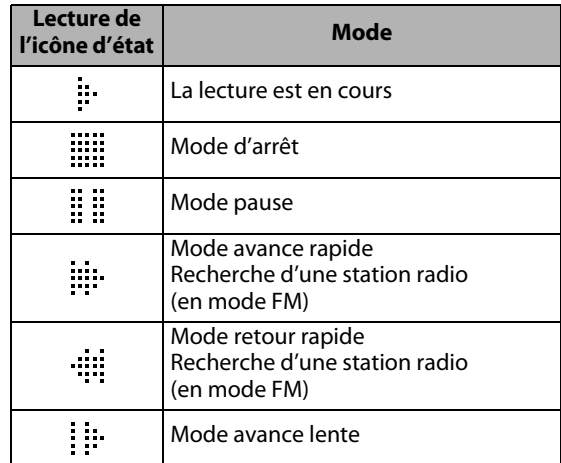

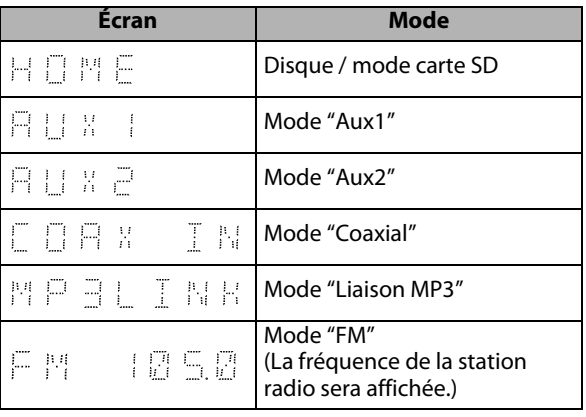

#### **p. ex.)**

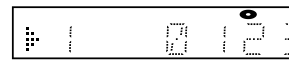

Le disque est en cours de lecture.

Indique le numéro du titre en cours et le temps écoulé.

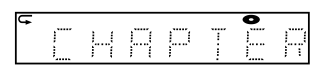

Le chapitre en cours est en mode répétition de chapitre pendant la lecture de la disque.

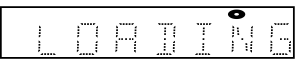

Charger un disque.

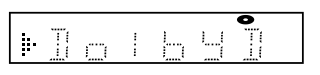

L'audio Dolby Digital est en cours de lecture pendant de lecture de la disque.

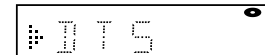

图探

Le menu d'accueil est affiché et l'appareil est en mode disque.

Lecture du DTS audio en cours pendant la lecture de la disque.

## <span id="page-14-0"></span>**Guide à l'Affichage Sur Écran**

#### **Menu Accueil**

Lorsque vous allumez l'appareil, le menu accueil s'affichera  $\mathsf{F}\mathsf{R}$ automatiquement. Sinon, appuyez sur **[ (accueil)]**.

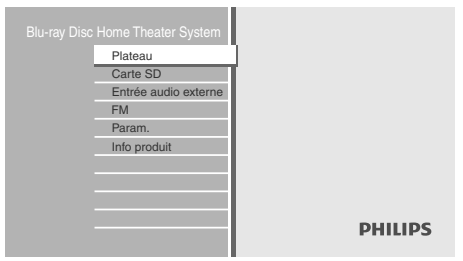

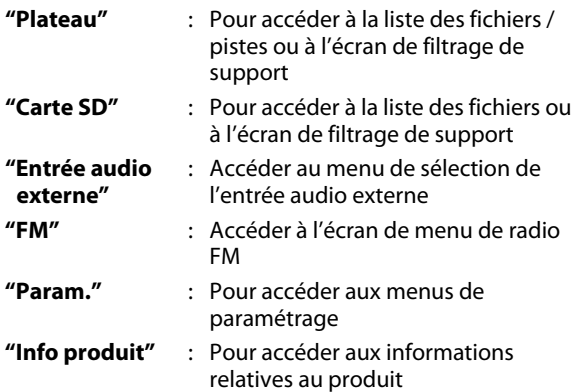

### **Écran Menu**

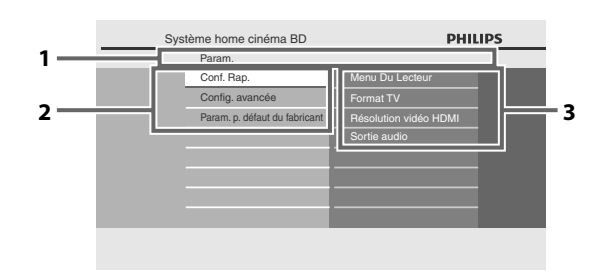

#### **1. Répertoire**

Affiche la hiérarchie active.

#### **2. Menus**

#### **3. Options**

Affiche les options correspondant à l'objet en évidence sur la gauche, le cas échéant.

### <span id="page-15-1"></span><span id="page-15-0"></span>**Mise en Place des Enceintes**

Le cinéma maison avec lecteur de disques Blu-ray Philips est simple à installer. Toutefois, la bonne mise en place du système est essentielle pour assurer une expérience sonore optimale.

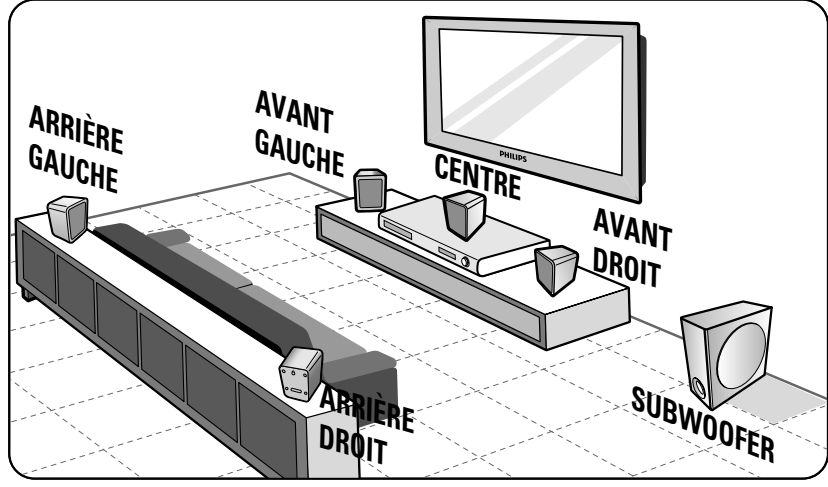

- **1) Placez les enceintes avant gauche et droite à des distances égales du téléviseur et à un angle d'environ 45 degrés de la position d'écoute.**
- **2) Placez l'enceinte centrale au-dessus du téléviseur ou de l'appareil principal, de sorte que le son du canal central soit localisé.**
- **3) Placez les enceintes arrière au niveau normal d'écoute l'une en face de l'autre.**
- **4) Placez le subwoofer au coin de la pièce. Sinon, gardez-le à au moins un mètre du téléviseur.**

#### *Remarque*

- Le schéma de mise en place présenté ici est uniquement à titre de recommandation pour obtenir une excellente performance du système. Vous pouvez trouver d'autres mises en place possibles qui sont plus adaptées à la disposition de votre pièce et offrent une expérience sonore que vous aimez.
- Pour éviter l'interférence magnétique, ne placez jamais les enceintes avant trop près de votre téléviseur.
- Les enceintes arrière sont étiquetées comme ARRIÈRE GAUCHE ou ARRIÈRE DROIT.
- Les enceintes avant sont étiquetées comme AVANT GAUCHE ou AVANT DROIT.
- Pour la configuration des enceintes, consultez "Taille" sur [page 40](#page-39-0).

### <span id="page-15-2"></span>**Connexion à un Téléviseur**

**1 Sélectionnez la connexion appropriée, puis suivez l'instruction correspondante (A, B ou C) à les [pages 17](#page-16-0)-[18](#page-17-0).**

## **(Prend en charge des résolutions jusqu'à 1080i(\*1), 1080p(\*2), 1080p/24.) La meilleure**

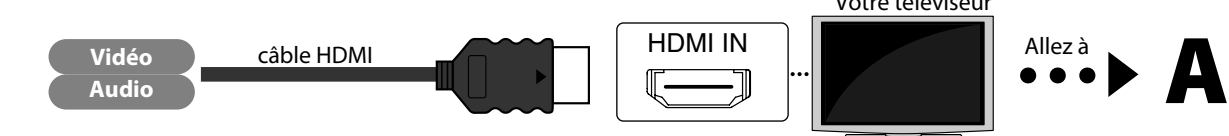

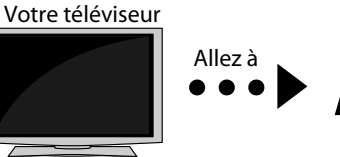

 $(1)$  1080i : émet les données vidéo avec un taux de trame de 30 images par seconde.

 $(2)$  1080p : émet les données vidéo avec un taux de trame de 60 images par seconde.

#### **Les câbles utilisés dans cette connexion ne sont pas fournis:**

Veuillez acheter les câbles nécessaires dans votre magasin le plus proche.

Utilisez un câble HDMI avec le logo HDMI (un câble HDMI homologué) pour cette connexion.

Le câble HDMI haute vitesse (également connu sous le nom de câble HDMI catégorie 2) est recommandé pour une meilleure compatibilité.

## <span id="page-16-0"></span> **(Prend en charge jusqu'à la résolution 1080i.) Meilleure**

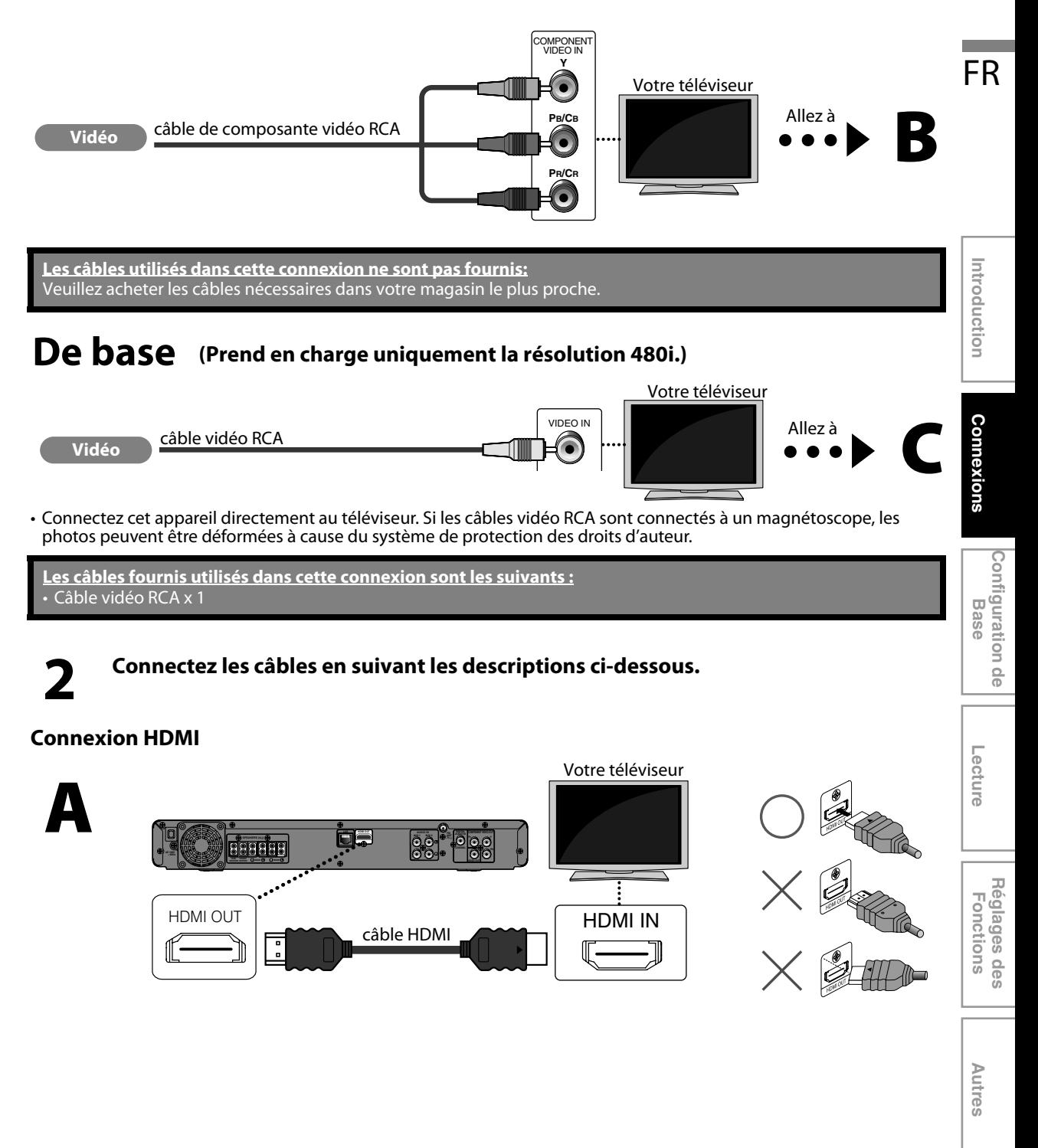

### <span id="page-17-0"></span>**Connexion composante vidéo**

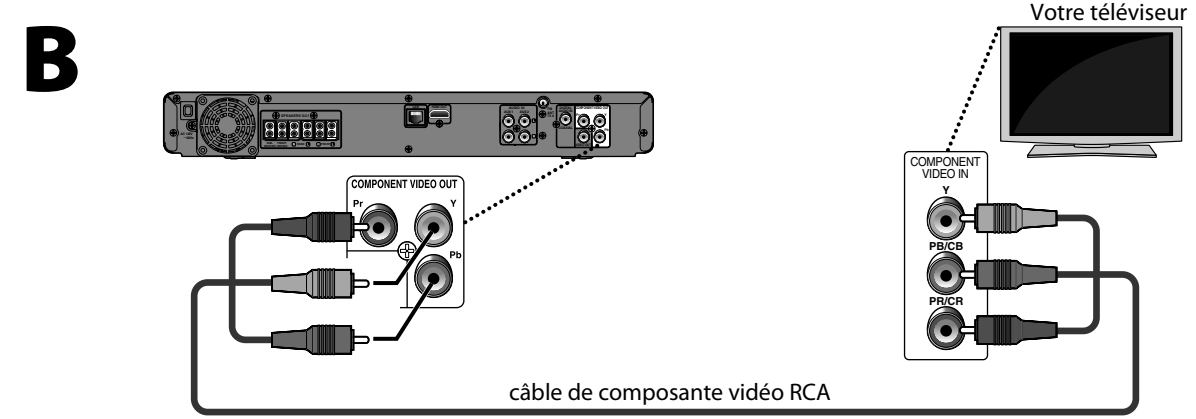

#### **Connexion vidéo standard**

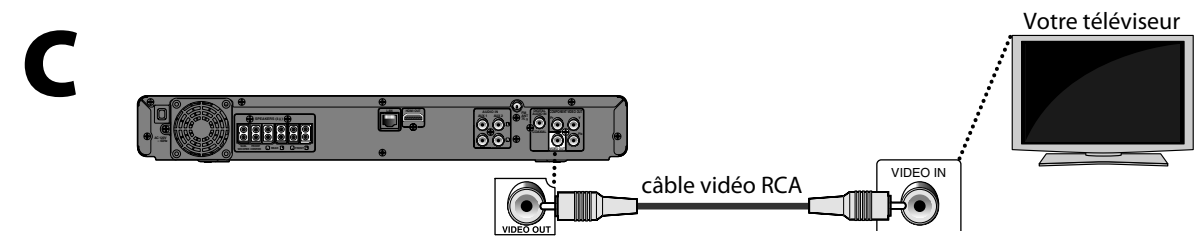

#### **Mode de Sortie HDMI et Signaux de Sortie Réels**

Vous pouvez changer la résolution du signal vidéo en sortie à partir de la HDMI OUT prise dans le menu de paramétrage. Pour de plus amples informations, consultez ["Résolution Vidéo HDMI" à la page 44.](#page-43-2)

#### **Système de protection des droits d'auteur**

Pour lire les images vidéo numériques d'un disque BD-vidéo ou DVD-vidéo par l'intermédiaire d'une connexion HDMI, il faut que tant le lecteur que le dispositif d'affichage (ou un amplificateur / récepteur AV) prennent en charge le système de protection des droits d'auteur appelé HDCP (système de protection du contenu numérique sur larges bandes supérieures). HDCP est une technologie de protection des copies qui inclut le chiffrage des données et l'authentification de l'appareil AV connecté. Cet appareil prend en charge le protocole HDCP. Veuillez lire le mode d'emploi de votre dispositif d'affichage (ou amplificateur / récepteur AV) pour de plus amples informations.

#### *Remarque*

- Une fois connecté à un dispositif d'affichage incompatible HDCP, il est possible que l'image ne s'affiche pas correctement.
- Pour sortir les signaux audio du HDMI OUT terminal, réglez "Sortie audio" à "HDMI Normal" ou "HDMI LPCM" dans le menu de paramétrage. (consultez [page 40.](#page-39-1))
- Les signaux audio du terminal HDMI OUT (incluant la fréquence d'échantillonnage, le nombre de canaux et la longueur du débit binaire) peuvent être limités par le dispositif connecté.
- Parmi les moniteurs compatibles avec HDMI, certains ne permettent pas la sortie audio (par exemple, les projecteurs). Une fois connecté à un dispositif tel qu'un projecteur, l'audio ne sortira pas de la prise HDMI OUT.
- Quand le terminal HDMI OUT de cet appareil est raccordé à un dispositif d'affichage compatible avec DVI-D (compatibilité HDCP) avec un câble de convertisseur HDMI-DVI, les signaux sont envoyés en sortie en RGB numérique.

## <span id="page-18-0"></span>**Connexion des Enceintes et du Subwoofer**

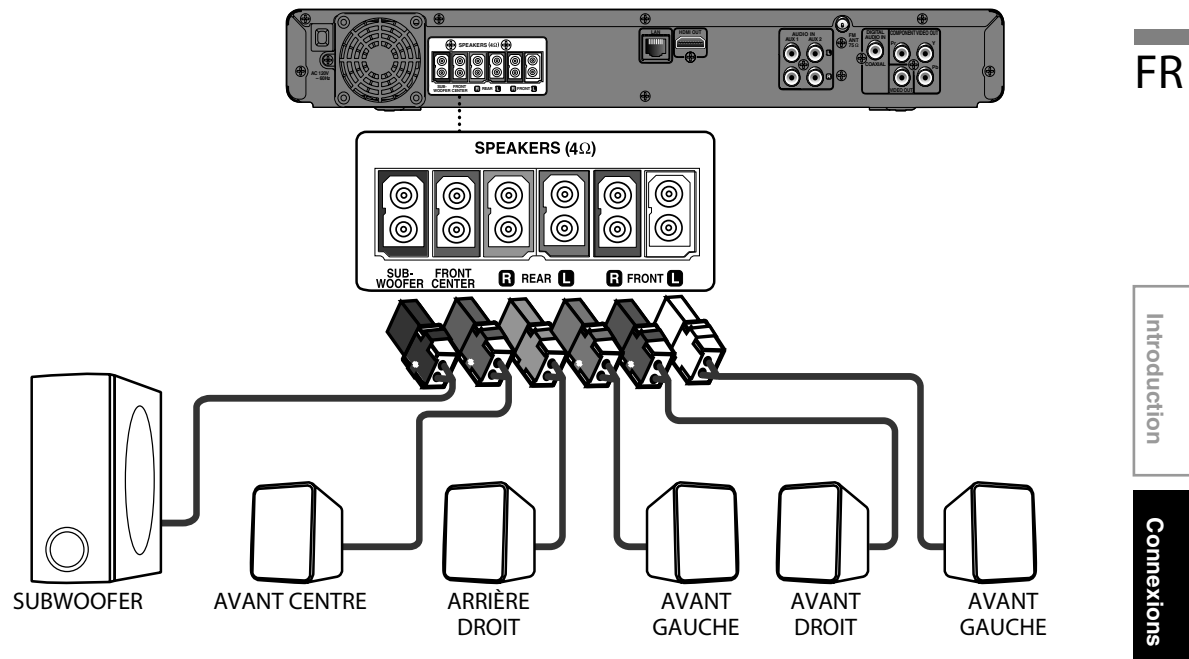

- **1) Branchez les câbles des enceintes aux prises de couleur correspondante sur les enceintes.**
- **2) Branchez toutes les enceintes et le subwoofer aux prises correspondantes à l'arrière de l'appareil principal. Assurez-vous que les couleurs des câbles et des prises correspondent.**

#### *Remarque*

• Pour éviter le bruit non désiré, ne placez jamais les enceintes trop près de l'appareil principal, du subwoofer, de l'adaptateur secteur, du téléviseur ou de toute autre source de radiation.

**Lecture**

 **Autres**

### <span id="page-19-0"></span>**Connexion Audio à Partir d'une Boîte à Câbles, d'un Enregistreur, d'une Console de Jeux ou d'un Téléviseur**

• Cet appareil offre une connexion audio analogique et numérique. Vous pouvez connecter la sortie audio à partir d'un dispositif audio / vidéo (par exemple, enregistreur DVD, magnétoscope, boîte de câbles / de satellite, console de jeux ou téléviseur) à ce cinéma maison avec lecteur de disques Blu-ray pour profiter des capacités du son ambiophonique multicanaux.

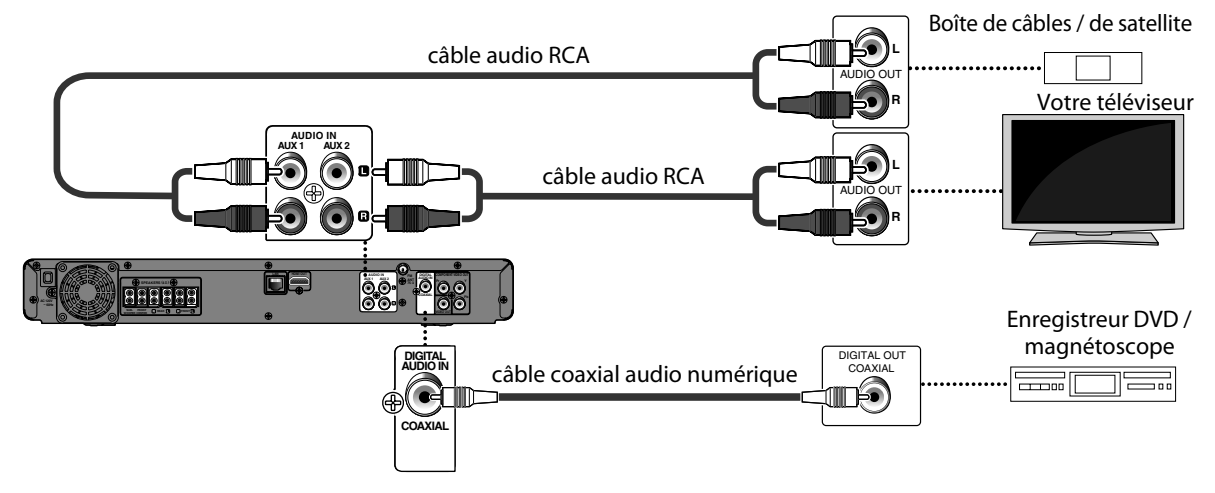

- Utilisez un câble audio RCA (non fourni) pour connecter les prises AUDIO IN (AUX1 / AUX2) de l'unité principale aux prises AUDIO OUT du dispositif connecté.
- Utilisez un câble coaxial audio numérique (non fourni) pour connecter le terminal DIGITAL AUDIO IN (COAXIAL) de l'unité principale au terminal DIGITAL OUT (COAXIAL) du dispositif connecté.

**Les câbles utilisés dans cette connexion ne sont pas fournis:** Veuillez acheter les câbles nécessaires dans votre magasin le plus proche.

#### *Remarque*

• Pour écouter les sorties audio depuis ces connexions, sélectionnez "Haut-parleurs" dans "Sortie audio" (consultez [page 40\)](#page-39-2) et changez le mode de source actif à l'entrée connectée. (Consultez la ["Allumer le Mode de Source Actif" à la page 54.](#page-53-1))

## <span id="page-20-0"></span>**Connecter un Diffuseur de Médias Portable**

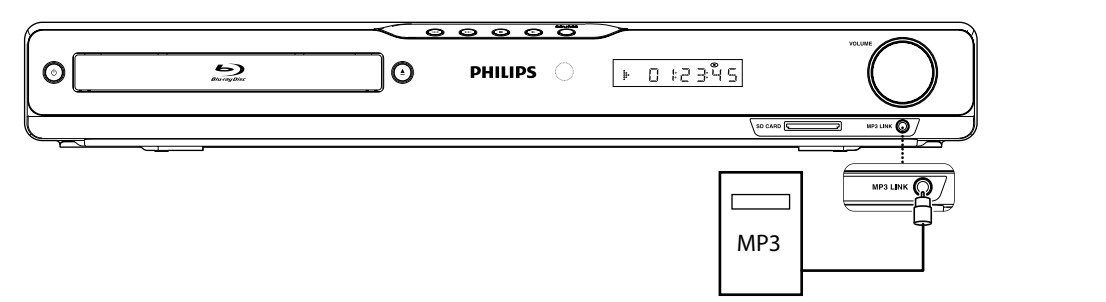

**Connecter un câble audio stéréo 3,5 mm (pas fourni) au terminal MP3 LINK sur cet appareil et la prise du casque d'écoute sur votre diffuseur de médias portable.**

**Les câbles utilisés dans cette connexion ne sont pas fournis:** Veuillez acheter les câbles nécessaires dans votre magasin le plus proche.

#### *Remarque*

• Pour démarrer la lecture de l'audio depuis votre diffuseur de médias portable, consultez ["Lire depuis le Diffuseur de](#page-35-1)  [Médias Portable" à la page 36.](#page-35-1)

### <span id="page-20-1"></span>**Connecter une Antenne de Radio FM**

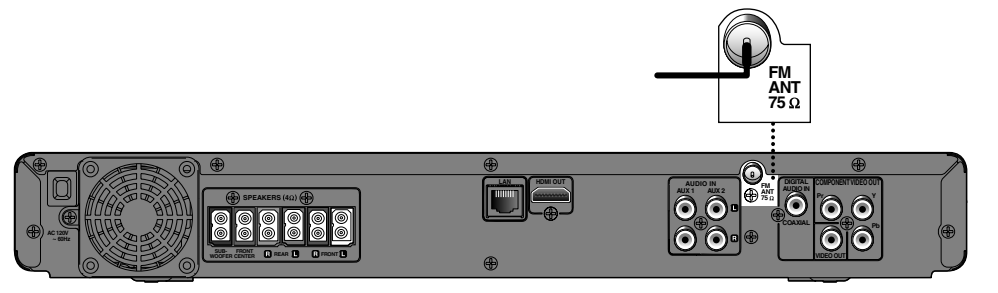

- **1) Connecter l'antenne filaire FM fournie au terminal FM ANT 75**Ω **de cet appareil.**
- **2) Allongez l'antenne FM et fixez ses extrémités au mur pour une réception optimale.**

#### *Remarque*

- Pour une meilleure réception stéréo FM, connectez une antenne FM externe (non fournie).
- Placez l'antenne loin e votre téléviseur, magnétoscope ou autre source de radiation pour éviter toute interférence indésirable.
- Pour la lecture de la radio FM, consultez ["Opérations Radio" à la page 36.](#page-35-2)

FR

## <span id="page-21-0"></span>**Connexion Réseau avec LAN**

• En connectant cet appareil à Internet, vous pouvez mettre à jour le logiciel ou accéder au service BD-Live.

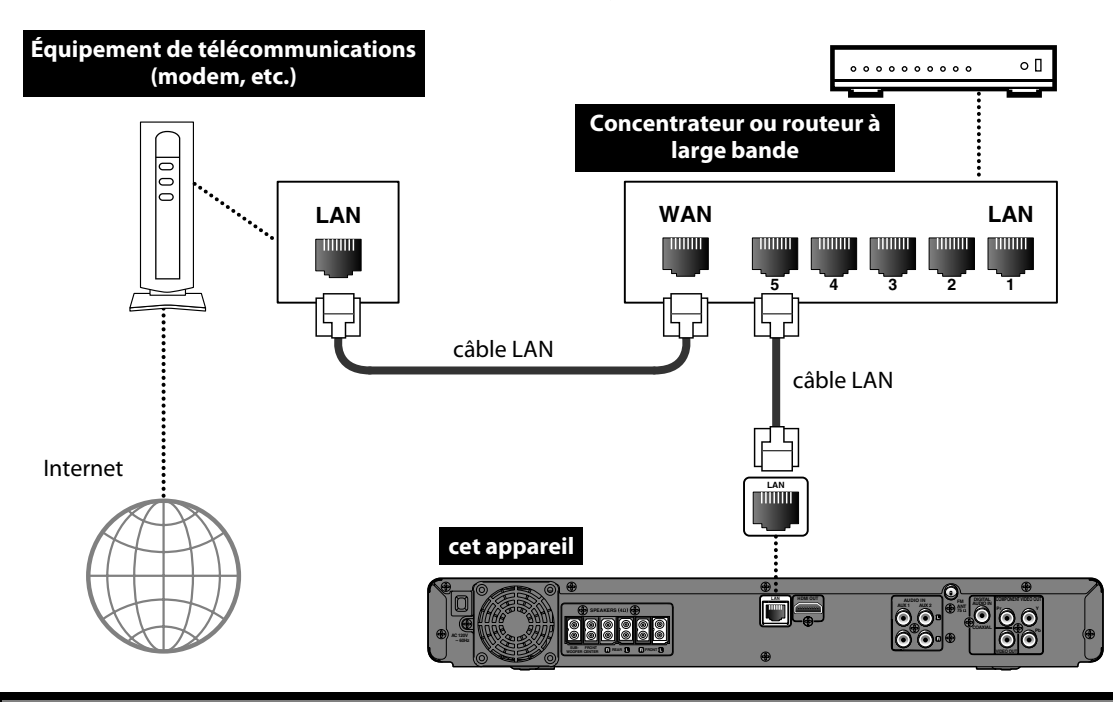

**Les câbles utilisés dans cette connexion ne sont pas fournis:**

Veuillez acheter les câbles nécessaires dans votre magasin le plus proche.

#### *Remarque*

- Après avoir connecté un câble LAN, réglez les paramètres de réseau nécessaires. (Pour la configuration du réseau, reportez-vous à ["Connexion Réseau" à la page 48](#page-47-1).)
- Pour en savoir plus sur la mise à jour du logiciel, consultez ["Mise à Jour du Réseau" à la page 52.](#page-51-2)
- Pour en savoir plus sur BD-Live, consultez ["Profiter des Disques BD-Live avec Internet" à la page 33](#page-32-2).
- N'insérez pas d'autre câble que le câble LAN au terminal LAN pour éviter d'endommager l'appareil.
- Si votre équipement de télécommunications (modem, etc.), ne possède pas les fonctions de routeur à large bande, connectez un routeur à large bande.
- Si votre équipement de télécommunications (modem, etc.), possède les fonctions de routeur à large bande, mais il n'y a pas de port disponible, utilisez un concentrateur.
- Pour un routeur à large bande, utilisez un routeur qui prend en charge 10BASE-T / 100BASE-TX.
- Ne connectez pas directement votre PC au terminal LAN de cet appareil.
- Veuillez acheter des câbles LAN blindés auprès de votre revendeur local afin de les utiliser pour brancher des équipements réseau.

# **ANTDE COMMEN**

<span id="page-22-0"></span>Après avoir terminé toutes les connexions, vous devez trouver le canal d'affichage (canal d'entrée externe) sur votre téléviseur.

## <span id="page-22-1"></span>**Trouver le Canal d'Affichage sur Votre Téléviseur**

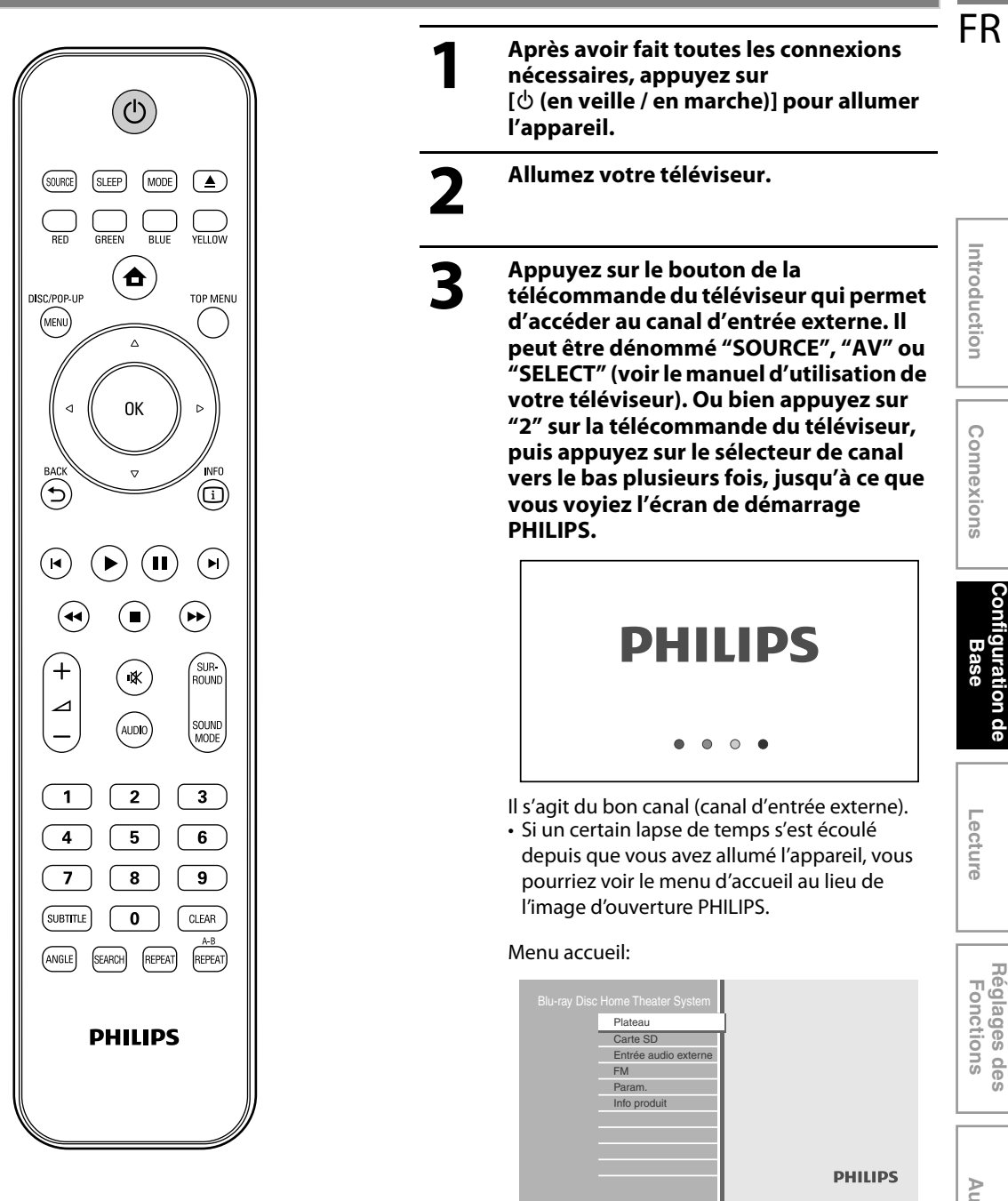

 **Autres**

**Réglages des** 

**Configuration de** 

Configuration de

# <span id="page-23-0"></span>**IORMATIONS RELATIVES À LA LECTURE**

### <span id="page-23-1"></span>**Information sur la Lecture**

Avant de commencer la lecture d'un disque, lire les informations suivantes.

#### **Disques et Fichiers Lisibles**

Cet appareil est compatible avec la lecture des disques / fichiers suivants.

Pour lire un disque / fichier, assurez-vous que celui-ci est conforme aux exigences en matière de code régional et de systèmes de couleur décrits ci-après. Vous pouvez lire les disques qui portent les logos suivants. La lecture des autres types de disques n'est pas garantie.

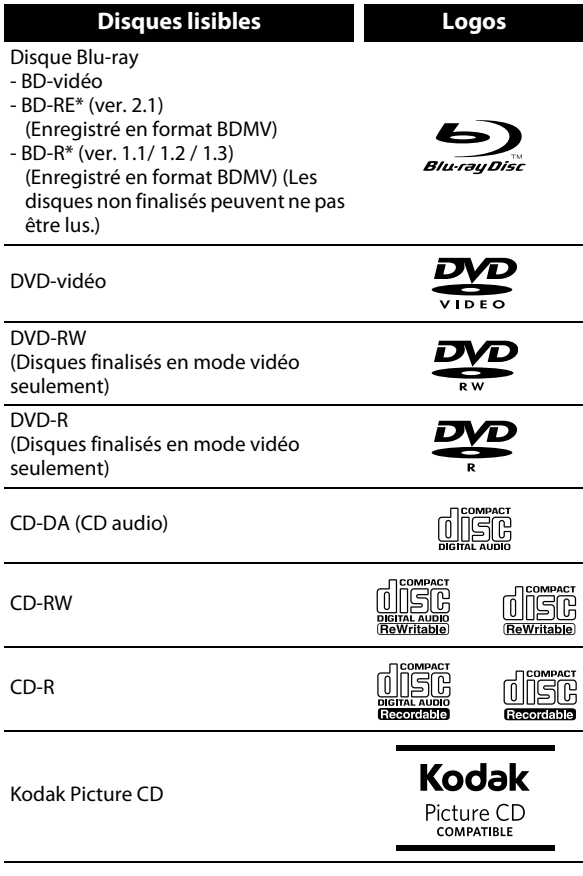

#### DTS-CD

(\*) En raison de l'évolution intentionnelle des disques Blu-ray contrôlée par l'autorité de normalisation, la société n'est pas en mesure de garantir ou assurer la lecture des extensions futures du format des disques en question sur ce produit.

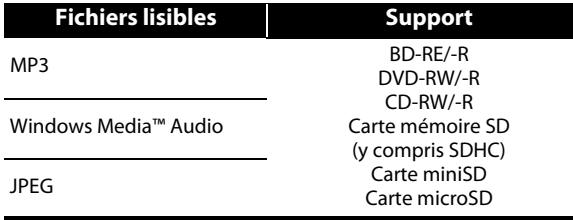

• Cet appareil ne peut pas lire les contenus de disque protégés par la Windows Media™ gestion des droits numériques (DRM).

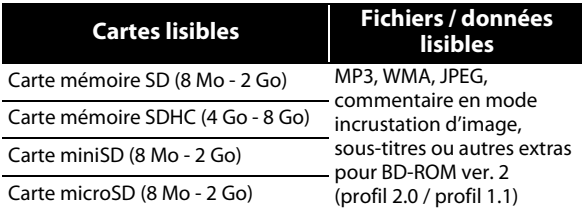

#### *Remarque sur la carte mémoire SD*

- Cet appareil prend en charge la carte mémoire SD avec le système de fichiers FAT12 / FAT16 et la carte mémoire SDHC avec le système de fichiers FAT32.
- Cet appareil ne prend pas en charge le système de fichiers NTFS.
- Cet appareil pourrait ne pas lire les cartes mémoire SD formatées sur un ordinateur. Si tel est le cas, veuillez reformater la carte mémoire SD de l'appareil et essayer de nouveau.
- Cet appareil ne prend pas en charge la carte mémoire miniSDHC et microSDHC.
- Pour les cartes miniSD et microSD, un adaptateur est nécessaire.

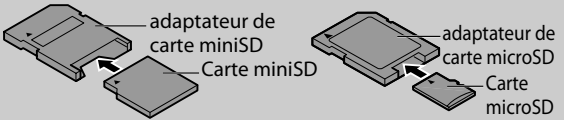

- Certaines parties de ce produit sont protégées par le droit d'auteur et sont fournies sous licence par ARIS / SOLANA / 4C.
- Veuillez garder les cartes mémoire SD dans leur étui, lorsque vous ne les utilisez pas.
- N'essayez pas d'ouvrir ou de modifier la carte.
- Ne touchez pas la surface des terminaux avec les doigts ou des métaux.
- Ne pas attacher des étiquettes ou des autocollants supplémentaires sur les cartes.
- Ne pas retirer l'étiquette de la carte mémoire SD.
- Cet appareil reconnaît 8 caractères maximum du nom de fichier dans la carte mémoire SD. Les caractères après le 8ème ne seront pas affichés.

#### **Disques et Fichiers illisibles**

Les disques suivants ne peuvent pas être lus par cet appareil.

- CD-ROM CD-I (disque compact interactif)
- DVD-RAM VSD (disque vidéo simple)

• DVD-audio • CD vidéo

- HD DVD SVCD
- disque non finalisé
- BD-RE (ver.1.0)
- BD-RE (ver.2.1) (enregistré en format BDAV)
- BD-R (ver.1.1 / 1.2 / 1.3) (enregistré en format BDAV) • Le BD / DVD / CD / la carte mémoire SD contient des
- fichiers DivX® • Disque hybride BD / DVD (lus seulement comme BD-vidéo)
- Super CD audio Seul le son sur la couche du CD peut être entendu. Le son sur la couche haute densité Super CD audio ne peut pas être entendu.
- La lisibilité des disques doubles n'est pas garantie.

#### **Systèmes de couleurs**

BD-vidéo et DVD-vidéo sont enregistrés dans différents systèmes de couleurs dans les différents pays du monde. Le système de couleurs le plus courant est NTSC (qui est utilisé principalement aux États-Unis et au Canada). Cet appareil utilise le système de couleurs NTSC, par conséquent, le disque lu doit être enregistré dans le système NTSC. L'appareil ne peut pas lire les disques enregistrés dans un autre système de couleurs.

#### **Codes Régionaux**

Cet appareil a été conçu pour la lecture de BD-vidéo avec la région "A", de DVD-vidéo avec la région "ALL" ou "1" pour HTS3051B/F7 (États-Unis / Canada) et la région "ALL" ou "4" pour HTS3051B/F8 (Mexique). L'appareil ne peut pas lire BD-vidéo ou DVD-vidéo qui sont étiquetés pour d'autres régions. Repérez les symboles qui se trouvent sur la droite de votre BD-vidéo ou DVD-vidéo.

Si ces symboles de région n'apparaissent pas sur votre BD-vidéo ou DVD-vidéo, cet appareil ne peut pas lire le disque. La lettre ou le chiffre à l'intérieur du globe désigne la

région dans le monde. Un BD-vidéo ou un DVD-vidéo étiqueté pour une région en particulier ne peut être lu que sur un appareil portant le même code de région.

(États-Unis / Canada)

Pour HTS3051B/F8 (Mexique)

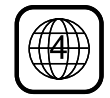

### **Conseils Relatifs à la Lecture d'un Disque**

Le contenu du disque est généralement divisé en sections ou dossiers (groupes de titres / fichiers), comme cidessous.

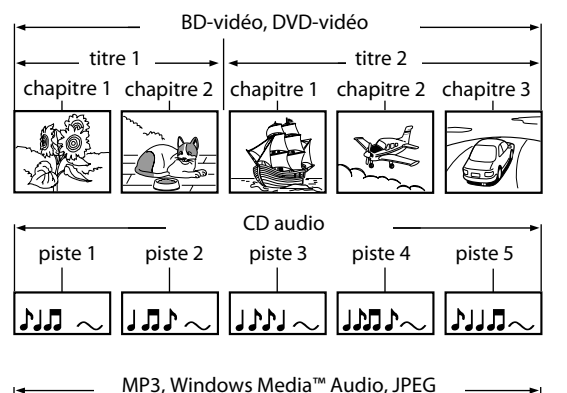

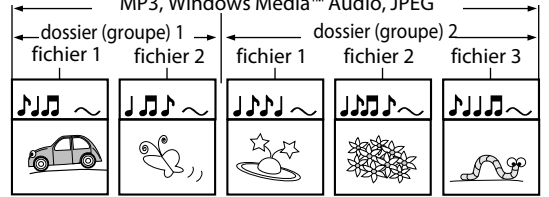

#### **Description des Icônes**

- [ $\Box$ ]: icône groupe (dossier)
- [ $\blacksquare$ ]: icône retour groupe (dossier)
- [  $\Box$  ] : icône fichier musical
- "Dossiers" se rapporte aux groupes de fichiers.
- "Pistes" renvoie aux contenus enregistrés sur le CD audio.
- "Fichiers" renvoie au contenu d'un disque enregistré en format MP3, Windows Media™ Audio, JPEG.

#### *Remarque*

- Les caractères ne pouvant être reconnus seront remplacés par des " $\Box$ ".
- Pour les BD, DVD et les cartes SD, ce dispositif peut reconnaître jusqu'à 999 groupes (dossiers), et 9 999 pistes / fichiers.
- Pour les CD, ce dispositif peut reconnaître jusqu'à 255 groupes (dossiers), et 999 pistes / fichiers.

Configuration de **Configuration de Base**

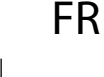

**Introduction**

Introduction

**Connexions**

Connexions

BD-vidéo

DVD-vidéo

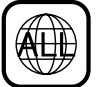

Pour HTS3051B/F7

## **INFORMATIONS RELATIVES À LA LECTURE**

## <span id="page-25-0"></span>**Guide à la Liste de Fichier**

#### **Liste des pistes de CD audio**

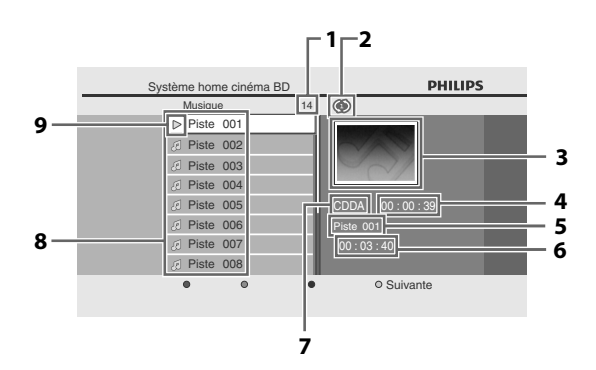

- **1) Nombre total de pistes**
- **2) État de répétition**
- **3) Image**
- **4) Temps écoulé de lecture de la piste active**
- **5) Lecture de la piste correspondant au numéro**
- **6) Temps total de la piste active**
- **7) Lecture du support**
- **8) Liste de pistes**
- **9) État de lecture**

#### **Liste de Fichiers de Mode Musique**

#### **p. ex.) mode MP3**

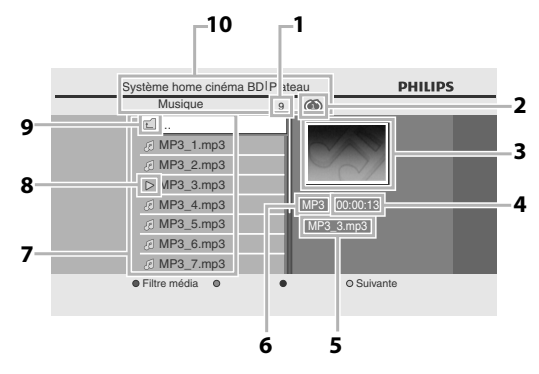

- **1) Nombre de contenus dans la hiérarchie active**
- **2) État de répétition (mode musique seulement)**
- **3) Image**
- **4) Temps écoulé de lecture de la piste active**
- **5) Nom du fichier actif**
- **6) Type de support**
- **7) Liste des groupes (dossiers) / fichiers**
- **8) État de lecture**
- **9) Dossier racine**
- **10) Répertoire**

#### **Liste de Fichiers en Mode Image**

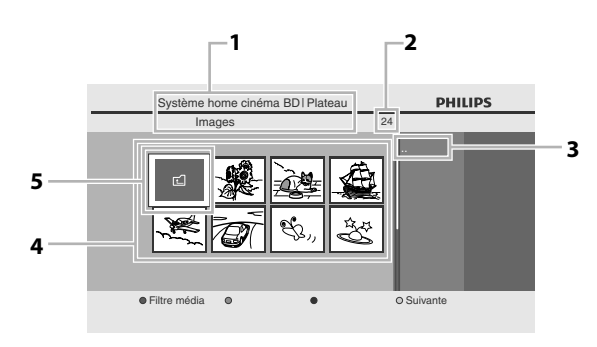

- **1) Répertoire**
- **2) Nombre de contenus dans la hiérarchie active**
- **3) Nom du fichier actif**
- **4) Liste des groupe (dossiers) / fichiers (vignettes)**
- **5) Dossier racine**

### <span id="page-25-1"></span>**Comment Insérer un Disque**

- **1) Appuyez sur [▲ (ouvrir/fermer)] pour ouvrir le tiroir à disque.**
- **2) Placez le disque sur le tiroir à disque, l'étiquette tournée vers le haut.**

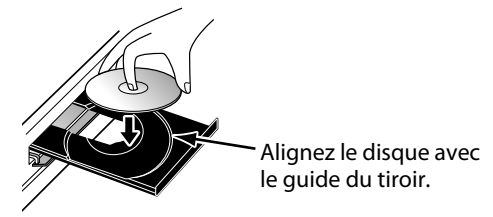

- \* Assurez-vous que le disque est compatible avec cet appareil (voir [page 24](#page-23-0)  pour la liste des disques compatibles).
- **3) Appuyez sur [**A **(ouvrir/fermer)] pour fermer le tiroir à disque.**

#### **Il faudra peut-être un moment pour télécharger le disque.**

#### **Pour éjecter le disque:**

Appuyez sur **[**A **(ouvrir/fermer)]** pour ouvrir le tiroir à disque.

Enlevez le disque.

Appuyez sur **[**A **(ouvrir/fermer)]** pour fermer le tiroir à disque.

# **LECTURE DE BASE**

## <span id="page-26-1"></span><span id="page-26-0"></span>**Lecture d'un BD ou un DVD**

## **O BD** O DVD

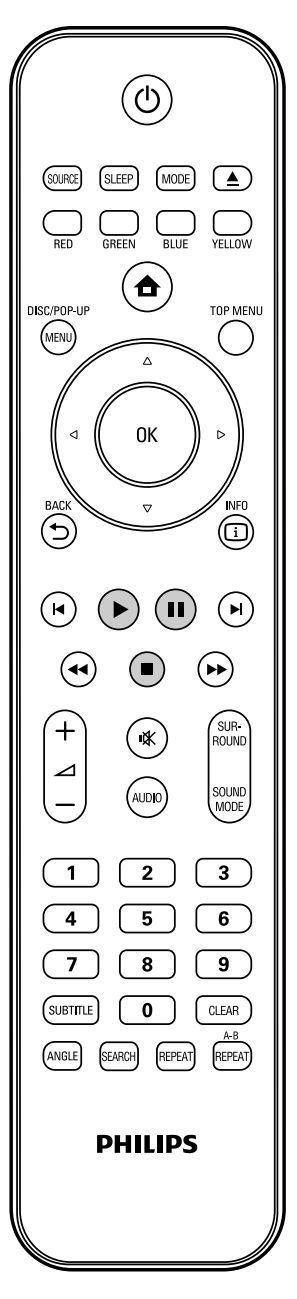

# **1 Insérez un disque (voir ["Comment](#page-25-1)  [Insérer un Disque" à la page 26\)](#page-25-1).**

### **2 La lecture pourrait être automatiquement lancée.** Sinon, appuyez sur **[** $\blacktriangleright$  **(lecture)**]. Certains disques peuvent afficher un titre ou un menu de disque. Dans ce cas, reportezvous à ["Utilisation du Menu Titre / Disque" à la page 31](#page-30-0). **Pour mettre la lecture en pause:** Appuyez sur **[**F **(pause)]**. **Pour reprendre la lecture normale:** Appuyez sur **[**B **(lecture)]**. **Pour arrêter la lecture:** Appuyez sur **[**C **(arrêt)]**. La lecture sera en mode Reprise-Marche-Arrêt et le menu d'accueil s'affichera. <Mode Reprise-Marche-Arrêt> Lorsque vous appuierez sur **[**B **(lecture)]** la prochaine fois, la lecture commencera au point où elle avait été arrêtée.

#### *Remarque*

- La lecture s'arrêtera et le menu principal s'affichera lorsque vous appuierez sur [**A** (accueil)].
- Pour l'application BD-Java, cette fonction (Reprise-Marche-Arrêt) peut ne pas être disponible.
- Si vous appuyez sur **[OK]** au lieu de **[**B **(lecture)]**, la lecture peut recommencer depuis le début du disque même en mode Reprise-Marche- Arrêt.
- Vous pouvez également commencer au début du disque si vous appuyez sur **[**S **(précédent)]** lorsque le message de reprise s'affiche.
- Le message de reprise peut s'effacer en appuyant sur **[BACK D].**
- Le mode Reprise-Marche-Arrêt (Reprendre Où Arrêté) reste actif même après avoir éteint l'appareil, mais sera annulé lors de l'éjection du disque.

FR

## **LECTURE DE BASE**

### <span id="page-27-0"></span>**Lecture d'un CD Audio ou d'un Disque avec des Fichiers MP3 / Windows Media™ Audio / JPEG**

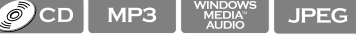

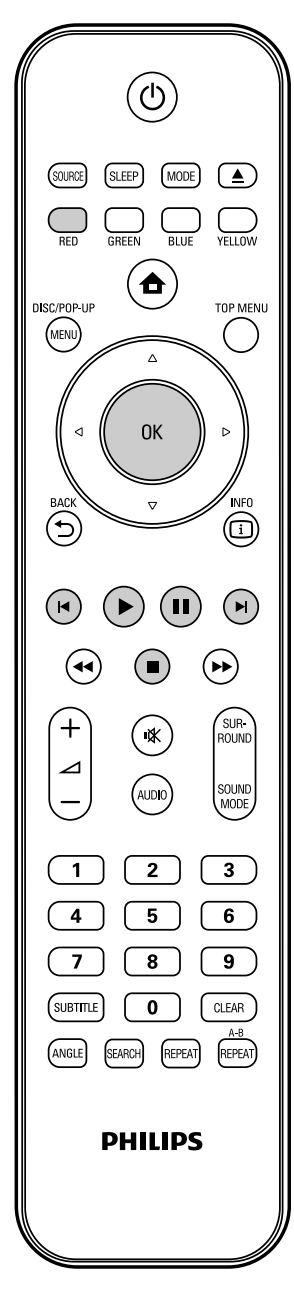

#### <span id="page-27-1"></span>**Comment parcourir la liste de Pistes / Fichiers**

- Utilisez **[▲ / ▼]** pour déplacer la zone de mise en évidence vers le haut ou vers le bas dans la liste.
- Pour accéder aux fichiers d'un groupe (dossier), sélectionnez le groupe (dossier) désiré, puis appuyez sur **[OK]**.
- Appuyez sur [<], ou sélectionnez [ **[4]**, puis appuyez sur **[OK]** pour revenir à la hiérarchie précédente.
- Appuyez sur **[<]** pour revenir à l'écran précédent.
- Appuyez sur **[BLUE]** ou **[YELLOW]** pour changer la page de la liste.
- Appuyez sur **[RED]** pour retourner sur l'écran de filtrage de support.
- Appuyez sur [ $\triangle$  (accueil)] pour revenir au menu d'accueil.

#### **Spécifications recommandées:**

#### **MP3 / Windows Media™ Audio**

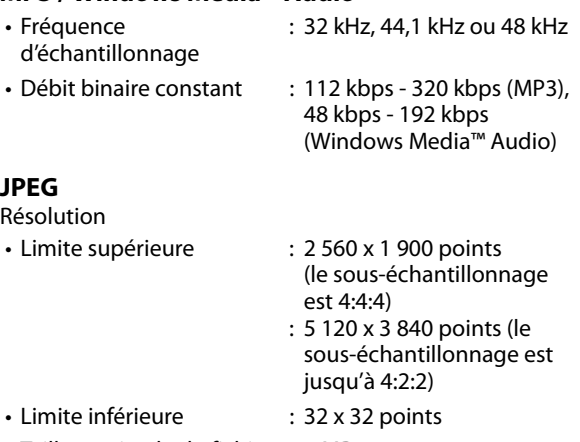

• Taille maximale du fichier : 5 MBd'image

#### **Restrictions du nombre de dossiers / fichiers:**

#### **BD, DVD et carte SD**

• 999 dossiers (groupes) et 9 999 fichiers.

#### **CD**

• 255 dossiers (groupes) et 999 pistes / fichiers.

## <span id="page-28-1"></span><span id="page-28-0"></span>**1 Insérez un disque (voir ["Comment](#page-25-1)  [Insérer un Disque" à la page 26\)](#page-25-1).**

• Le menu d'accueil s'affiche automatiquement.

## <span id="page-28-3"></span>**2 Tout en sélectionnant "Plateau",**

### **appuyez [OK].**

- L'écran de filtrage de support s'affiche.
- Pour les CD audio, passez à l'étape 4.

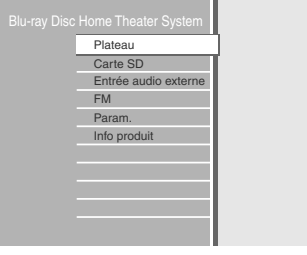

<span id="page-28-2"></span>**3 Sélectionnez le type de fichier que vous voulez jouer dans l'écran de filtrage de support. Appuyez ensuite sur [OK] pour afficher la liste de fichiers.**

**DHILIDS** 

- **"Musique"** : Si vous souhaitez lire des fichiers musicaux tels que MP3 ou Windows Media™ Audio, sélectionnez "Musique".
- **"Images"** : Si vous souhaitez lire des images de type JPEG, sélectionnez "Images".

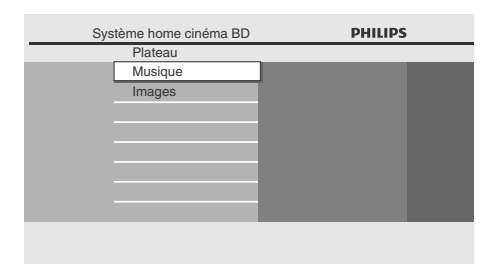

### **4 Sélectionnez le groupe (dossier), la piste ou le fichier que vous souhaitez lire. Appuyez ensuite sur [**B **(lecture)] ou [OK] pour commencer la lecture.**

Consultez ["Comment parcourir la liste de](#page-27-1)  [Pistes / Fichiers" à la page 28](#page-27-1).

**Pour passer à la piste ou au fichier suivant:** Appuyez sur **[De**] (suivant)].

**Pour passer à la piste ou au fichier précédent:**

Appuyez sur **[**S **(précédent)]**.

**Pour mettre la lecture en pause:** Appuyez sur **[**F **(pause)]**. **Pour reprendre la lecture normale:**

Appuyez sur **[**B **(lecture)]**.

**Pour arrêter la lecture:**

Appuyez sur **[**C **(arrêt)]**.

La lecture entre en mode Reprise-Marche-Arrêt.

<Mode Reprise-Marche-Arrêt pour **CD audio**> La lecture recommencera au point où elle s'était arrêtée la prochaine fois que vous appuierez sur **[**B **(lecture)]**.

Si vous appuyez sur **[OK]** au lieu de **[**B **(lecture)]**, la lecture recommencera dès le début de la piste ou le fichier au lieu de reprendre du point d'arrêt.

<Mode Reprise-Marche-Arrêt pour **MP3** / **Windows Media™ Audio** / **JPEG**>

La lecture commencera dès le début du fichier en cours la prochaine fois que vous appuyez sur **[**B **(lecture)]** ou **[OK]**.

**Pour retourner à l'écran de filtrage de support:** Appuyez sur **[RED]** en mode Reprise-Marche- Arrêt.

#### *Remarque*

- La lecture s'arrêtera et le menu principal s'affichera lorsque vous appuierez sur [**A** (accueil)].
- Pour ce qui concerne le BD-RE/-R en multi-fenêtres, des sections enregistrées supplémentaires ne peuvent pas être reconnues.
- Pour ce qui concerne le DVD-RW/-R en multifenêtres, des sections enregistrées supplémentaires ne peuvent pas être reconnues.

FR

## **LECTURE DE BASE**

## <span id="page-29-0"></span>**Kodak Picture CD**

#### **JPEG**

Cet appareil lit également sans problème les fichiers JPEG stockés sur les Kodak Picture CD. Profitez d'une excellente qualité d'image en insérant les Kodak Picture CD dans l'appareil et en les visionnant sur votre téléviseur. Cet appareil accepte jusqu'à la version 7.0 des Kodak Picture CD. Pour de plus amples informations sur les Kodak Picture CD, communiquez avec un magasin offrant le service de développement Kodak Inc.

**11 <b>Insérez un Kodak Picture CD.**<br>
• Le menu d'accueil s'affiche automatiquement.

- **2 Tout en sélectionnant "Plateau", appuyez [OK].**
	- L'écran de filtrage de support s'affiche.
- **3 Sélectionnez "Images" à l'écran de filtrage de support. Appuyez ensuite sur [OK] pour afficher la liste de fichiers.**
- **4 Suivez l'étape 4 dans ["Lecture d'un](#page-27-0)  [CD Audio ou d'un Disque avec des](#page-27-0)  Fichiers MP3 / Windows Media™ [Audio / JPEG" à les pages 28](#page-27-0)[-29](#page-28-0).**

#### *Conseils pour la Lecture JPEG / Kodak Picture CD*

• Chaque fois que vous appuyez sur **[ANGLE]**, l'image est tournée à 90 degrés dans le sens horaire.

#### *Remarque*

- Les listes peuvent contenir certains dossiers ou fichiers non lisibles en raison de leur statut d'enregistrement.
- Les fichiers JPEG de haute résolution prennent plus de temps à afficher.
- Ce lecteur ne peut lire les fichiers JPEG progressifs (fichiers JPEG sauvegardés en format progressif).

## <span id="page-29-1"></span>**Lecture de la Carte Mémoire SD**

## MP3 WINDOWS JPEG

Vous pouvez lire les fichiers MP3 / WMA / JPEG dans une carte mémoire SD.

Grâce à la carte mémoire SD, vous pouvez également profiter des fonctions suivantes.

- Contenu supplémentaire spécial pour BD-ROM profil 1 ver. 1.1.
- (Pour en savoir plus sur le contenu supplémentaire spécial, consultez le manuel d'instructions fourni avec le disque.)
- Fonction BD-Live (BD-ROM ver. 2 profil 2.0). (Pour en savoir plus sur BD-Live, [consultez la page 33](#page-32-2).)

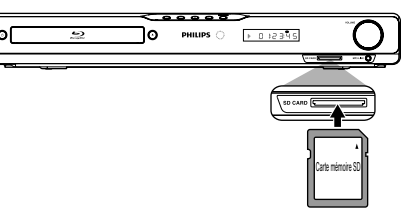

- **1 Insérez une carte SD et ensuite appuyez sur [ (accueil)].** Le menu d'accueil s'affiche.
	- **2 Tout en sélectionnant "Carte SD", appuyez [OK].**
		- L'écran de filtrage de support s'affiche.
- **3 Sélectionnez le type de fichier que vous voulez jouer dans l'écran de filtrage de support. Appuyez ensuite sur [OK] pour afficher la liste de fichiers.**

**4 Suivez l'étape 4 dans ["Lecture d'un](#page-27-0)  [CD Audio ou d'un Disque avec des](#page-27-0)  Fichiers MP3 / Windows Media™ [Audio / JPEG" à les pages 28](#page-27-0)-[29](#page-28-0).**

#### **Pour retirer la carte mémoire SD:** En mode arrêt, poussez doucement la carte mémoire SD, puis retirez-la lentement.

## **LECTURE DE BASE**

#### *Remarque*

- En mode "Carte SD", l'information de reprise sera effacée lorsque:
- -**[**C **(arrêt)]** est enfoncé lorsque le mode Reprise-Marche-Arrêt est activé.
- -la carte mémoire SD est retirée.
- -l'appareil est mis en mode de veille.
- Ne pas retirer la carte mémoire SD et ne pas mettre l'appareil en mode de veille lors de la lecture du contenu de la carte. Cela peut causer un dysfonctionnement ou une perte de données de la carte.
- Ne pas supprimer les dossiers ou les fichiers sur la carte mémoire SD à partir de votre ordinateur. Cet appareil pourrait ne pas lire les cartes mémoire SD formatées sur un ordinateur.
- Si un nom de dossier ou de fichier comprend l'un des caractères méconnaissables suivants, le nom de dossier ou de fichier n'est peut-être pas affiché correctement.
- -Caractères méconnaissables :  $\left| .\right. ,$  " = + [ ] ; / \ :  $\left| \frac{\gamma}{2}\right.$

## <span id="page-30-0"></span>**Utilisation du Menu Titre / Disque**

## **ORD OPYP**

Certains disques BD-vidéo ou DVD-vidéo peuvent contenir un menu de titre décrivant le contenu du disque ou un menu de disque vous guidant parmi les diverses fonctions disponibles sur le disque.

Avec de tels disques, un menu de titres ou un menu de disque peut apparaître automatiquement lorsque vous insérez le disque. Sinon, appuyez sur **[TOP MENU]** ou sur **[DISC MENU / POP-UP MENU]** pour afficher le menu. Voir le manuel du disque sur la manière de parcourir le menu.

#### *Remarque*

- Les menus varient selon les disques. Veuillez vous reporter aux informations accompagnant le disque pour de plus amples informations.
- **[TOP MENU]** ou **[DISC MENU / POP-UP MENU]** pourrait ne pas fonctionner avec certains disques.

FR

# **LECTURE SPÉCIA**

## <span id="page-31-1"></span><span id="page-31-0"></span>**Avance Rapide / Retour Rapide**

#### **OBD** OVD C CD MP3 WINDOWS<br>MEDIA

1) Pendant la lecture, appuyez sur [ $\blacktriangleright$  (avance)] **plusieurs fois pour avancer en mode rapide. Pendant la lecture, appuyez sur [<4 (retour)] plusieurs fois pour retourner en arrière en mode rapide.**

Chaque fois que vous appuyez sur **[**D**(avance)]** ou sur [<**4** (retour)], la vitesse de lecture change.

**2) Appuyez sur [**B **(lecture)] pour reprendre la lecture normale.**

#### *Remarque*

- Pour les BD et DVD, la vitesse change à 5 niveaux différents.
- Pour les CD audio, MP3 et les Windows Media™ Audio la vitesse change à 3 niveaux différents.
- Pour certains fichiers DivX®, le mode avance rapide / retour rapide peut ne pas fonctionner.

## <span id="page-31-2"></span>**Avance Lente Lecture**

## $\odot$  BD  $\odot$  DVD

- **1) Pendant la lecture, appuyez sur [**F **(pause)]. Appuyez ensuite sur [**D**(avance)].** Chaque fois que vous appuyez sur **[**D**(avance)]**, la vitesse de lecture change à 3 niveaux différents.
- **2) Appuyez sur [**B **(lecture)] pour reprendre la lecture normale.**

#### *Remarque*

• Seule l'avance lente est disponible.

## <span id="page-31-3"></span>**Lecture Pas à Pas**

## **O BD ODVD**

**1) En mode pause, appuyez sur [**F **(pause)] de façon répétée.**

Chaque fois que vous appuyez sur **[**F **(pause)]**, la lecture avancera pas à pas.

**2) Appuyez sur [**B **(lecture)] pour reprendre la lecture normale.**

#### *Remarque*

• Seule l'avance pas à pas est disponible.

## <span id="page-31-4"></span>**Répétition de la Lecture**

La disponibilité de la fonction de répétition varie selon les disques.

**1) Pendant la lecture, appuyez sur [REPEAT] plusieurs fois pour sélectionner la fonction souhaitée de répétition.**

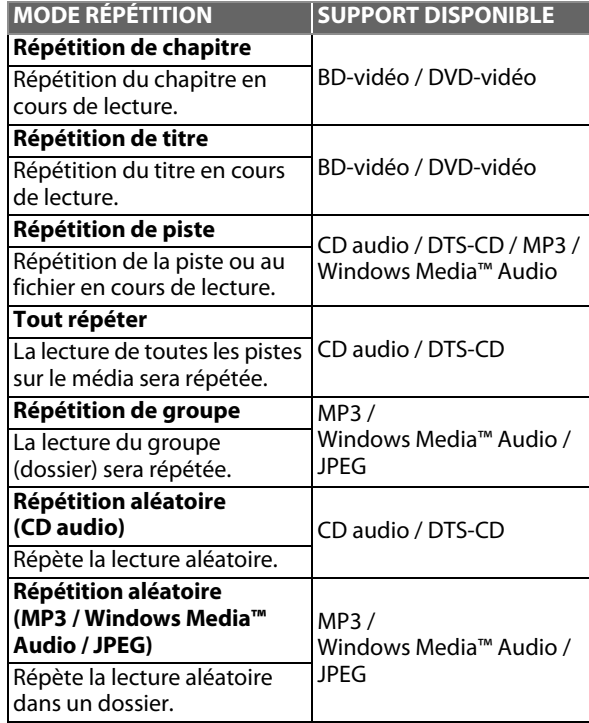

#### *Remarque*

- Le réglage de répétition sera annulé lorsque vous arrêtez la lecture.
- Si vous appuyez sur **[REPEAT A-B]** quand le réglage de répétition pour la lecture d'un BD, d'un DVD ou d'un CD est activé, ce réglage sera annulé.
- Lorsque le réglage de répétition est activé pour un dossier (fichier) de MP3 ou de WMA, il sera annulé si vous choisissez un autre dossier (fichier) de MP3 ou de WMA pour la lecture.

## <span id="page-31-5"></span>**A-B Répété**

## O BD O DVD O CD

Vous pouvez relire une certaine partie (entre le point A et le point B) de façon répétée.

- **1) Pendant la lecture, appuyez sur [REPEAT A-B] une fois au point où vous voulez placer le point A.**
- **2) Pendant la lecture, appuyez sur [REPEAT A-B] une fois au point où vous voulez placer le point B.** Dès que vous définissez votre point B, la lecture répétée de la partie entre le point A et le point B commencera. **Pour annuler la répétition A-B:**

Appuyez sur **[REPEAT A-B]** à plusieurs reprises, jusqu'à ce que "Hf" apparaisse.

## **LECTURE SPÉCIALE**

#### *Remarque*

- Le point B doit être défini dans le même titre ou la même piste que le point A.
- Si vous appuyez sur **[REPEAT A-B]** quand le réglage de répétition pour la lecture d'un BD, d'un DVD ou d'un CD est activé, ce réglage sera annulé.
- Pour annuler le point A qui a été réglé, appuyez sur **[CLEAR]**.

#### <span id="page-32-0"></span>**Diaporama**

#### **JPEG**

- **1) Suivez les étapes [1](#page-28-1) à [3](#page-28-2) dans ["Lecture d'un CD Audio](#page-27-0)  [ou d'un Disque avec des Fichiers MP3 / Windows](#page-27-0)  [Media™ Audio / JPEG" à les pages 28-](#page-27-0)[29.](#page-28-3)**
- **2) Ouvrez le dossier contenant les fichiers JPEG souhaités.**
- **3) Utilisez [**K **/** L **/** s **/** B**] pour sélectionner le fichier à lire souhaité, ensuite appuyez sur [**B **(lecture)] ou [OK].**
	- Une image du fichier sélectionnée s'affichera et passera au prochain toutes les 10 secondes.
- **4) Appuyez [**C **(arrêt)] pour interrompre la lecture. Pour revenir au premier objet:** Appuyez sur **[TOP MENU]**.

**Pour revenir à la au fichier joué en dernier:** Appuyez sur **[DISC MENU / POP-UP MENU]**.

#### *Remarque*

• Un certain temps est requis pour l'affichage de fichiers JPEG de grosse taille.

### <span id="page-32-1"></span>**Réglage PiP (BONUSVIEW)**

### $\odot$  BD

Certaines BD-vidéos disposent de la fonction PiP (incrustation d'image) vous permettant d'afficher une deuxième image en surimpression sur la vidéo. Vous pouvez commander l'affichage de la deuxième image en appuyant sur **[MODE]** quand la scène contient cette seconde image.

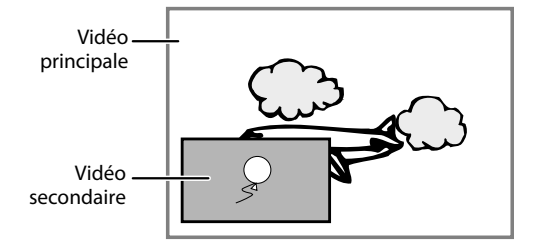

- **1) Pendant la lecture, appuyez sur [MODE].** Les informations correspondant à la fonction PiP s'afficheront.
- **2) Utilisez [**K **/** L**] pour sélectionner l'image secondaire que vous souhaiter montrer.**
	- La image secondaire sera affichée avec l'audio secondaire.
	- Utilisez [< $\blacktriangleleft$  / $\blacktriangleright$ ] pour basculer entre le réglage actuel et "Hf".
- **3) Appuyez sur [BACK** U**] pour supprimer les informations correspondant à la fonction PiP.**
	- En ce qui concerne la sortie de l'audio secondaire, voir ["Alternance des Pistes Sonores Audio" à la page 35](#page-34-1) et ["Disque audio Blu-ray" à la page 40.](#page-39-3)

#### <span id="page-32-2"></span>**Profiter des Disques BD-Live avec Internet**

## $\circledcirc$  BD

Vous pouvez apprécier BD-Live qui vous permet d'utiliser les fonctions interactives lorsque l'appareil est connecté à l'Internet.

Exemples des fonctions BD-Live:

- Accès en ligne au contenu supplémentaire comme les bandes de lancement de film, les sous-titres, les applications BD-Java, etc.
- Lors du téléchargement, il est possible que des données vidéo spéciales soient lues.
- **Les services et les fonctions varient selon le disque. Suivez les instructions données par le disque lors de l'utilisation de la fonction BD-Live.**
- **Vous devez insérer une carte mémoire SD lors de l'utilisation de la fonction BD-Live. (Une carte mémoire SD de 1 Go ou plus est recommandée.)**
- **Ne retirez pas la carte mémoire SD lorsque vous utilisez la fonction BD-Live.**

#### *Remarque*

- Vous devez connecter l'appareil à l'Internet et effectuer les réglages nécessaires afin d'utiliser BD-Live.
- Pour la connexion au réseau, consultez la ["Connexion](#page-21-0)  [Réseau avec LAN" à la page 22.](#page-21-0)
- Pour la configuration du réseau, reportez-vous à 'Connexion Réseau" à la page 48.
- Pour certains disques, "Paramètres BD-Live" peut s'avérer nécessaire.
- Selon votre environnement de connexion, il est possible que la connexion à l'Internet prenne du temps ou que l'Internet ne soit pas connecté.
- Lorsque les fonctions BD-Live sont utilisées et l'appareil est connecté à l'Internet, il se peut que vous soyez facturé pour cette communication.
- Certains disques avec la fonction BD-Live nécessitent de la mémoire au moment de la lecture du contenu. Si vous ne pouvez pas lire un disque avec la fonction BD-Live, insérez une carte SD (1Go ou plus) qui est formatée sur l'appareil.

#### *Remarque pour AACS en ligne*

- Les ID du lecteur ou du disque peuvent être envoyés au fournisseur de contenu lors de la lecture d'un disque avec la fonction BD-Live.
- Si vous enregistrez votre historique de visionnement sur le serveur à l'aide de ces ID, d'autres films semblables vous seront présentés.
- Vous pouvez enregistrer l'historique des résultats aux jeux.

FR

**Lecture**

## **LECTURE SPÉCIALE**

## <span id="page-33-0"></span>**Recherche de Titre / Chapitre**

## **O BD** O DVD

**Utilisation de la fonction [**S **(précédent)] / [**T **(suivant)]**

- **1)** Pendant la lecture, appuyez sur [ $\blacktriangleright$ ] (suivant)] pour **omettre le titre ou chapitre actif et passer au suivant.** Le titre ou chapitre avancera d'un pas à la fois.
	- Si un titre ne contient aucun chapitre, le titre en cours peut être sauté.

Pour retourner au début du titre ou chapitre actif, appuyez sur **[**S **(précédent)]**.

Appuyez **[**S **(précédent)]** plusieurs fois pour passer au titre ou chapitre précédent. Vous pouvez reculer d'un titre ou d'un chapitre à la fois.

#### **Utilisation de la fonction [SEARCH]**

**1) Pendant la lecture, appuyez sur [SEARCH].** 

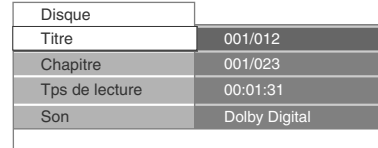

- **2) Utilisez [**K **/** L**] pour sélectionner "Titre" ou "Chapitre".**
- **3) Utilisez [les touches numériques] ou [**s **/** B**] pour saisir le numéro de titre / chapitre.**
- **4) Appuyez sur [OK].**

La lecture commencera à partir du début du titre / chapitre.

**5) Appuyez sur [SEARCH] pour supprimer l'affichage des informations.**

**Utilisation de la fonction [les touches numériques] (Recherche directe)**

#### **Recherche de titre**

#### **En mode d'arrêt, saisissez le numéro correspondant au titre que vous souhaitez rechercher avec [les touches numériques].**

La lecture du titre en question commencera quelques secondes après.

#### **Recherche de chapitre**

**Pendant la lecture d'un titre, saisissez le numéro correspondant au chapitre que vous souhaitez rechercher avec [les touches numériques].**

La lecture du chapitre en question commencera quelques secondes après.

#### *Remarque*

• En ce qui concerne les BD-vidéo, leur performance dépend considérablement du disque et peut différer de celle décrite ici.

## <span id="page-33-1"></span>**Recherche de Piste**

 $\bigcirc$  CD MP3  $\big|$   $\bigcirc$  CD MP3  $\big|$   $\bigcirc$   $\bigcirc$  CD  $\bigcirc$ 

**Utilisation de la fonction [**S **(précédent)] / [**T **(suivant)]**

**1) Pendant la lecture, appuyez sur [** $\blacktriangleright$ **] (suivant)] pour omettre la piste ou au fichier actif et passer au suivant.** La piste / le fichier avancera un à la fois. Pour retourner au début de la piste / du fichier actif, appuyez sur **[**S **(précédent)]**.

Appuyez-y plusieurs fois pour aller à la piste ou au fichier précédent. La piste / le fichier reculera par un à la fois.

## <span id="page-33-2"></span>**Recherche Chronologique**

## O BD O DVD

**1) Pendant la lecture, appuyez sur [SEARCH].**

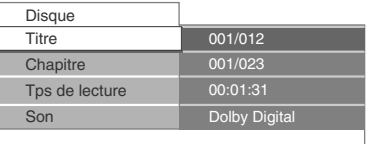

- **2) Utilisez [**K **/** L**] pour sélectionner "Tps de lecture".**
- **3) Utilisez [les touches numériques] pour saisir le temps auquel vous voulez sauter.**

#### p. ex.)

Saisissez 1 heure 45 minutes et 15 secondes.

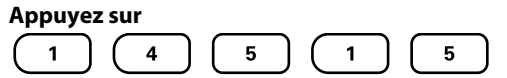

#### **4) Appuyez sur [OK].**

La lecture commencera à partir du moment souhaité dans le temps.

**5) Appuyez sur [SEARCH] pour supprimer l'affichage des informations.**

## <span id="page-34-0"></span>**Alternance des Sous-titres**

Certains matériaux vidéo peuvent avoir des sous-titres en une ou plusieurs langues. Pour les disques disponibles en commerce, on trouvera les langues prises en charge sur la boîte. Suivez les étapes ci-dessous pour passer d'une langue de sous-titrage à une autre en cours de lecture.

## $BD$

- **1) Pendant la lecture, appuyez sur [SUBTITLE] à plusieurs reprises pour afficher "Primaire", "Secondaire" ou "Style sous-titres".**
	- **"Primaire"** : Définit le sous-titrage pour la vidéo principale.
	- **"Secondaire"** : Définit le sous-titrage pour la vidéo secondaire.

**"Style sous-titres"** : Réglez le style du sous-titrage.

**2) Utilisez [**K **/** L**] pour sélectionner le sous-titrage ou le style désiré.**

 $\bigoplus$  Primaire  $\bigoplus$  1 English

**• Utilisez [◀/▶] pour alterner les réglages des** sous-titres en cours et "Hf".

**3) Appuyez sur [SUBTITLE] de manière répétée pour quitter.**

## **S** DVD

- **1) Pendant la lecture, appuyez sur [SUBTITLE].**
- **2) Utilisez [**K **/** L**] pour sélectionner le sous-titrage désiré.**

Sous-Titre English 1

**• Utilisez [◀ /▶] pour alterner les réglages des** sous-titres en cours et "Hf".

**3) Appuyez sur [SUBTITLE] pour quitter.**

#### *Remarque*

- Certains disques ne permettent de changer les sous-titres qu'à partir du disque ou du menu contextuel. Appuyez sur **[TOP MENU]** ou **[DISC MENU / POP-UP MENU]** pour afficher le menu du disque ou le menu contextuel.
- Si le disque n'a pas de langue de sous-titrage ou de style de sous-titrage, "Non Disponible" s'affichera sur l'écran du téléviseur.
- Lors de la lecture de la vidéo secondaire, le réglage principal de sous-titrage n'est pas disponible, sauf quand il n'y a pas de sous-titres pour la vidéo secondaire.

## <span id="page-34-1"></span>**Alternance des Pistes Sonores Audio**

Pendant la lecture d'un matériel vidéo enregistré avec deux pistes sonores ou plus (souvent, elles sont offertes en plusieurs langues audio ou formats audio), vous pouvez alterner entre elles pendant la lecture. Pour les BD, l'audio disponible varie selon les réglages "Disque audio Blu-ray". Consultez la [page 40](#page-39-3) pour en savoir plus.

## BD

**1) Pendant la lecture, appuyez sur [AUDIO] à plusieurs reprises pour afficher "Primaire" ou "Secondaire".**

**"Primaire"** : Définit l'audio pour la vidéo principale. **"Secondaire"** : Définit l'audio pour la vidéo secondaire.

**2) Utilisez [**K **/** L**] pour sélectionner le canal de flux audio désiré.**

 $\triangleleft$  Primaire  $\triangleleft$  2 English Dolby Digital Multiple

- Pour "Secondaire", utilisez  $[\blacktriangleleft / \blacktriangleright ]$  pour alterner les réglages audio en cours et "Hf".
- **3) Appuyez sur [AUDIO] de manière répétée pour quitter.**

## **SPYD**

**1) Pendant la lecture, appuyez sur [AUDIO]. 2)** Utilisez [▲ / ▼] pour sélectionner le canal de flux **audio désiré.**

Son English Dolby Digital Multiple 2

#### **3) Appuyez sur [AUDIO] pour quitter.**

#### *Remarque*

- L'audio secondaire ne sera pas sortie quand la vidéo secondaire n'est pas affichée ou quand "Disque audio Blu-ray" est réglé à "Audio Primaire uniquement". (Pour certains BD, l'audio secondaire sera sortie, même si la vidéo secondaire est arrêtée.)
- Le mode de son ne peut pas être modifié pendant la lecture de disques non enregistrés en audio multiples.
- Certains disques permettent de modifier le réglage de la langue audio sur le menu du disque. (L'opération varie selon les disques. Consultez le manuel fourni avec le disque.)
- Il est possible que **[AUDIO]** ne fonctionne pas sur certains disques avec des flux audio ou des canaux multiples (p. ex., les DVD qui permettent de changer le réglage audio sur le menu du disque).
- Si le disque n'a pas de langue audio, "Non Disponible" s'affichera sur l'écran du téléviseur.
- Pour les DTS-CD (5.1 disque musical), la sélection des flux audio ou des canaux n'est pas disponible.
- Vous pouvez vérifier le flux audio sélectionné dans l'affichage des informations. Pour avoir accès à l'affichage des informations, appuyez sur **[INFO ]** pendant la lecture.

**Connexions** Connexions

**Introduction**

Introduction

**Configuration de**  Configuration de<br>Base

## <span id="page-35-0"></span>**Alternance des Angles de Caméra**

## **ORD OWD**

Certains BD-vidéo et DVD-vidéo contiennent des scènes qui ont été tournés simultanément sous plusieurs angles.

Vous pouvez modifier l'angle de caméra lorsque  $\mathfrak{B}_1$ s'affiche sur l'écran du téléviseur.

- **1) Pendant la lecture, appuyez sur [ANGLE].**
	- L'angle sélectionné sera affiché à la barre d'affichage en haut de l'écran du téléviseur.

#### **2) Utilisez [**K **/** L**] pour sélectionner l'angle désiré.**

- $\Diamond$  Angle  $\triangle$  1/5
- **3) Appuyez sur [ANGLE] pour quitter.**

#### *Remarque*

• Si le réglage de "Icône de L'Angle" est en position "Hf",  $\mathfrak{Q}_1$  ne s'affiche pas sur l'écran du téléviseur. (Consultez la [page 41](#page-40-1))

### <span id="page-35-1"></span>**Lire depuis le Diffuseur de Médias Portable**

Connectez simplement votre diffuseur de médias portable (par ex.: lecteur MP3) à cet appareil pour apprécier une qualité de son supérieure depuis votre audiothèque.

- **1) Connectez votre diffuseur de médias au terminal MP3 LINK sur cet appareil.**
	- Consultez ["Connecter un Diffuseur de Médias Portable"](#page-20-0)  à la [page 21.](#page-20-0)
- **2) Allumez votre diffuseur de médias portable.**
- **3) Appuyez sur [ (accueil)].**
- **4) Utilisez [**K **/** L**] pour sélectionner "Entrée audio externe", puis appuyez sur [OK].**
- **5) Utilisez [**K **/** L**] pour sélectionner "Liaison MP3", puis appuyez sur [OK].**
- **6) Commencez à lire de la musique sur votre diffuseur de médias portable.**

### *Remarque*

- Le contrôle de la lecture est seulement possible sur le diffuseur de médias portable.
- Arrêtez la lecture sur le diffuseur de médias portable avant de passer à un autre mode de source.
- Vous pouvez également modifier le mode de source à "Liaison MP3" en appuyant sur **[SOURCE]** de manière répétée jusqu'à ce que "Liaison MP3" s'affiche.

## <span id="page-35-2"></span>**Opérations Radio**

En connectant l'antenne filaire FM, vous pouvez écouter la radio FM sur cet appareil.

#### <span id="page-35-3"></span>**Préréglage des stations de radio**

Lorsque vous accédez au mode radio pour la première fois, veuillez suivre les instructions pour stocker une station de radio dans votre liste de station préréglée. Vous pouvez stocker jusqu'à 40 stations de radio FM en mémoire.

- **1) Connecter l'antenne filaire FM fournie au terminal FM ANT 75**Ω **de cet appareil.**
	- Consultez ["Connecter une Antenne de Radio FM" à la](#page-20-1)  [page 21.](#page-20-1)
- **2) Appuyez sur [ (accueil)].**
- **3) Utilisez [**K **/** L**] pour sélectionner "FM", puis appuyez sur [OK].**
- **4)** Appuyez sur  $[$   $\blacktriangle$  / $\blacktriangleright$ ].
	- Cet appareil commence le réglage automatiquement jusqu'à ce qu'une station de radio avec une force du signal suffisante soit trouvée.
	- Si nécessaire, répétez appuyer sur  $[\blacktriangleleft / \blacktriangleright]$  jusqu'à ce que vous trouviez la station de radio souhaitée.
	- Pour affiner la réception d'une station faible, appuyez sur **[**K **/** L**]** de manière répétée, jusqu'à ce qu'une réception optimale soit trouvée.

#### **5) Appuyez sur [OK].**

• La station de radio est ajoutée à la liste des stations préréglées.

#### *Remarque*

• Pendant le réglage automatique, le son est mis en sourdine jusqu'à ce que l'appareil trouve une station radio avec une force suffisante du signal.

#### **Écouter une station de radio préréglée**

- **1) Suivez les étapes 1) à 3) dans ["Préréglage des](#page-35-3)  [stations de radio" à la page 36](#page-35-3).**
- **2) Utilisez [RED] / [GREEN] pour sélectionner la station préréglée souhaitée.**
	- Cet appareil sera réglé à la station de radio préréglée sélectionnée.
	- Pour aller à la page précédente / suivante de la liste des stations préréglées, appuyez sur **[BLUE]** / **[YELLOW]**.

#### *Remarque*

- Vous pouvez également sélectionner la station préréglée par :
- -Saisir le numéro de station préréglée souhaitée en utilisant **[les touches numériques]**
- -Appuyer sur **[SEARCH]** et puis saisir le numéro de station préréglée souhaité en utilisant **[les touches numériques]**.
- Vous pouvez modifier le mode audio (mode stéréo ou mono) en appuyant sur **[AUDIO]** de manière répétée.

## **LECTURE SPÉCIALE**

#### **Guide à l'Écran Radio FM**

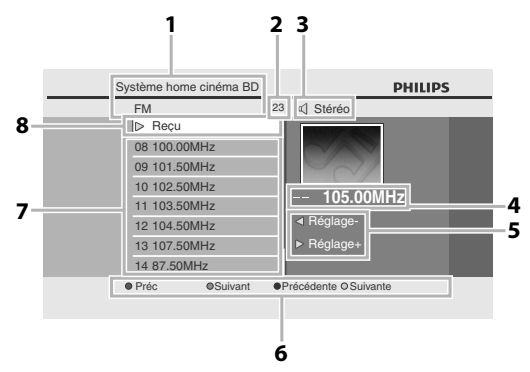

- **1) Répertoire**
- **2) Nombre total des stations préréglées**
- **3) Mode audio (mode Stéréo ou Mono)**
- **4) Fréquence de la station de la radio en cours**
- **5) Guide de la touche pour le réglage**
- **6) Guide de couleur des touches (RED / GREEN / BLUE / YELLOW)**
- **7) Liste des stations préréglées**
- **8) État en cours**

#### **Suppression d'une station de radio préréglée**

- **1) Suivez les étapes 1) à 3) dans ["Préréglage des](#page-35-3)  [stations de radio" à la page 36.](#page-35-3)**
- **2) Utilisez [RED] / [GREEN] / [BLUE] / [YELLOW] pour sélectionner la station préréglée souhaitée.**
- **3) Appuyez sur [CLEAR].**
	- La station sélectionnée est effacée de la liste des stations préréglées.

FR

# **LE DES PARAM**

<span id="page-37-0"></span>Dans le menu de paramétrage, vous pouvez personnaliser différents types de paramètres selon vos préférences. Voir les instructions suivantes pour parcourir les menus de paramétrage.

- **1) Appuyez sur [ (accueil)] pour accéder au menu d'accueil.**
- **2) Utilisez [**K **/** L**] pour sélectionner "Param.", puis appuyez sur [OK].**
- **3) Utilisez [**K **/** L**] pour sélectionner les paramètre désiré, puis appuyez sur [OK].**
- **4) Utilisez [**K **/** L**] pour déplacer la zone de mise en évidence vers le haut ou vers le bas dans la liste.**

• Les options de l'objet surligné seront affichés dans la liste à droite, le cas échéant.

**5) Pour faire une sélection ou pour accéder aux options d'un objet, sélectionnez l'objet désiré et appuyez sur [OK].** • Pour retourner à l'écran précédent, appuyez sur **[BACK <u>th</u>]**.

#### **6) Appuyez sur [ (accueil)] pour quitter.**

Voir la tableau suivant pour les types de paramètres personnalisables.

On peut également accéder au paramètre avec une (\*) à partir de "Conf. Rap.".

L'élément surligné en gris est le paramètre par défaut.

<span id="page-37-1"></span>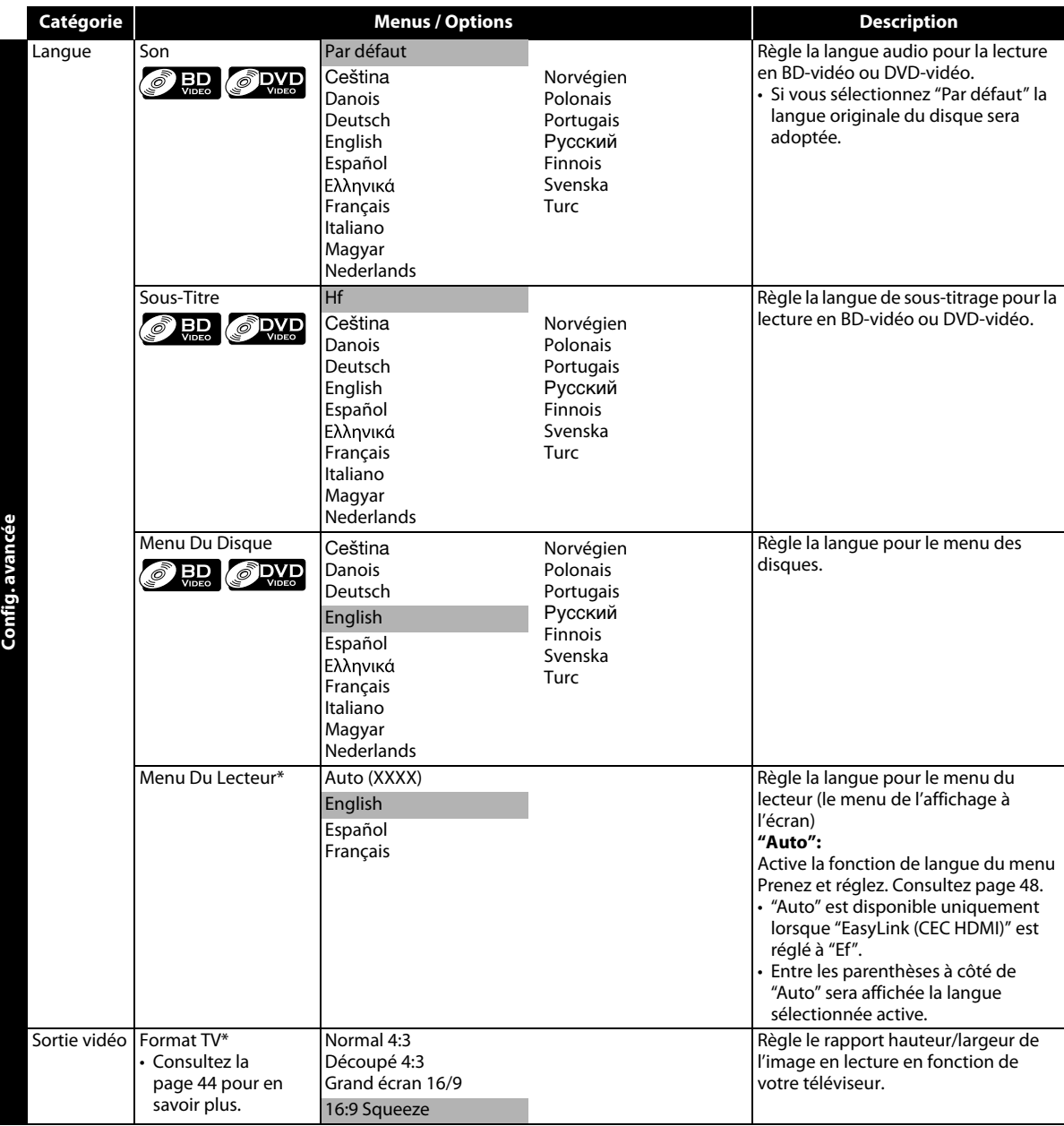

<span id="page-38-1"></span><span id="page-38-0"></span>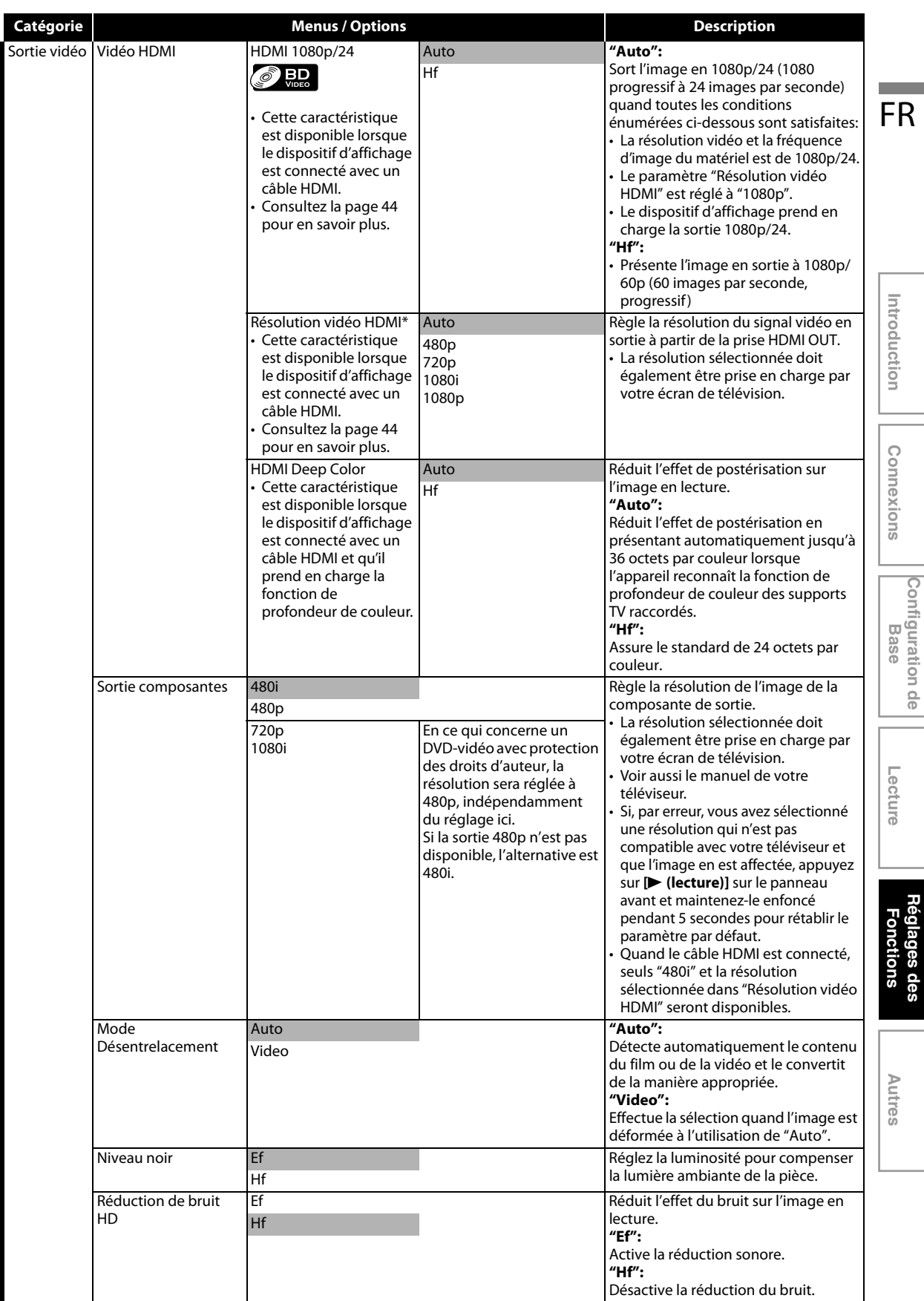

<span id="page-39-3"></span><span id="page-39-2"></span><span id="page-39-1"></span><span id="page-39-0"></span>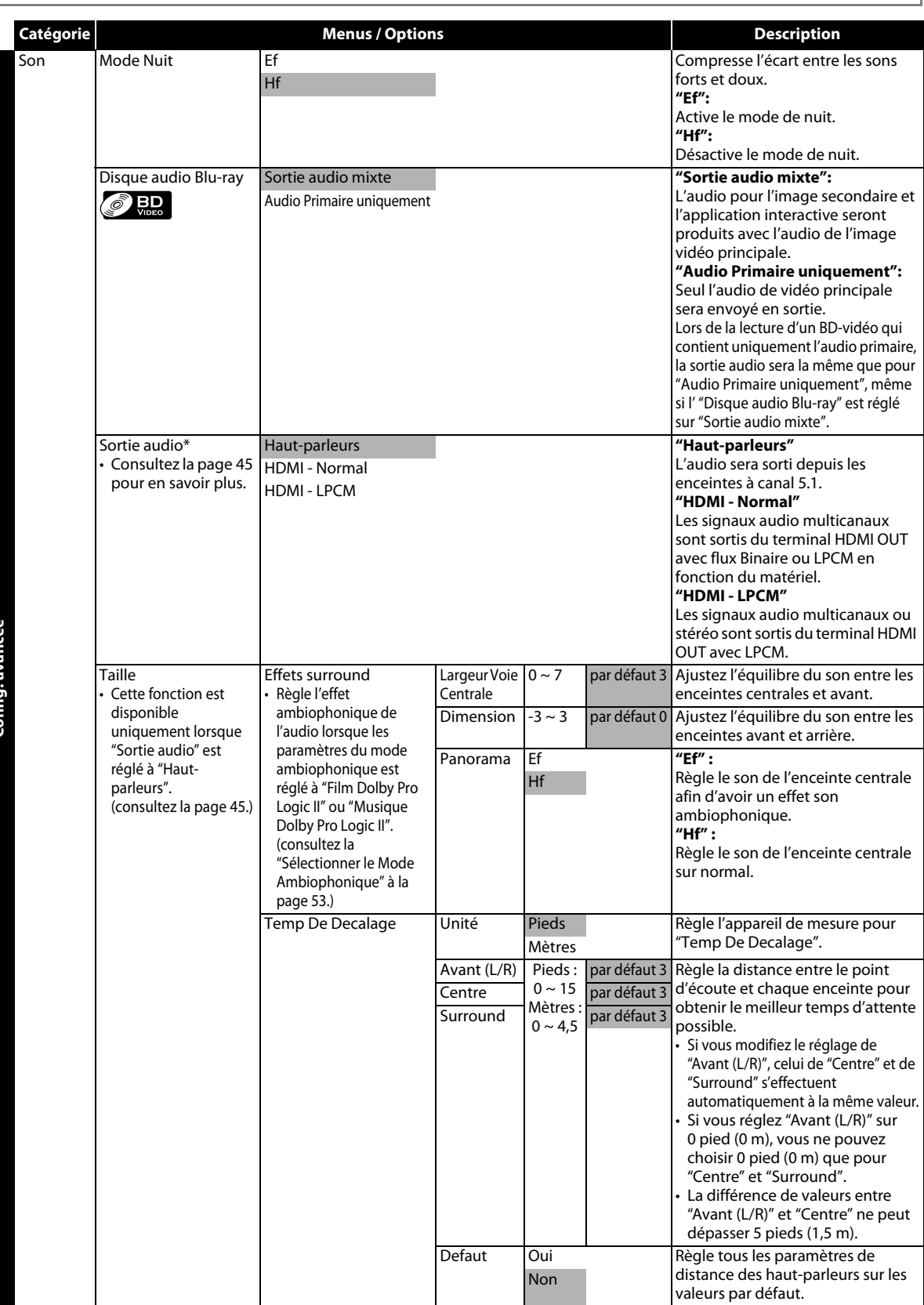

<span id="page-40-1"></span><span id="page-40-0"></span>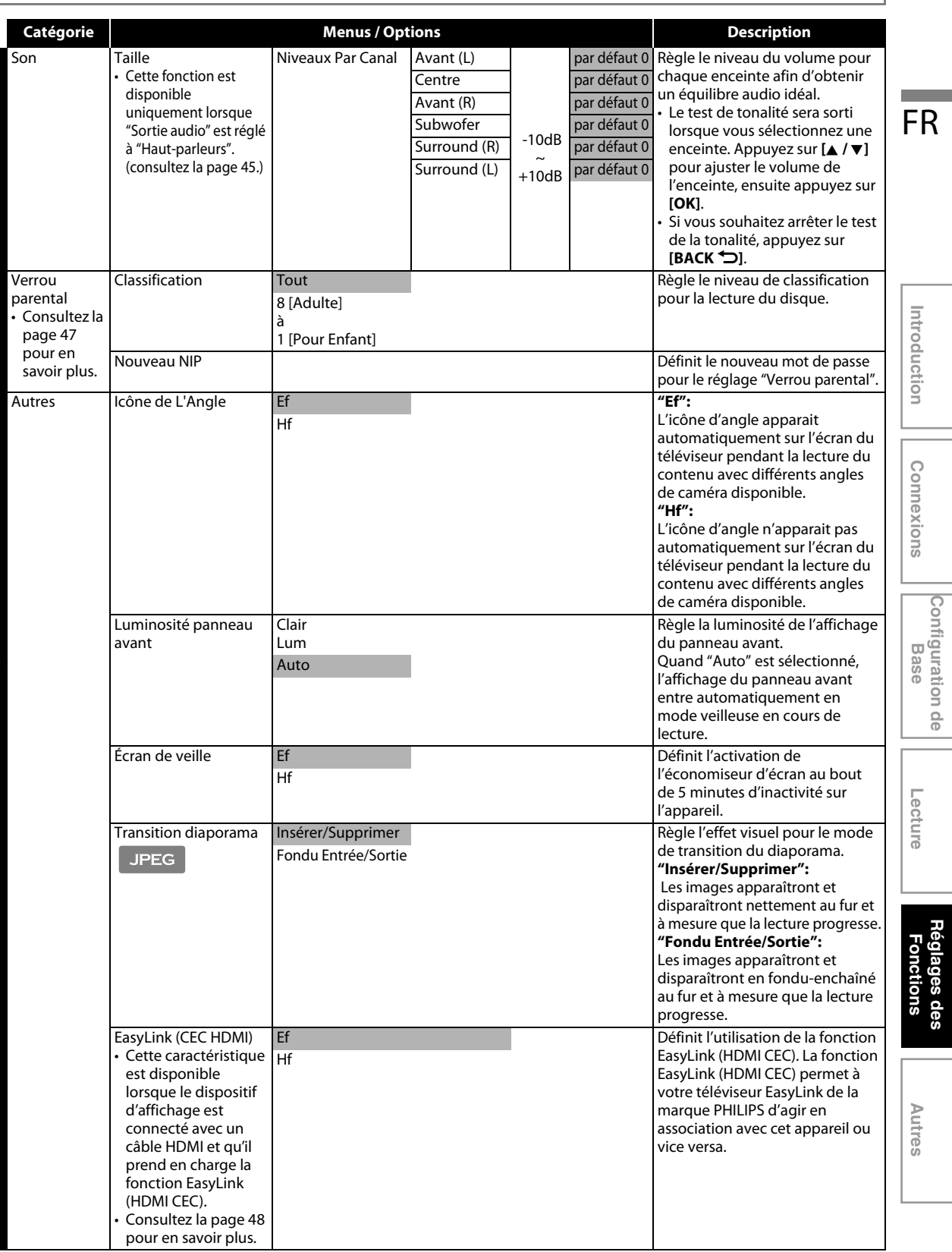

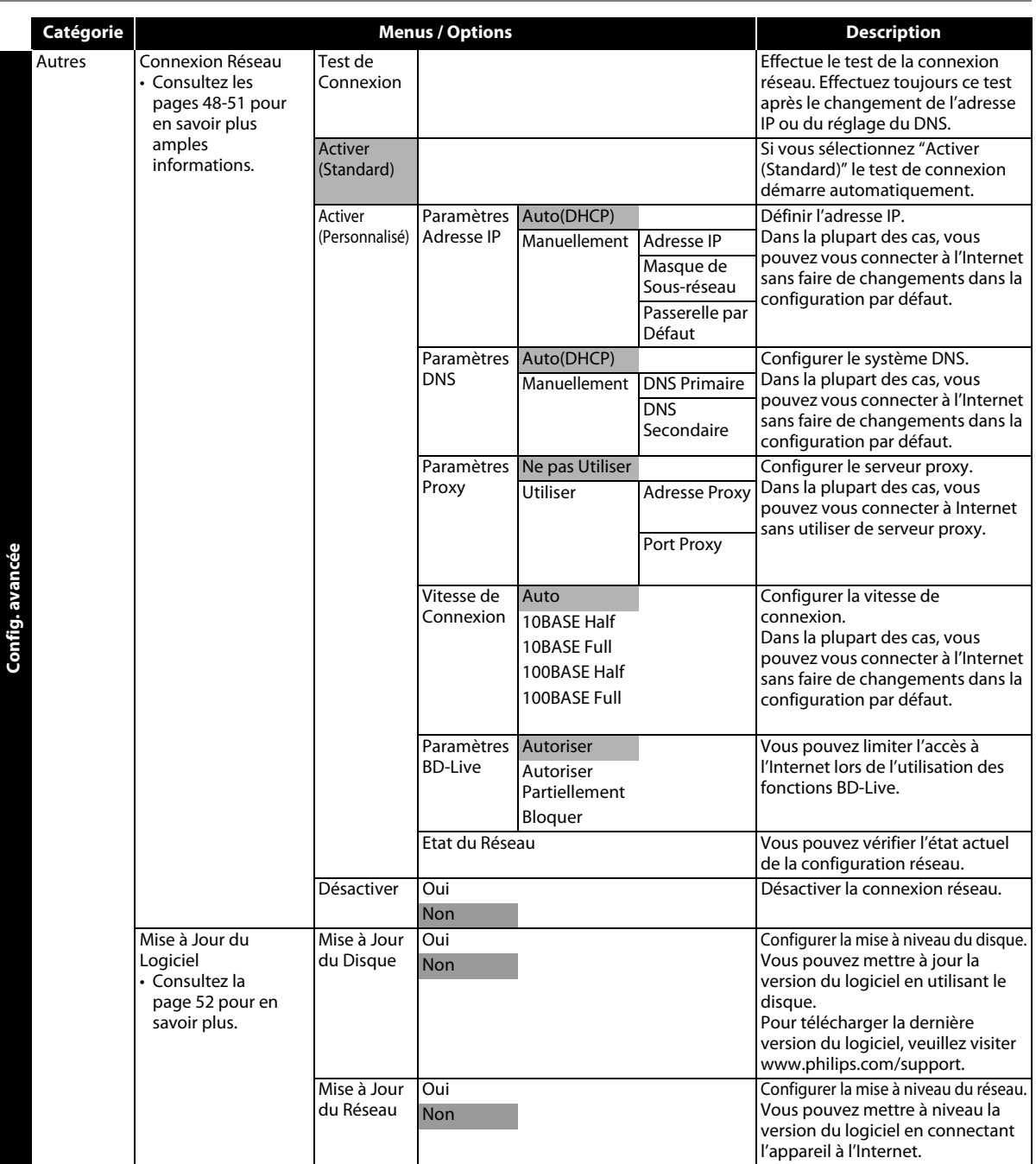

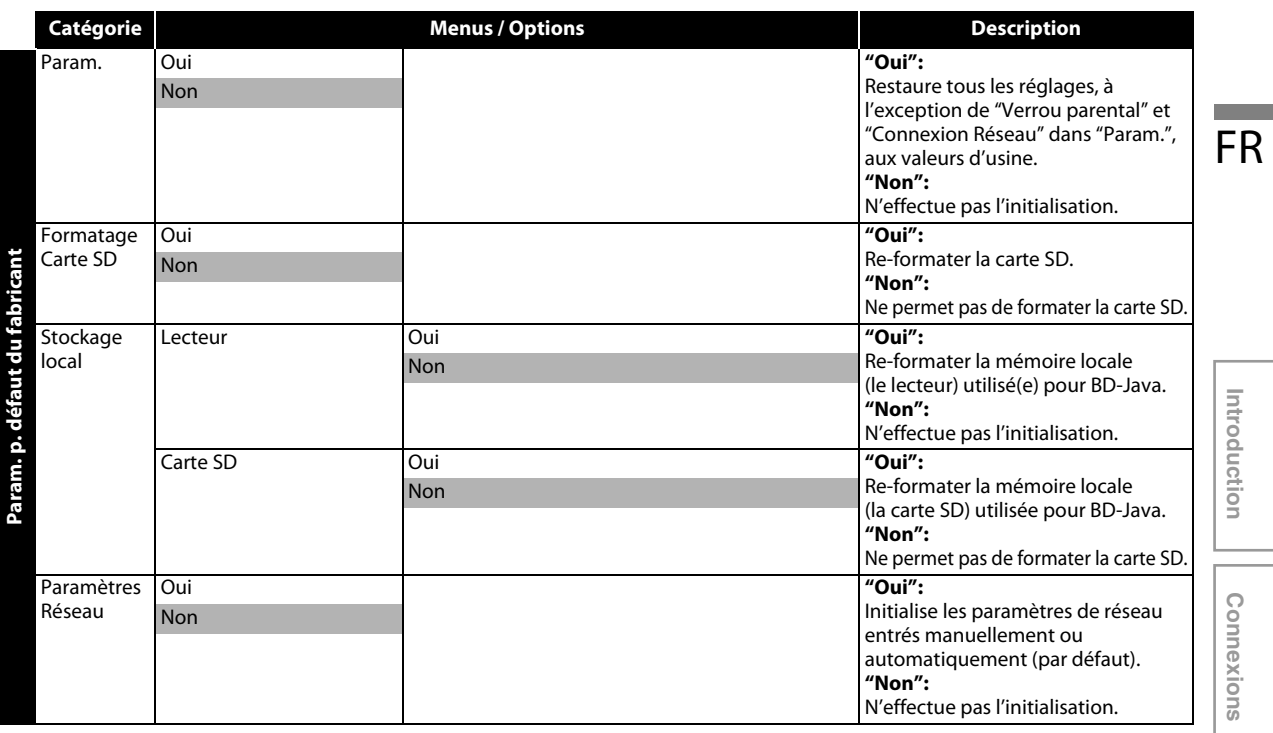

## <span id="page-43-1"></span><span id="page-43-0"></span>**Forme du Téléviseur**

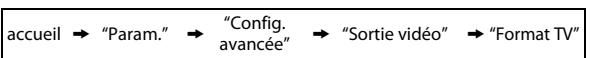

Utilisez cette option pour ajuster le rapport de cadre de la source vidéo, si il est différent de celui de votre téléviseur, pour l'ajuster à votre écran sans déformer l'image. Les descriptions de chaque paramètre sont comme suit:

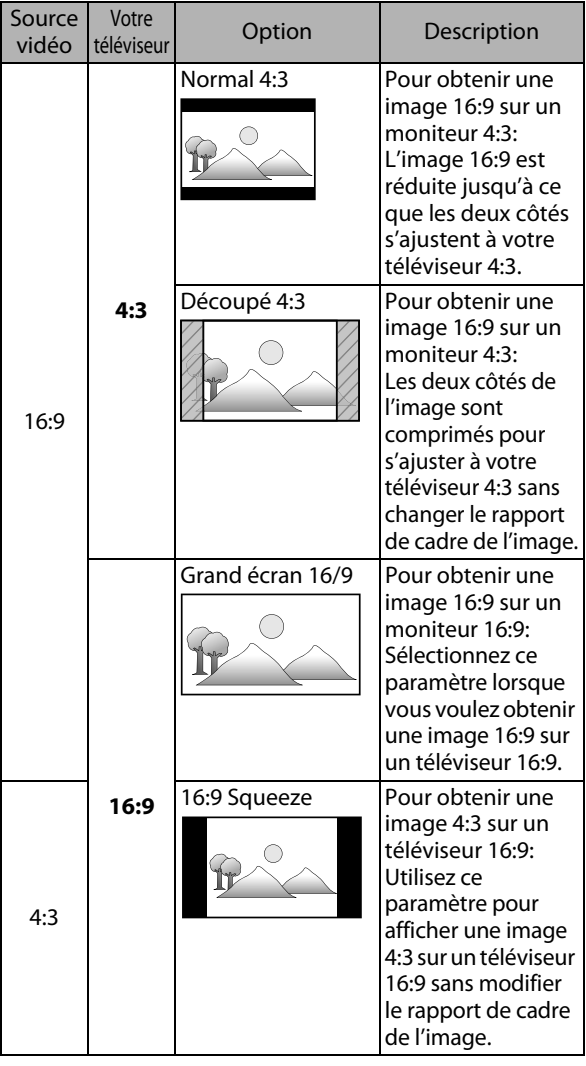

## <span id="page-43-2"></span>**Résolution Vidéo HDMI**

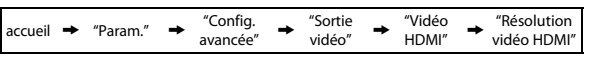

Règle la résolution du signal vidéo en sortie à partir de la prise HDMI OUT.

Vous pouvez sélectionner le "Résolution vidéo HDMI" souhaité parmi les réglages ci-dessous:

#### **"Auto","480p","720p","1080i","1080p"**

• Lorsque vous faites une sélection, l'écran de télévision devient provisoirement vide avant de revenir comme avant. Si ce n'est pas le cas, appuyez sur **[**B **(lecture)]** sur le panneau avant pendant 5 secondes pour ramener le paramètre à sa valeur par défaut.

#### **Résolution de sortie réelle par support:**

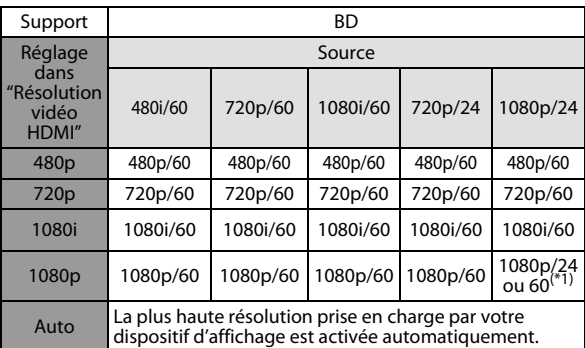

 $(1)$  Pour sortir la vidéo en 24 Hz, le dispositif d'affichage connecté doit prendre en charge la sortie 24 Hz et "HDMI 1080p/24" devrait être réglé à "Auto". Sinon, l'image sera sortie en 60 Hz.

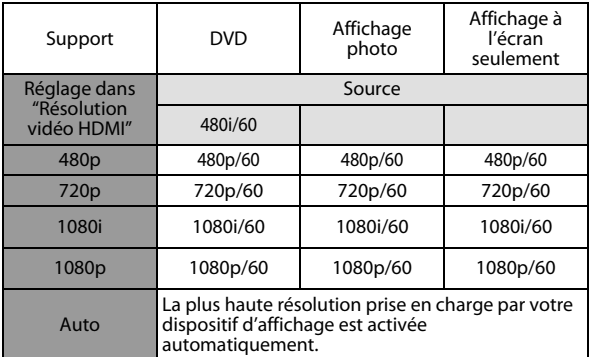

- Quand le câble HDMI est connecté, seuls "480i" et la résolution sélectionnée dans "Résolution vidéo HDMI" seront disponibles pour "Sortie composantes".
- La sortie vidéo composite (VIDEO OUT) peut sortir 480i/ 60 seulement.

#### *Remarque*

- La résolution sélectionnée doit également être prise en charge par votre dispositif d'affichage.
- Si votre téléviseur et l'appareil sont connectés par un câble DVI et si vous sélectionnez, "Auto", "480p" sera automatiquement adopté.
- Appuyez sur [▶ (lecture)] sur le panneau avant pendant 5 secondes pour ramener le paramètre à sa valeur par défaut. (Le paramètre "Sortie composantes" sera également ramené à sa valeur par défaut, soit (480i).)
- Voir aussi le manuel de votre téléviseur.

## <span id="page-44-0"></span>**Sortie audio**

 $\text{accuril} \rightarrow \text{``Param."} \rightarrow \text{``Config.} \text{avancée''} \rightarrow \text{``Son''} \rightarrow \text{Sortie audio}$ 

FR **Si vous réglez à "Haut-parleurs" :** La sortie audio des enceintes à canal 5.1ch diffère dépendant de la source audio et les paramètres du mode ambiophonique.

(consultez la ["Sélectionner le Mode Ambiophonique" à la page 53.](#page-52-2))

#### **Si vous réglez à "HDMI - Normal" ou "HDMI - LPCM" :**

Consultez le tableau ci-dessous pour la sortie audio depuis le terminal HDMI OUT.

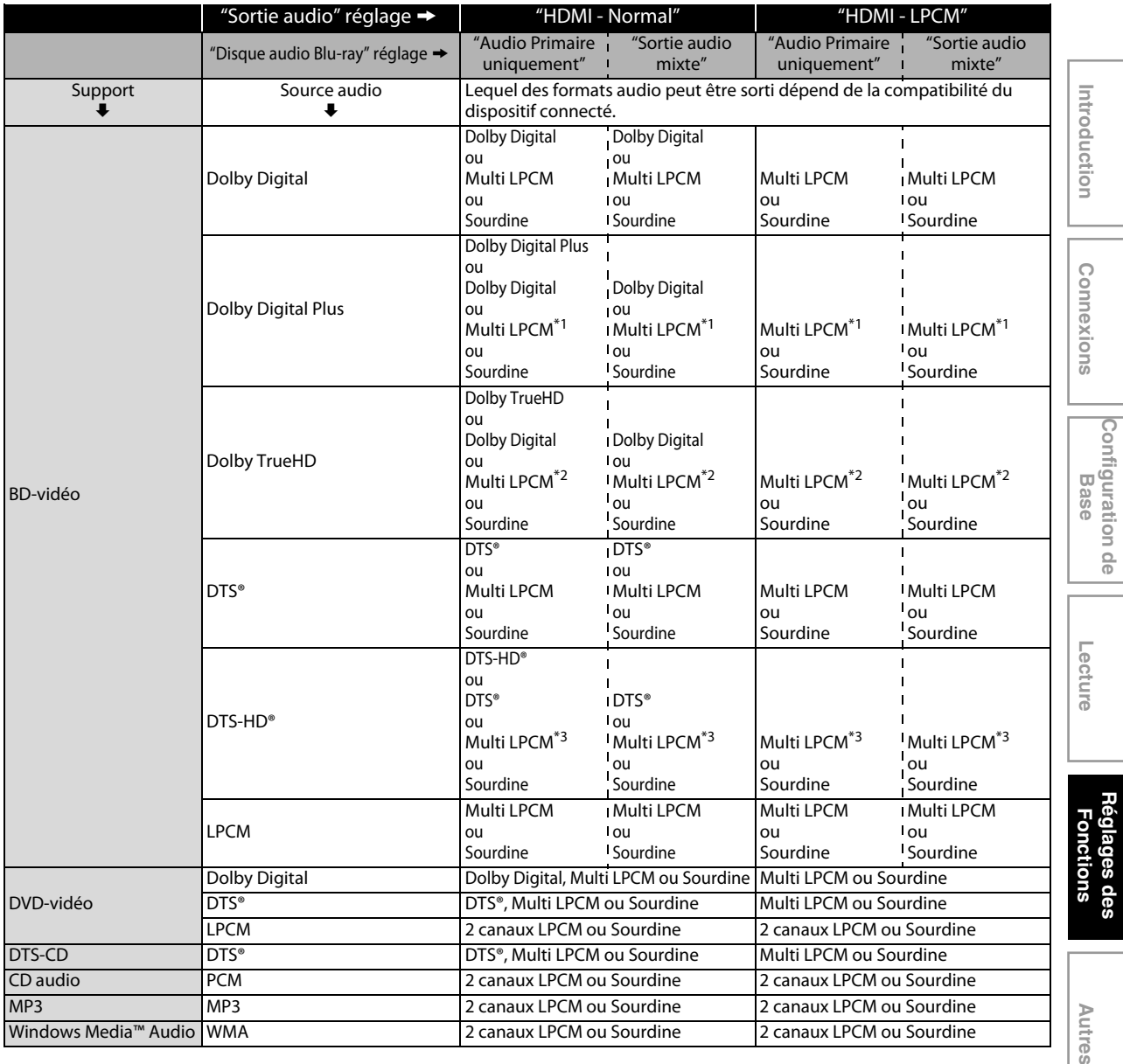

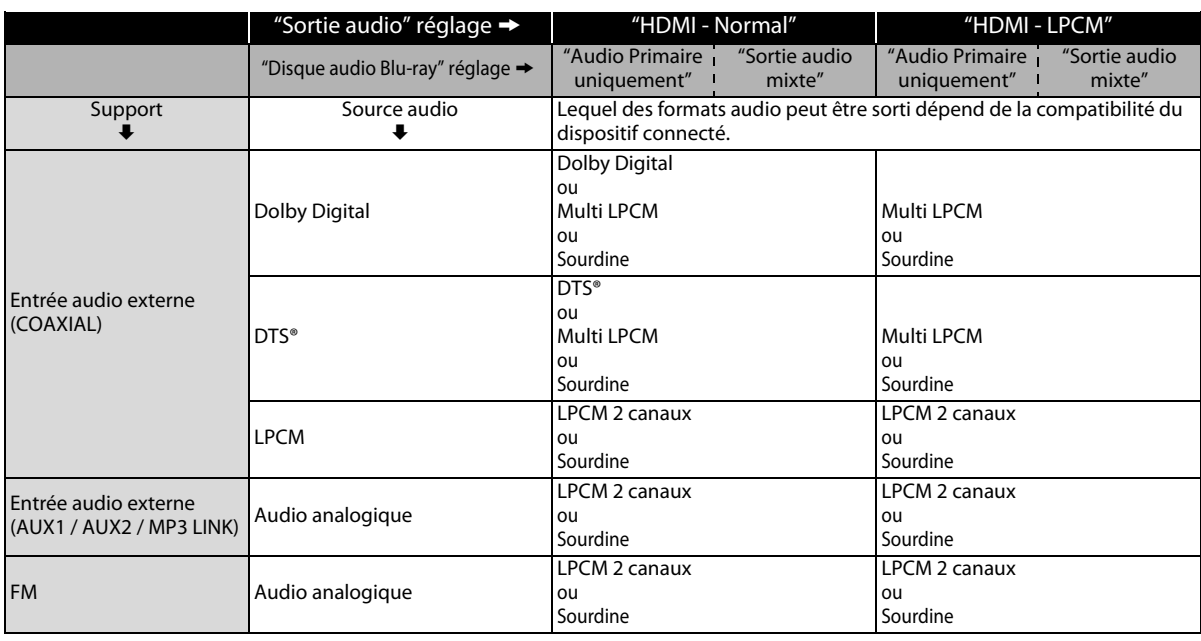

 $^{*1}$ ) Seul le sous-flux indépendant est décodé.

\*2) Seul le sous-flux Dolby Digital est décodé.

\*3) Seul le sous-flux principal est décodé.

• Lors de la lecture d'un BD-vidéo qui contient uniquement l'audio primaire, la sortie audio sera la même que pour "Audio Primaire uniquement", même si l' "Disque audio Blu-ray" est réglé sur "Sortie audio mixte".

• Si vous débranchez le câble HDMI lorsque "Sortie audio" est réglé sur "HDMI - Normal" ou "HDMI - LPCM", le son sortira des haut-parleurs 5.1ch.

## <span id="page-46-0"></span>**Verrouillage des Classements**

 $accueil \rightarrow "Param." \rightarrow "Config. avancée" \rightarrow "Verrou parental"$ 

Certaines BD-vidéo ou DVD-vidéo sont dotées un niveau **appuyez sur [ON].** [Contraines BD-vidéo ou DVD-vidéo sont dotées un niveau **appuyez sur [ON].** [Contraines **FR** de verrouillage des classements. La lecture sera interrompue si les valeurs nominales excèdent les niveaux programmés. Vous devrez entrer un mot de passe avant de pouvoir faire la lecture du disque. Cette fonction permet d'empêcher que vos enfants ne voient des contenus non appropriés.

<span id="page-46-5"></span>**1) Tout en sélectionnant "Verrou parental" dans le menu "Config. avancée", appuyez sur [OK].**

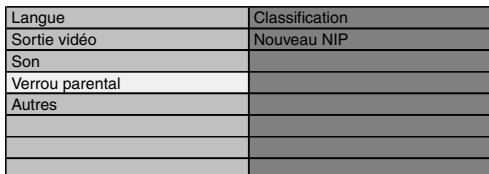

**2) Si un code NIP n'a pas encore été défini, procédez à l'étape [2-a\)](#page-46-1).**

**Si un code NIP a déjà été défini, procédez à l'étape [2-b\).](#page-46-2) Si vous souhaitez changer le code NIP, procédez à l'étape [2-c\).](#page-46-3)**

**Si vous avez oublié le code NIP, procédez à l'étape [2-d\)](#page-46-4).**

<span id="page-46-1"></span>2-a) Entrez le code NIP de 4 chiffres à l'aide des **[les touches numériques]**.

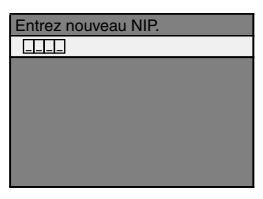

- "4737" ne peut pas être utilisé.
- Appuyez sur **[RED]** pour revenir à l'écran précédent.
- <span id="page-46-2"></span>2-b) Entrez le code NIP de 4 chiffres à l'aide des **[les touches numériques]**.

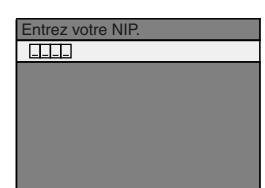

- <span id="page-46-3"></span>2-c) Suivez l'étape [2-b\).](#page-46-2) Sélectionnez "Nouveau NIP", ensuite appuyez sur **[OK]**. Entrez le nouveau code NIP.
- <span id="page-46-4"></span>2-d) Entrez "4737". Le code NIP actuel et les configurations du "Verrou parental" sont maintenant supprimés. Suivez l'étape [1\)](#page-46-5) et l'étape [2-a\)](#page-46-1) pour créer un nouveau code NIP.

**3) Après avoir saisi le code NIP, "Classification" s'affiche. (Sinon, utilisez [**K **/** L**] pour sélectionner "Classification".)**

**Sélectionnez le niveau de classification désiré, puis appuyez sur [OK].** 

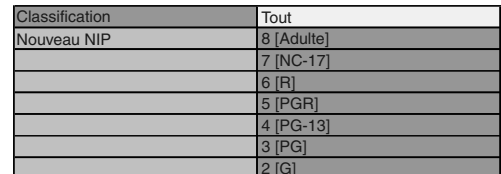

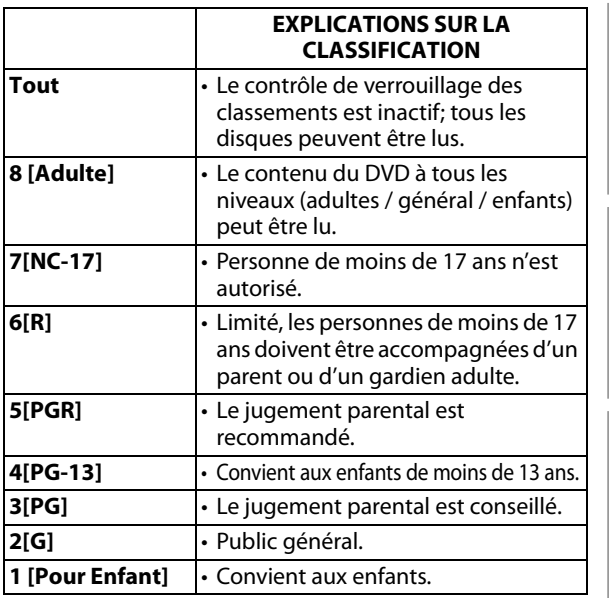

#### **Pour annuler le verrouillage des classements temporairement**

Certains disques vous permettent d'annuler le verrouillage des classements temporairement. Avec ces disques, le message ci-dessous s'affichera lorsque vous essaierez de les lire.

"Entrez votre NIP pour débloquer le contenu." Suivez les instructions qui apparaissent sur l'écran du téléviseur pour annuler le verrouillage des classements. Après avoir saisi le code NIP, "Classification" s'affiche.

**Sélectionnez le niveau de classification désiré, puis appuyez sur [OK].**

Connexions **Connexions**

## <span id="page-47-0"></span>**EasyLink (HDMI CEC)**

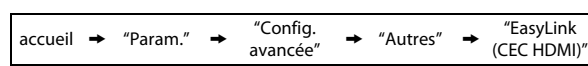

Cet appareil est compatible avec EasyLink, de Philips, ce qui permet à votre téléviseur (TV EasyLink marque PHILIPS exclusivement) de fonctionner en association avec cet appareil. Le téléviseur compatible doit être connecté à la prise HDMI OUT.

Lorsque "EasyLink (CEC HDMI)" est réglé à "Ef" les fonctions ci-dessous sont disponibles.

#### <span id="page-47-3"></span>**Lecture immédiate**

Lorsque les opérations avec les touches suivantes de la télécommande de cet appareil sont effectuées, le téléviseur s'allume automatiquement et bascule sur le canal d'entrée approprié.

#### **Touches pour lecture immédiate:**

- **[**B **(lecture)]**, **[**S **(précédent)]**, **[**T **(suivant)]**, **[les touches numériques]**, **[ (accueil)]**, **[INFO ]**, ou **[SOURCE]**
- **[TOP MENU]**, ou **[DISC MENU / POP-UP MENU]** (quand un disque est inséré dans l'appareil)

#### **Veille**

Quand vous appuyez sur **[**Q **(en veille / en marche)]** sans relâcher pendant 2 secondes, le téléviseur s'éteint tout d'abord, après quoi cet appareil est également mis hors tension.

#### **Informations relatives au système**

#### <span id="page-47-2"></span>**Obtenir et régler la langue du menu**

L'appareil reconnaît la langue d'affichage à l'écran telle que réglée pour le téléviseur et définit automatiquement cette même langue comme la langue du menu du lecteur (langue du menu d'affichage à l'écran) pour cet appareil. Consultez le "Menu Du Lecteur" à la [page 38](#page-37-1)  pour les langues disponibles.

• Cette fonctionnalité n'est disponible que lorsque "Auto" est sélectionné dans le "Menu Du Lecteur" dans le menu de configuration.

#### *Remarque*

• Pour le mode d'entrée externe, ["Lecture immédiate"](#page-47-3) n'est pas disponible.

### <span id="page-47-1"></span>**Connexion Réseau**

Configurez les paramètres de connexion réseau de manière à utiliser BD-Live ou la fonction de mise à jour réseau.

#### <span id="page-47-6"></span>**Test de Connexion**

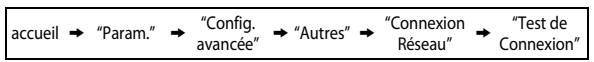

Après avoir configuré l'adresse IP et le système DNS ou quand un câble LAN est connecté, toujours effectuer le test de connexion pour vérifier si la connexion est correctement établie.

- <span id="page-47-4"></span>**1) Utilisez [**K **/** L**] pour sélectionner les "Param." dans le menu d'accueil, puis appuyez sur [OK].**
- **2) Utilisez [**K **/** L**] pour sélectionner "Config. avancée", puis appuyez sur [OK].**
- <span id="page-47-7"></span>**3) Utilisez [**K **/** L**] pour sélectionner "Autres", puis appuyez sur [OK].**
- <span id="page-47-5"></span>**4) Utilisez [**K **/** L**] pour sélectionner "Connexion Réseau", puis appuyez sur [OK].**
- **5) Utilisez [**K **/** L**] pour sélectionner "Test de Connexion", puis appuyez sur [OK].**

Le test de connexion démarre automatiquement et le résultat apparaît dès que le test se termine.

- "Test en Cours..." : Le test est en cours.
- "Test Réussi" : Le test de connexion est effectué avec succès.
- "Echec du Test" : Le test de connexion a échoué. Vérifiez les paramètres de connexion.

Appuyez sur **[OK]** pour aller à la liste de l'écran de confirmation de l'état de réseau.

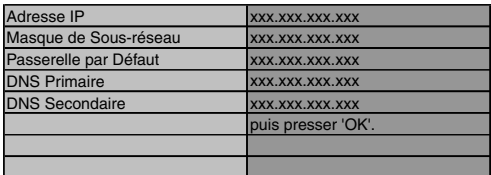

**6) Appuyez sur [OK] pour revenir à l'écran précédent ou appuyez sur [ (accueil)] pour retourner au menu d'accueil.**

#### *Remarque*

- Si le test de connexion est réussi, vous pouvez utiliser BD-Live ou encore la fonction de mise à jour réseau via Internet sans avoir besoin de configurer aucun autre paramètre.
- Si le test de connexion échoue, vous devriez peut-être modifier les paramètres de l'adresse MAC sur votre routeur. Vous pouvez vérifier l'adresse MAC de cet appareil sur l'écran "Etat du Réseau" [\(consultez la](#page-50-1)  [page 51](#page-50-1)).
- Lorsque vous connectez pour la première fois cet appareil directement à un modem ou si vous le connectez à un modem qui était auparavant connecté à un autre dispositif de réseau (par ex. un routeur, PC, etc.), il vous faudra éventuellement redémarrer le modem pour reconfigurer les paramètres du modem.

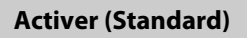

accueil → "Param." → "Config. → "Autres" → "Connexion<br>"Réseau Connexion → "Activer"<br>Réseau" → (Standard)"

(Dans la plupart des cas, vous pouvez vous connecter à l'Internet sans faire de changements dans la configuration par

défaut.)

- Paramètres Adresse IP Auto(DHCP)
- Paramètres DNS<br>- Paramètres Proxy Me pas Utiliser - Paramètres Proxy
- Vitesse de Connexion Auto - Paramètres BD-Live Autoriser

Si vous souhaitez régler les paramètres réseau aux valeurs par défaut susmentionnées (sauf "Paramètres BD-Live"), suivez la procédure ci-dessous.

- **1) Suivez les étapes [1\)](#page-47-4) à [4\)](#page-47-5) dans ["Test de Connexion" à](#page-47-6)  [la page 48](#page-47-6).**
- **2) Utilisez [**K **/** L**] pour sélectionner "Activer (Standard)", puis appuyez sur [OK].**
	- L'appareil commence le test de connexion automatiquement et le résultat du test apparaît juste après la fin du test.
	- Après la fin du test de connexion, appuyez sur **[OK]** pour aller à l'écran de confirmation de l'état de réseau.
- **3) Appuyez sur [OK] pour activer les paramètres du réseau et de la connexion au réseau automatiquement. [ (accueil)] pour revenir au menu d'accueil.**

#### *Remarque*

• Le réglage de "Paramètres BD-Live" ne reviendra pas aux valeurs par défaut, même si vous suivez cette procédure.

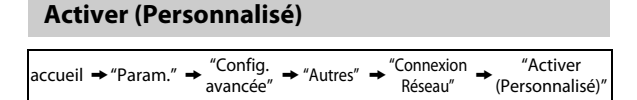

Dans les cas suivants, sélectionnez "Activer (Personnalisé)" pour configurer chaque paramètre selon les besoins.

- Si la connexion d'essai échoue avec le paramètre "Activer (Standard)".
- Si votre prestataire de services Internet vous indique de procéder à des réglages spécifiques conformes à votre environnement réseau.

#### **Paramètres Adresse IP / Paramètres DNS**

- **1) Suivez les étapes [1\)](#page-47-4) à [4\)](#page-47-5) dans ["Test de Connexion" à](#page-47-6)  [la page 48](#page-47-6).**
- **2) Utilisez [**K **/** L**] pour sélectionner "Activer (Personnalisé)", puis appuyez sur [OK].**
- **3) Utilisez [**K **/** L**] pour sélectionner "Paramètres Adresse IP", puis appuyez sur [OK].**
- **4) Utilisez [**K **/** L**] pour sélectionner les paramètre désiré, puis appuyez sur [OK].**

"Auto(DHCP)" : Si votre routeur est doté d'une fonction de serveur DHCP, sélectionnez "Auto(DHCP)". "Manuellement" : Si votre routeur n'a pas de fonction de serveur DHCP, sélectionnez "Manuellement".

#### **Si vous sélectionnez "Manuellement", suivez les instructions ci-dessous pour configurer l'adresse IP et le DNS.**

Le réseau est initialement configuré aux paramètres suivants.<br>Re réseau est initialement configuré aux paramètres suivants. 4-a) L'écran de configuration de l'adresse IP apparaîtra. Entrez l'adresse IP, le masque de sous-réseau et passerelle par défaut avec les touches du curseur et les touches numériques.

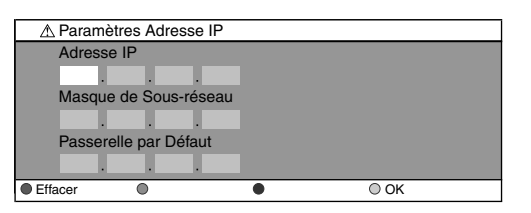

- Entrez le numéro de l'adresse IP après avoir vérifié les spécifications de votre routeur.
- Si l'adresse IP est inconnue, vérifiez celle des autres dispositifs. (p. ex., ordinateur connecté par câble LAN) et attribuez un numéro différent de celui des autres dispositifs.

#### **Après avoir entré tout correctement, appuyez sur [OK] pour aller à l'écran de configuration du DNS.**

4-b) L'écran de configuration du DNS s'affichera. Entrez le DNS primaire et le DNS secondaire avec des touches du curseur et les touches numériques.

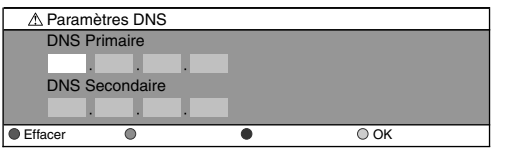

- Entrez les adresses DNS assignées par votre fournisseur Internet.
- Si l'adresse DNS est inconnue, vérifiez l'adresse DNS des autres périphériques (p. ex., ordinateur connecté par câble LAN) et attribuez la même adresse DNS.
- 4-c) Après avoir entré tout correctement, appuyez sur **[OK]**. • Un message de confirmation s'affiche.
	- Sélectionnez "Oui" pour effectuer les réglages.

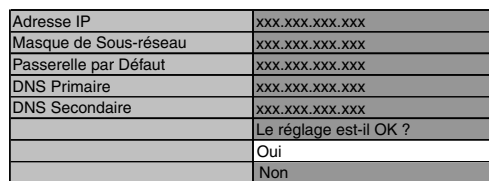

**5) Appuyez sur [BACK** U**] pour revenir à l'écran précédent ou appuyez sur [ (accueil)] pour retourner au menu d'accueil.**

 **Autres**

#### *Remarque*

- La fourchette des numéros à saisir est entre 0 et 255.
- Si vous entrez un numéro supérieur à 255, il sera automatiquement identifié comme 255.
- Les adresses entrées manuellement seront sauvegardées même si vous changez le réglage à "Auto(DHCP)".
- Si vous entrez un numéro erroné, appuyez sur **[RED]** pour l'annuler. (le chiffre retournera à "0".)
- Si vous voulez entrer un numéro de 1 ou 2 chiffres dans une cellule, appuyez sur **[**B**]** pour passer à la cellule suivante.
- Si l'adresse IP ou la passerelle par défaut ou l'adresse DNS primaire saisie est la même que celle par défaut, l'adresse IP sera réglée à "Auto(DHCP)". (Le numéro entré manuellement sera sauvegardé).
- Lorsque l'adresse IP est réglée à "Manuellement", la configuration des paramètres DNS se fera automatiquement sur "Manuellement" et lorsque l'adresse IP est réglée à "Auto(DHCP)", vous pouvez configurer le DNS soit à "Auto(DHCP)", soit à "Manuellement".

### **Paramètres Proxy**

- **1) Suivez les étapes [1\)](#page-47-4) à [4\)](#page-47-5) dans ["Test de Connexion" à](#page-47-6)  [la page 48](#page-47-6).**
- **2) Utilisez [**K **/** L**] pour sélectionner "Activer (Personnalisé)", puis appuyez sur [OK].**
- **3) Utilisez [**K **/** L**] pour sélectionner "Paramètres Proxy", puis appuyez sur [OK].**
- **4) Utilisez [**K **/** L**] pour sélectionner les paramètre désiré, puis appuyez sur [OK].**
	- Pour les paramètres par défaut, utilisez "Ne pas Utiliser".
	- Si vous devez modifier les paramètres proxy comme indiqué par votre prestataire de services Internet pour configurer l'adresse et le port de proxy désignés, sélectionné "Utiliser".

#### **Si vous sélectionnez "Utiliser", suivez les instructions ci-dessous pour configurer l'adresse proxy et le port proxy.**

- 4-a) L'écran de configuration de l'adresse Proxy
	- s'affichera. Entrez l'adresse Proxy. • L'écran de clavier s'affiche.
- **[**K **/** L **/** s **/** B**]** : Déplacez le surligneur. 1 2 3 4 5 6 7 8 9 0 a b c d e f g h i j k l m n o p q r s t u v w x y z . -  $\overline{a}$ OK xxxxxxxx\_ Paramètres Proxy Adresse Proxy Children Content Children Children Children Children Children Children Children Children Children Children Children Children Children Children Children Children Children Children Children Children Children Children Childre

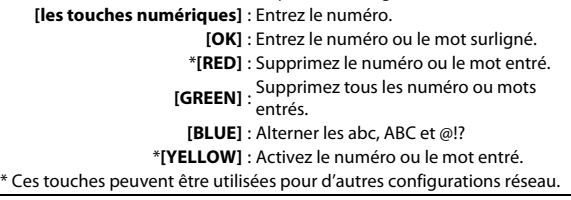

#### **Après avoir entré tout correctement, appuyez sur [YELLOW] pour aller à l'écran de configuration du port proxy.**

4-b) Entrez le numéro du port Proxy avec les touches numériques.

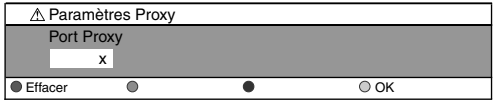

- 4-c) Après avoir entré tout correctement, appuyez sur **[YELLOW]**.
	- Un message de confirmation s'affiche.

Sélectionnez "Oui" pour effectuer les réglages.

| <b>Adresse Proxy</b> | <b>XXXXXXXXXXXXXXX</b> |
|----------------------|------------------------|
| Port Proxy           | <b>XXXXX</b>           |
|                      |                        |
|                      |                        |
|                      |                        |
|                      | Le réglage est-il OK ? |
|                      | Oui                    |
|                      | Non                    |

**5) Appuyez sur [BACK** U**] pour revenir à l'écran précédent ou appuyez sur [ (accueil)] pour retourner au menu d'accueil.**

#### *Remarque*

- La fourchette des numéros saisis pour le numéro de port se situe entre 0 et 65535. (Si vous entrez un nombre supérieur à 65535, il sera pris comme 65535.)
- Pour le port proxy, certains ports peuvent être fermés, bloqués ou inutilisables selon votre environnement de travail.
- Si l'adresse Proxy est saisie avec des blancs seulement, la configuration du serveur Proxy sera réglée à "Ne pas Utiliser".

#### <span id="page-50-0"></span>**Vitesse de Connexion**

Vous pouvez choisir la vitesse de connexion de votre préférence. (La configuration par défaut est "Auto".)

- **1) Suivez les étapes [1\)](#page-47-4) à [4\)](#page-47-5) dans ["Test de Connexion" à](#page-47-6)  [la page 48](#page-47-6).**
- **2) Utilisez [**K **/** L**] pour sélectionner "Activer (Personnalisé)", puis appuyez sur [OK].**
- **3) Utilisez [**K **/** L**] pour sélectionner "Vitesse de Connexion", puis appuyez sur [OK].**
- **4) Utilisez [**K **/** L**] pour sélectionner les paramètre désiré, puis appuyez sur [OK].**

#### **"Auto":**

Réglez la vitesse de connexion appropriée automatiquement, en fonction de votre environnement réseau.

#### **"10BASE Half":**

Configurez la vitesse de connexion à "10BASE Half". **"10BASE Full":**

Configurez la vitesse de connexion à "10BASE Full". **"100BASE Half":**

Configurez la vitesse de connexion à "100BASE Half". **"100BASE Full":**

Configurez la vitesse de connexion à "100BASE Full".

#### **5) Appuyez sur [BACK** U**] pour revenir à l'écran précédent ou appuyez sur [ (accueil)] pour retourner au menu d'accueil.**

#### *Remarque*

- Choisissez une vitesse de connexion en fonction de votre environnement réseau.
- La connexion au réseau pourrait être désactivée en fonction du dispositif, lorsque les paramètres sont modifiés.

#### **Paramètres BD-Live**

Vous pouvez limiter l'accès Internet pour les disques BD-Live. (La configuration par défaut est "Autoriser".)

- **1) Suivez les étapes [1\)](#page-47-4) à [4\)](#page-47-5) dans ["Test de Connexion" à](#page-47-6)  [la page 48.](#page-47-6)**
- **2) Utilisez [**K **/** L**] pour sélectionner "Activer (Personnalisé)", puis appuyez sur [OK].**
- **3)** Utilisez [▲ / ▼] pour sélectionner "Paramètres BD-**Live", puis appuyez sur [OK].**
- **4) Utilisez [**K **/** L**] pour sélectionner les paramètre désiré, puis appuyez sur [OK].**

#### **"Autoriser":**

L'accès Internet est autorisé pour tous les contenus BD-Live. **"Autoriser Partiellement":**

L'accès Internet est autorisé uniquement pour les contenus BD-Live qui ont des certificats de propriétaire du contenu. L'accès Internet sans certificats est interdit. **"Bloquer":**

L'accès Internet est interdit pour tous les contenus BD-Live.

**5) Appuyez sur [BACK** U**] pour revenir à l'écran précédent ou appuyez sur [ (accueil)] pour retourner au menu d'accueil.**

#### <span id="page-50-1"></span>**Etat du Réseau**

Vous pouvez vérifier l'état des configurations réseau.

- **1) Suivez les étapes [1\)](#page-47-4) à [4\)](#page-47-5) dans ["Test de Connexion" à](#page-47-6)  [la page 48.](#page-47-6)**
- **2) Utilisez [**K **/** L**] pour sélectionner "Activer (Personnalisé)", puis appuyez sur [OK].**
- **3) Utilisez [**K **/** L**] pour sélectionner "Etat du Réseau", puis appuyez sur [OK].**
	- Liste des configurations réseau seront affichées.
	- L'adresse MAC de cet appareil sera affichée dans la liste.
- **4) Appuyez sur [BACK** U**] pour revenir à l'écran précédent ou appuyez sur [ (accueil)] pour retourner au menu d'accueil.**

#### **Désactiver**

 $\text{accueil} \rightarrow \text{``Param."} \rightarrow \text{``Config.}$  $\rightarrow$  "Autres"  $\rightarrow$  "Connexion"<br>Réseau"  $\rightarrow$  "Désactiver"

Désactivez toutes les connexions et configurations réseau.

- **1) Suivez les étapes [1\)](#page-47-4) à [4\)](#page-47-5) dans ["Test de Connexion" à](#page-47-6)  [la page 48.](#page-47-6)**
- **2) Utilisez [**K **/** L**] pour sélectionner "Désactiver", puis appuyez sur [OK].**
- **3) Utilisez [**K **/** L**] pour sélectionner "Oui", puis appuyez sur [OK].**
- **4) Appuyez sur [BACK** U**] pour revenir à l'écran précédent ou appuyez sur [ (accueil)] pour retourner au menu d'accueil.**

#### *Remarque*

• La connexion réseau peut être réactivée en réglant la connexion au réseau à "Activer (Standard)" ou à "Activer (Personnalisé)".

Introduction **Introduction**

FR

## <span id="page-51-0"></span>**Mise à Jour du Logiciel**

Philips s'efforce d'améliorer continuellement ses produits et nous vous recommandons d'actualiser le logiciel lorsque les mises à niveau sont disponibles. Le nouveau logiciel peut être téléchargé sur notre site web à www.philips.com en utilisant le numéro de modèle de votre système de cinéma maison (par ex. HTS3051B) pour trouver de l'information.

#### **Mise à Jour du Disque**

accueil → "Param." → <sup>"Config.</sup> → "Autres" → <sup>"Mise à Jour</sup> → <sup>"Mise</sup> à Jour<br>du Logiciel" → du Disque″

Vous pouvez mettre à niveau le logiciel en utilisant le disque.

- **1) Suivez les étapes [1\)](#page-47-4) à [3\)](#page-47-7) dans ["Test de Connexion" à](#page-47-6)  [la page 48](#page-47-6).**
- **2) Utilisez [**K **/** L**] pour sélectionner "Mise à Jour du Logiciel", puis appuyez sur [OK].**
- **3) Utilisez [**K **/** L**] pour sélectionner "Mise à Jour du Disque", puis appuyez sur [OK].**
- **4) Utilisez [**K **/** L**] pour sélectionner "Oui", puis appuyez sur [OK].**
- **5) Le tiroir à disque s'ouvrira automatiquement.**  • Insérez le disque de mise à niveau du logiciel et appuyez sur **[**A **(ouvrir/fermer)]**.
- **6) Après la fin du chargement du disque, un message de confirmation s'affiche. Utilisez [<a>**  $\blacktriangleright$ ] pour **sélectionner "Oui" et appuyez sur [OK] pour commencer la mise à niveau.**
	- Il faudra peut-être un moment pour effectuer la mise à niveau.
- **7) Après ce que la mise à niveau du disque se termine, l'appareil redémarre et ouvre le tiroir à disque automatiquement. Enlevez le disque.**

#### *Remarque*

- Veuillez visiter www.philips.com pour télécharger la dernière version du logiciel.
- Veuillez ne pas débrancher le cordon d'alimentation pendant l'exécution de la "Mise à Jour du Disque".
- Tous les paramètres gardent leur valeur, même si vous mettez à niveau la version du logiciel.

#### <span id="page-51-2"></span>**Mise à Jour du Réseau**

Vous pouvez mettre à niveau le logiciel en connectant accueil → "Param." → "Config. → "Autres" → "Mise à Jour → "Mise à Jour<br>accueil → "Param." → "avancée" → "Autres" → "du Logiciel" → "du Réseau" du Réseau"

l'appareil à l'Internet.

- **1) Suivez les étapes [1\)](#page-47-4) à [3\)](#page-47-7) dans ["Test de Connexion" à](#page-47-6)  [la page 48](#page-47-6).**
- **2) Utilisez [**K **/** L**] pour sélectionner "Mise à Jour du Logiciel", puis appuyez sur [OK].**
- **3) Utilisez [**K **/** L**] pour sélectionner "Mise à Jour du Réseau", puis appuyez sur [OK].**
- **4) Utilisez [**K **/** L**] pour sélectionner "Oui", puis appuyez sur [OK].**
	- L'appareil commence alors la vérification pour la dernière version du logiciel.
- **5) Un message de confirmation s'affiche. Utilisez [**s **/** B**] pour sélectionner "Oui", puis appuyez sur [OK].**
	- L'appareil commence le téléchargement de la dernière version du logiciel.
- **6) Après ce que le téléchargement se termine, un message de confirmation s'affiche. Appuyez sur [OK].**
	- L'appareil commence la mise à niveau de la version du logiciel.
	- Il faudra peut-être un moment pour effectuer la mise à niveau.
- **7) Après ce que la mise à niveau se termine, l'appareil redémarre et ouvre le tiroir à disque automatiquement.**

#### *Remarque*

- Pour pouvoir mettre à jour le logiciel via Internet, vous devez commencer par connecter l'appareil à Internet et configurer les paramètres nécessaires.
- Pour la connexion au réseau, consultez la ["Connexion](#page-21-0)  [Réseau avec LAN" à la page 22.](#page-21-0)
- Pour la configuration du réseau, reportez-vous à Connexion Réseau" à la page 48.
- Veuillez ne pas débrancher le cordon d'alimentation ou le câble LAN pendant l'exécution de la "Mise à Jour du Réseau".
- Tous les paramètres gardent leur valeur, même si vous mettez à niveau la version du logiciel.
- Le tiroir à disque s'ouvre automatiquement lorsque la mise à niveau se termine. Ce n'est pas un dysfonctionnement.

## <span id="page-51-1"></span>**Réinitialisez les Réglages d'Usine**

Initialisez les réglages, la carte mémoire SD ou la configuration réseau.

- **1) Utilisez [**K **/** L**] pour sélectionner les "Param." dans le menu d'accueil, puis appuyez sur [OK].**
- **2) Utilisez [**K **/** L**] pour sélectionner "Param. p. défaut du fabricant", puis appuyez sur [OK].**
- **3) Utilisez [**K **/** L**] pour sélectionner les paramètre désiré, puis appuyez sur [OK]. "Param.":**

Tous les réglages, à l'exception des réglages "Verrou parental" et "Connexion Réseau" seront remis à la .<br>valeur par défaut.

**"Formatage Carte SD" (Disponible uniquement si une carte mémoire SD est insérée):** Initialisez la carte mémoire SD.

**"Stockage local":**

La mémoire locale pour lecteur ou carte SD (disponible uniquement lorsqu'une carte mémoire SD est insérée) pour BD-Java sera initialisée.

**"Paramètres Réseau":**

- Réinitialisez les configurations réseau par défaut.
- **4) Utilisez [**K **/** L**] pour sélectionner "Oui", puis appuyez sur [OK].**
	- Un message de confirmation s'affiche. Appuyez sur **[OK]** pour effectuer le réglage.
- **5) Appuyez sur [BACK** U**] pour revenir à l'écran précédent ou appuyez sur [ (accueil)] pour retourner au menu d'accueil.**

#### *Remarque*

- Ne pas retirer la carte mémoire SD lors de l'exécution de "Formatage Carte SD" ou de "Stockage local" (carte SD). Cela risque d'endommager la carte.
- "Formatage Carte SD" et "Stockage local" (carte SD) ne sont pas disponibles lorsqu'un disque Blu-ray se trouve dans cet appareil.

# **RÉGLAGES DE SON**

## <span id="page-52-1"></span><span id="page-52-0"></span>**Contrôle du Volume**

Vous pouvez contrôler le volume de sortie audio depuis les haut-parleurs 5.1ch.

#### **Pour augmenter ou baisser le niveau du volume :**

- $Appuyez sur [ $\angle$  +  $/$  (volume)].$
- Le niveau du volume augmentera ou baissera chaque fois que vous appuyez sur **[ (volume)]** ou **[** - **(volume)]**.
- Le niveau du volume sera affiché sur l'affichage du panneau avant.

#### **Pour éteindre le volume temporairement : Appuyez sur [哦 (sourdine)].**

- Pour restaurer le volume, appuyez sur [**斌 (sourdine)**] encore ou appuyez sur **[** ⊿ + / - (volume)].
- "MUTE" sera affiché sur l'affichage du panneau avant.

#### *Remarque*

- Cette fonction n'est diponible que pour la sortie audio des haut-parleurs 5.1ch.
- Le fait d'appuyer sur  $[\angle 4 + / -$  (volume)] ne fonctionne pas pendant que le menu de paramétrage est affiché.
- Si vous augmentez trop le volume, le son risque d'être déformé. Pour apprécier un son pur, veuillez diminuer le volume.

## <span id="page-52-2"></span>**Sélectionner le Mode Ambiophonique**

Sélectionnez le mode ambiophonique pour la sortie audio depuis les enceintes à canaux 5.1.

**1) Pendant la lecture, appuyez sur [SURROUND] plusieurs fois pour sélectionner la fonction souhaitée du mode ambiophonique.**

#### **"Hf":**

Éteint le mode ambiophonique. **"2.1 canaux stéréo":**

Configurez le mode ambiophonique à "2.1 canaux stéréo". (Son 2.1 canaux stéréo depuis les enceintes gauche/droite.)

### **"Multicanaux stéréo":**

Configurez le mode ambiophonique à "Multicanaux stéréo". (Son stéréo à canaux 5.1 depuis les enceintes à canaux 5.1.) **"Film Dolby Pro Logic II":**

Configurez le mode ambiophonique à "Film Dolby Pro Logic II". (Dolby Pro Logic II son ambiophonique à canaux 5.1.)

## **"Musique Dolby Pro Logic II":**

Configurez le mode ambiophonique à "Musique Dolby Pro Logic II". (Dolby Pro Logic II son ambiophonique à canaux 5.1.)

#### *Remarque*

- La disponibilité des modes de son ambiophonique dépendent de la source audio.
- En mode disque ou carte SD, appuyer sur **[SURROUND]** ne fonctionne pas pendant le mode Reprise-Marche-Arrêt.
- En mode FM, le bouton **[SURROUND]** ne fonctionne pas lorsqu'aucun audio n'est en entrée.
- Appuyer sur **[SURROUND]** ne fonctionne pas pendant la lecture de fichiers JPEG.
- Cette fonction n'est efficace que pour la sortie audio des haut-parleurs 5.1ch.
- Le volume sera restauré si vous appuyez sur **[SURROUND]** lorsque l'audio est en sourdine.
- Pour l'audio multicanaux, "Multicanaux stéréo", "Film Dolby Pro Logic II" ou "Musique Dolby Pro Logic II" ne peuvent être réglés.

## <span id="page-52-3"></span>**Sélectionner le Mode Effet Sonore**

Sélectionner le mode effet sonore pour la sortie audio des enceintes à canaux 5.1 pour convenir à votre vidéo ou musique.

#### **1) Pendant la lecture, appuyez sur [SOUND MODE] plusieurs fois pour sélectionner la fonction souhaitée du mode effet sonore.**

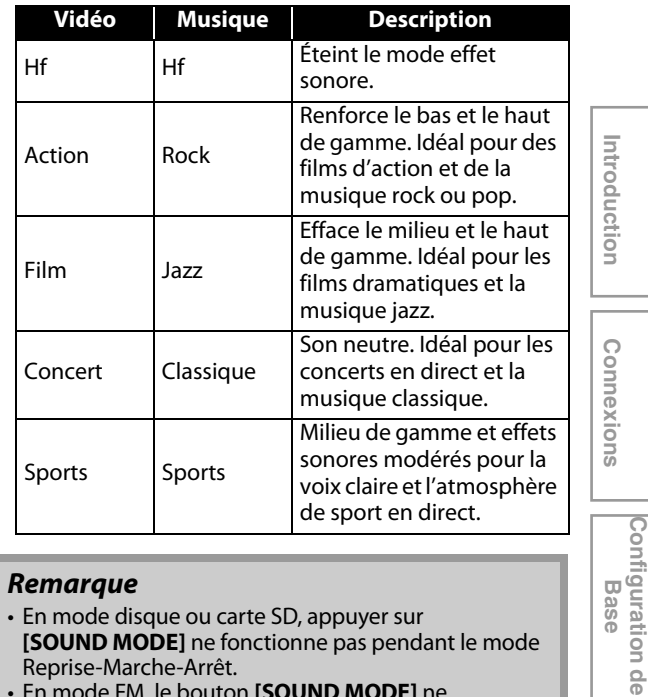

#### *Remarque*

- En mode disque ou carte SD, appuyer sur **[SOUND MODE]** ne fonctionne pas pendant le mode Reprise-Marche-Arrêt.
- En mode FM, le bouton **[SOUND MODE]** ne fonctionne pas lorsqu'aucun audio n'est en entrée.
- Appuyer sur **[SOUND MODE]** ne fonctionne pas pendant la lecture de fichiers JPEG.
- Cette fonction n'est efficace que pour la sortie audio des haut-parleurs 5.1ch.
- Le volume sera restauré si vous appuyez sur **[SOUND MODE]** lorsque l'audio est en sourdine.

**Lecture**

**Configuration de** 

FR

# **ATRES PARAMÈ**

## <span id="page-53-1"></span><span id="page-53-0"></span>**Allumer le Mode de Source Actif**

Vous pouvez modifier le mode de source actif pour les entrées audio externes souhaitées et apprécier l'audio depuis le dispositif connecté avec les capacités de sons ambiophoniques multicanaux.

- **1) Appuyez sur [ (accueil)] pour accéder au menu d'accueil.**
- **2) Utilisez [**K **/** L**] pour sélectionner "Entrée audio externe", puis appuyez sur [OK].**
- **3) Utilisez [**K **/** L**] pour sélectionner le mode de source désiré, puis appuyez sur [OK].**

#### **"Aux1":**

Régler le mode de source actif à AUDIO IN(AUX1). **"Aux2":**

Régler le mode de source actif à AUDIO IN(AUX2). **"Coaxial":**

Régler le mode de source actif à DIGITAL AUDIO IN (COAXIAL).

**"Liaison MP3":**

Régler le mode de source actif au terminal MP3 LINK.

**4) Appuyez sur [BACK** U**] pour revenir à l'écran précédent ou appuyez sur [** $\triangle$  **(accueil)] pour retourner au menu d'accueil.**

#### *Remarque*

• Vous pouvez aussi modifier le mode de source actif en appuyant sur **[SOURCE]**, de manière répétée. (Menu d'accueil (Disc / carte SD), "Aux1", "Aux2", "Coaxial", "Liaison MP3" ou "FM".)

## <span id="page-53-2"></span>**Minuteur de mise en Veille**

Le minuteur de mise en veille permet le passage automatique de l'appareil en mode de veille après une période préréglée choisie.

#### **Pour régler le minuteur de mise en veille : Appuyez sur [SLEEP] de façon répétée, pour sélectionner l'heure préréglée souhaitée.**

#### **"SLP OFF":**

Éteindre le minuteur de mise en veille.

#### **"SLP 15":**

Régler l'heure de coupure préréglée à 15 minutes. **"SLP 30":**

Régler l'heure de coupure préréglée à 30 minutes. **"SLP 60":**

Régler l'heure de coupure préréglée à 60 minutes. **"SLP 90":**

Régler l'heure de coupure préréglée à 90 minutes. **"SLP 120":**

Régler l'heure de coupure préréglée à 120 minutes. **"SLP 150":**

Régler l'heure de coupure préréglée à 150 minutes.

#### **Pour vérifier ou modifier les paramètres :**

Appuyez sur **[SLEEP]** une fois pour afficher le temps restant.

Pour changer les paramètres, appuyez sur **[SLEEP]** de manière répétée, jusqu'à ce que l'heure préréglée souhaitée est affichée.

#### **Pour annuler le minuteur de mise en veille :**

Appuyez sur **[SLEEP]** à plusieurs reprises, jusqu'à ce que "SLP OFF" soit affiché.

#### *Remarque*

- Le minuteur de mise en veille sera activé même si l'appareil est en marche.
- Le fait d'appuyer sur **[SLEEP]** ne fonctionne pas pendant que le menu de paramétrage est affiché.

# <span id="page-54-0"></span>**DÉPANNAGE**

<span id="page-54-1"></span>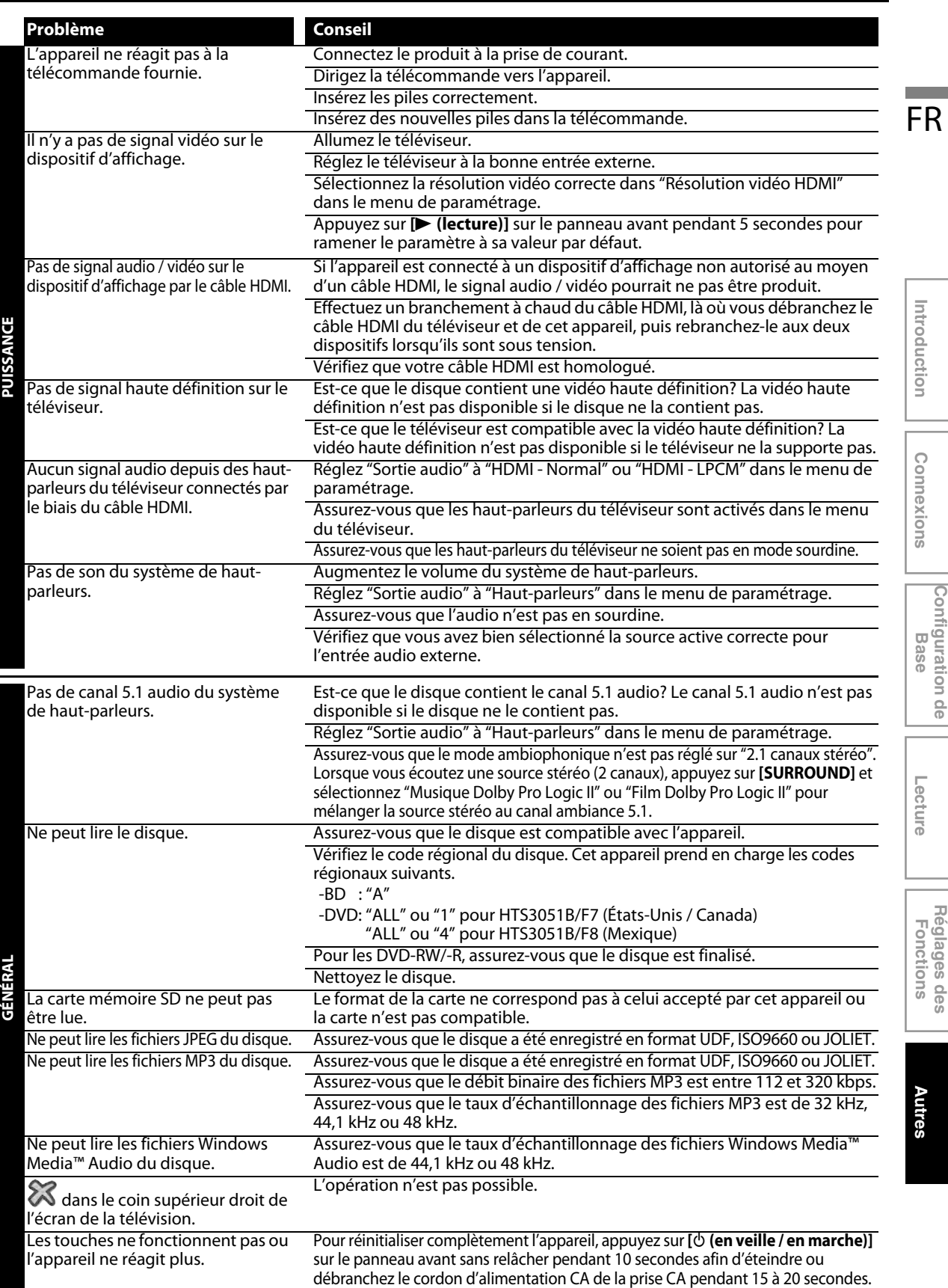

Ē

**FR 55**

**Introduction**

Introduction

**Connexions Connexions**

**Configuration de Configuration de**<br>Base

**Lecture**

**Autres**

**Réglages des Fonctions**

Réglages des<br>Fonctions

## **DÉPANNAGE**

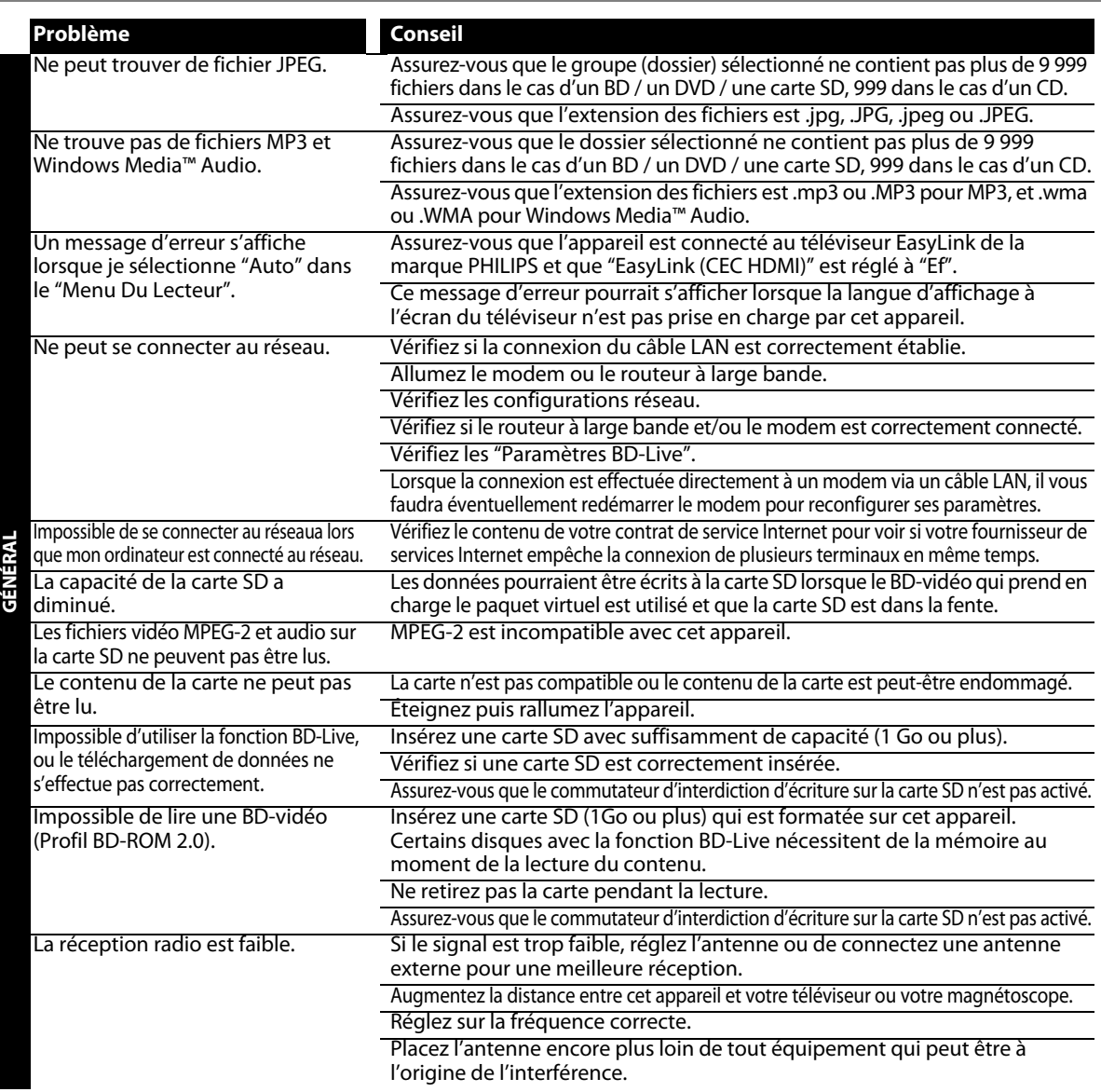

## <span id="page-55-0"></span>**Téléchargement d'une version électronique**

Pour obtenir une version électronique de ce guide:

- **1) Allez jusqu'au site www.philips.com/support.**
- **2) Choisissez votre pays.**
- **3) Entrez ensuite le numéro de modèle ou un mot-clé dans le champ "Trouver un produit". Vous pouvez aussi parcourir notre catalogue.**
- **4) Cliquez ensuite sur le modèle ou la description du produit.**
- **5) Sous Support produit, cliquez sur "Manuel d'utilisation".**

#### <span id="page-55-1"></span>**Contactez-nous**

Si vous ne parvenez pas à résoudre un problème, consultez les questions fréquentes pour ce système de cinéma maison à l'adresse **www.philips.com/support**.

Si vous ne parvenez pas à résoudre le problème, communiquez avec le centre de service à la clientèle de votre pays.

#### *Remarque*

- Ne tentez pas de réparer vous-même le système de cinéma maison. Vous pourriez gravement vous blesser, causer des dommages irréparables à votre système de cinéma maison ou entraîner l'annulation de votre garantie.
- Veillez à disposer du modèle et du numéro de série du système de cinéma maison avant de nous contacter. Ces numéros sont disponibles sur le caisson, ainsi que sur l'emballage.

# **GLOSSAIRE**

#### <span id="page-56-0"></span>**Adresse IP**

Série de chiffres qui sont attribués à des appareils faisant partie d'un réseau informatique.

#### <span id="page-56-3"></span>**Audio analogique**

Un signal électrique qui représente directement le son. Comparez-le à l'audio numérique qui peut être un signal électrique, mais qui est une représentation indirecte du son. Voir également ["Audio numérique".](#page-56-1)

#### <span id="page-56-1"></span>**Audio numérique**

Une représentation indirecte du son par des chiffres. Pendant l'enregistrement, le son est mesuré à intervalles réguliers (44 100 fois par seconde pour un CD audio) par un convertisseur analogique-numérique, qui génère un flux de nombres. Lors de la lecture, un convertisseur numériqueanalogique génère un signal analogique. Voir également ["Fréquence d'échantillonnage"](#page-56-2) et ["Audio analogique"](#page-56-3).

#### **BD-Live**

BD-Live est un BD-vidéo (BD-ROM version 2 profil 2.0) doté de nouvelles fonctions (p. ex., la connexion Internet), en plus de la fonction BONUSVIEW.

#### <span id="page-56-4"></span>**Chapitre**

Tout comme un livre est divisé en plusieurs chapitres, un titre sur un BD-vidéo ou un DVD-vidéo est habituellement divisé en chapitres aussi. Voir également ["Titre"](#page-57-0).

#### **Code régional**

Les zones associent des disques et des lecteurs de zones données dans le monde. Cet appareil ne lira que les disques avec des codes de zone compatibles. Vous pouvez trouver le code de zone de votre appareil en regardant sa face arrière. Certains disques sont compatibles avec plus d'une zone (ou toutes les zones).

#### **Concentrateur**

Dispositif utilisé pour la connexion de plusieurs appareils au réseau.

#### **Disque Blu-ray (BD)**

Le disque Blu-ray est un disque vidéo optique de prochaine génération capable de stocker bien plus de données qu'un DVD conventionnel. Sa grande capacité permet de jouir de fonctions telles que les vidéos haute définition, des sons ambiophonique multicanaux, des menus interactifs, etc.

#### **Dolby Digital**

Le système de compression du son numérique développé par Dolby Laboratories. Il vous offre un son de l'audio stéréo (2ch) ou multicanal.

#### **Dolby Digital Plus**

Dolby Digital Plus se veut la nouvelle génération de technologie de compression audio développée pour faire suite à la technologie Dolby Digital. Le disque Blu-ray fonctionne avec le système de son ambiophonique 7.1.

#### **Dolby TrueHD**

Dolby TrueHD est une technologie d'encodage sans perte développée pour la nouvelle génération de disques optiques. Le disque Blu-ray fonctionne avec le système de son ambiophonique 7.1.

#### **Dolby Pro Logic II**

La technologie Dolby Pro Logic II traite tout film ou musique audio de haute qualité stéréo (deux canaux) en cinq canaux de lecture de son ambiophonique de largeur de bande complète. La technologie de la matrice pour le décodage ambiophonique, Dolby Pro Logic II, permet de détecter les repères de direction qui se produisent naturellement dans le contenu stéréo et utilise ces éléments pour créer une expérience de lecture de son ambiophonique à cinq canaux.

#### **DTS® (Digital Theater System)**

DTS® est un système de son ambiophonique multicanaux. Vous pouvez profiter d'un son dynamique et réaliste digne des salles de cinéma. Les technologies de son ambiophonique DTS ont été développées par DTS, Inc.

#### **DTS-HD®**

DTS-HD® est une technologie d'encodage sans perte développée pour faire suite à la première technologie de format acoustique DTS. Le disque Blu-ray fonctionne avec le système de son ambiophonique 7.1.

#### <span id="page-56-2"></span>**Fréquence d'échantillonnage**

Le taux de mesure d'un son selon un intervalle spécifié afin de le transformer en données audio numérique. Le nombre d'échantillonnages par seconde définit la fréquence d'échantillonnage. Plus ce taux est élevé, meilleure est la qualité de son.

#### **HDMI (High-Definition Multimedia Interface)**

C'est une interface numérique vers la source audio et vidéo. Elle peut transmettre la vidéo composite, l'audio et un signal de contrôle sur une seule connexion par câble.

#### **JPEG (Joint Photographic Experts Group)**

JPEG est une méthode de compression des fichiers photo. Vous pouvez copier des fichiers JPEG sur CD-RW/-R, DVD-RW/-R, BD-RE/-R ou la carte mémoire SD depuis un ordinateur et lire les fichiers sur cet appareil.

FR

**Autres**

## **GLOSSAIRE**

#### **LAN (réseau local)**

Groupe de réseaux informatiques couvrant une petite zone, telle qu'une entreprise, une école ou une maison.

#### **Masque sous-réseau**

Masque qui est utilisé pour déterminer à quel sous-réseau une adresse IP appartient.

#### **Mémoire locale**

Zone de mémoire de sous-contenus pour la lecture de paquets virtuels sur BD vidéo.

#### **MP3 (MPEG audio layer 3)**

MP3 est une méthode de compression des fichiers. Vous pouvez copier des fichiers MP3 sur CD-RW/-R, DVD-RW/-R, BD-RE/-R ou la carte mémoire SD à partir d'un l'ordinateur et les lire sur cet appareil.

#### **Paquet virtuel**

La fonction qui copie les données à d'autres supports (mémoire locale) de l'Internet et qui lit la vidéo secondaire, l'audio secondaire et des sous-titres en même temps. La méthode de lecture varie selon les disques.

#### **Passerelle**

Adresse IP des dispositifs électroniques (tels que routeur) qui assurent l'accès à l'Internet.

#### **PCM (Pulse Code Modulation)**

Le système le plus courant de codage de l'audio numérique, utilisé sur les CD et les DAT. Il est d'une excellente qualité mais demande beaucoup d'informations si on le compare au Dolby Digital et au MPEG audio. Pour la compatibilité avec les enregistreurs audio numériques (CD, MD et DAT) et les amplificateurs AV à entrées numériques, cet appareil peut convertir du Dolby Digital, DTS®, et du MPEG audio en PCM. Voir également ["Audio numérique".](#page-56-1)

#### **Piste**

Les CD audio utilisent des pistes pour diviser leur contenu. L'équivalent sur un BD-vidéo ou un DVD-vidéo s'appelle un chapitre. Voir également ["Chapitre"](#page-56-4).

#### **Rapport hauteur-largeur**

La largeur d'un écran de télévision par rapport à sa taille. Les TV conventionnelles sont au format 4:3 (l'écran de la TV est presque carré); les modèles à écran large sont au format 16:9 (la largeur de l'écran de la TV est pratiquement égale à deux fois sa hauteur).

#### **Routeur**

Dispositif de réseau qui identifie l'adresse IP attribuée à chaque appareil en effectuant le routage et l'acheminement des informations dans le réseau informatique.

#### **Serveur DNS**

Serveur qui assure la traduction des noms de domaines Internet en adresses IP.

#### **Serveur Proxy**

Le serveur Proxy est un serveur qui agit comme intermédiaire entre l'utilisateur d'un poste de travail et l'Internet pour assurer la sécurité.

#### **Sortie de composantes vidéo**

Chaque signal de luminance (Y) et des composantes (PB/CB, PR/CR) est indépendant à la sortie afin que vous puissiez apprécier les couleurs de l'image telles qu'elles sont. En outre, en raison de la compatibilité avec la vidéo progressive (525p/480p), vous pouvez profiter d'une image de plus haute densité qu'une image entrelacée (525i/480i).

#### <span id="page-57-0"></span>**Titre**

Collection de chapitres sur BD-vidéo ou DVD-vidéo. Voir également ["Chapitre".](#page-56-4)

#### **Windows Media™ Audio**

Windows Media™ Audio est la technologie de compression audio développée par Microsoft. Vous pouvez copier des fichiers Windows Media™ Audio sur des disques CD-RW/-R, DVD-RW/-R ou la carte mémoire SD à partir d'un ordinateur et les lire sur cet appareil.

# **SPÉCIFICATIONS**

<span id="page-58-0"></span>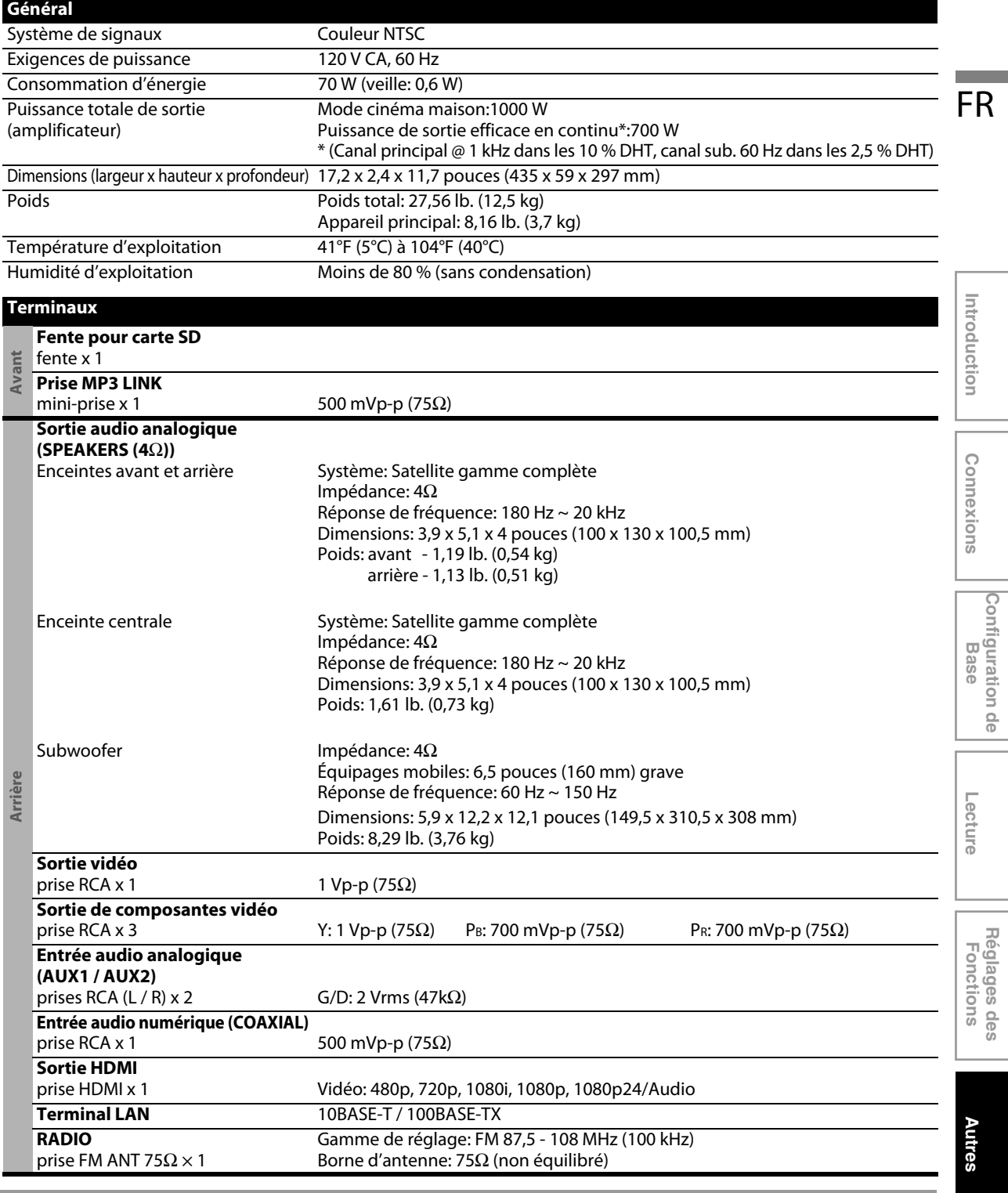

### *Remarque*

• Les spécifications et la conception de ce produit sont sujettes à des changements sans préavis.

# **GARANTIE LIMITÉE DE UN (1) AN**

#### <span id="page-59-0"></span>**COUVERTURE DE GARANTIE:**

Cette provision pour garantie est limitée aux conditions établies ci-dessous.

#### **QUI EST COUVERT?**

La garantie du présent produit couvre l'acheteur original ou toute personne recevant le produit en cadeau contre tout défaut de matière ou de main d'œuvre conformément à la date originale d'achat (« Période de garantie ») auprès d'un distributeur agréé. Le reçu de vente original indiquant le nom du produit ainsi que la date d'achat d'un détaillant agréé est considéré comme une preuve d'achat.

#### **QU'EST-CE QUI EST COUVERT?**

Cette garantie couvre les nouveaux produits dans le cas où un défaut de matière ou de main d'œuvre se présenterait et une réclamation valide était présentée dans la période de garantie. La société pourra, à sa seule discrétion: (1) réparer le produit gratuitement avec des pièces de rechange neuves ou remises à neuf; ou (2) échanger le produit pour un produit neuf ou ayant été fabriqué à partir de pièces neuves ou usagées en bon état et au moins fonctionnellement équivalent ou comparable au produit d'origine actuellement en inventaire; ou (3) rembourser le prix d'achat initial du produit. La société garantit les produits ou pièces de remplacement prévus sous cette garantie contre tout défaut de matière ou de main d'œuvre à partir de la date de remplacement ou de réparation, pour une période de quatre-vingt-dix (90) jours ou pour la portion restante de la garantie du produit d'origine, la plus longue de ces couvertures étant à retenir. Lorsqu'un produit ou une pièce est échangé, tout article de rechange devient votre propriété et l'article remplacé devient la propriété de la société. Lorsqu'un remboursement est effectué, votre produit devient la propriété de la société. **Remarque : tout produit vendu et identifié comme étant remis à neuf ou rénové porte une garantie limitée de quatre-vingt-dix (90) jours.**

**Un produit de remplacement ne pourra être envoyé que si toutes les exigences de la garantie ont été respectées. Tout manquement de répondre à toutes les exigences pourra entraîner un délai.**

#### **CE QUI N'EST PAS COUVERT - EXCLUSIONS ET LIMI-TATIONS:**

Cette garantie limitée ne s'applique qu'aux nouveaux produits pouvant être identifiés par la marque de commerce, le nom commercial ou le logo qui y sont apposés. Cette garantie limitée ne s'applique à aucun produit matériel ou logiciel non Philips, même si celui-ci est incorporé au produit ou vendu avec celui-ci. Les fabricants, fournisseurs ou éditeurs non-Philips peuvent fournir une garantie séparée pour leurs propres produits intégrés au produit fourni.

La société ne saurait être tenue pour responsable de tout dommage ou perte de programmes, données ou autres informations mis en mémoire dans tous les médias contenus dans le produit ou de tout produit ou pièce non-Philips non couvert par cette garantie. La récupération ou réinstallation des programmes, données ou autres informations n'est pas couverte par cette garantie limitée.

Cette garantie ne s'applique pas (a) aux dommages causés par un accident, un abus, un mauvais usage une négligence, une mauvaise application ou à un produit non-Philips, (b) aux dommages causés par un service réalisé par quiconque autre qu'un centre de service agréé, (c) à un produit ou pièce ayant été modifié sans permission

écrite, ou (d) si tout numéro de série a été supprimé ou défiguré, ou (e) à un produit, accessoire ou produit non durable vendu « TEL QUEL » sans garantie de quelque description que ce soit par l'inclusion de produits remis à neuf Philips vendu « TEL QUEL » par certains détaillants.

#### **Cette garantie limitée ne couvre pas:**

- les frais d'expédition pour le renvoi du produit défectueux.
- les frais de main-d'œuvre pour l'installation ou la configuration du produit, le réglage des commandes sur le produit du client ainsi que l'installation ou la réparation du système d'antenne/source sonore externe au produit.
- la réparation du produit et/ou le remplacement des pièces à cause d'une mauvaise installation ou d'un mauvais entretien, d'un raccordement à une alimentation électrique incorrecte, d'une surtension temporaire, de dommages occasionnés par la foudre, d'une rémanence de l'image ou de marques à l'écran résultant de l'affichage d'un contenu stationnaire fixe pour une période de temps prolongée, de l'aspect esthétique du produit causé par une usure normale, d'une réparation non autorisée ou de toute autre cause non contrôlable par la société.
- tout dommage ou réclamation pour des produits non disponibles à l'utilisation ou pour des données perdues ou logiciel perdu.
- tout dommage causé par un mauvais acheminement du produit ou par un accident encouru lors du renvoi du produit.
- un produit nécessitant une modification ou adaptation afin de permettre l'utilisation dans tout pays autre que celui pour lequel il était désigné, fabriqué, approuvé et/ou autorisé ou toute réparation du produit endommagé par ces modifications.
- un produit utilisé à des fins commerciales ou institutionnelles (y compris mais non de façon limitative les fins de location).
- un produit perdu lors de l'expédition sans preuve signée de la réception.
- tout manquement d'exploiter le produit selon le manuel de l'utilisateur.

#### **POUR OBTENIR DE L'AIDE AUX ÉTATS-UNIS, AU CANADA, À PUERTO RICO OU AUX ÎLES VIERGES AMÈRICAINES …**

Communiquez avec le centre de service à la clientèle au: 1-866-309-0866

LA RÉPARATION OU LE REMPLACEMENT CONFORMÉMENT À CETTE GARANTIE CONSTITUE LE SEUL REMÈDE POUR LE CONSOMMATEUR. PHILIPS N'EST AUCUNEMENT RESPONS-ABLE DE TOUT DOMMAGE ACCESSOIRE OU INDIRECT RÉSULTANT DE LA VIOLATION DE TOUTE GARANTIE EXPRESSE OU IMPLICITE SUR CE PRODUIT. SAUF DANS LA MESURE INTERDITE PAR LES LOIS APPLICABLES, TOUTE GARANTIE IMPLICITE DE QUALITÉ LOYALE ET MARCHANDE OU D'UTILITÉ PARTICULIÈRE DU PRODUIT EST LIMITÉE DANS LE TEMPS À LA DURÉE DE CETTE GARANTIE.

Certains états ne reconnaissent pas l'exclusion ou la limitation de la responsabilité pour dommages indirects ou accessoires, ou autorisent des limitations sur la durée d'une garantie implicite, il est donc possible que les limitations ou exclusions mentionnées cidessus soient sans effet dans votre cas.

Cette garantie vous donne des droits légaux spécifiques. Il est possible que vous bénéficiiez de droits supplémentaires variant d'un État/Province à l'autre.

# **NOTE**

FR

Introduction **Introduction**

**Connexions Connexions**

**Configuration de Configuration de**<br>Base

**Lecture**

Réglages des<br>Fonctions **Réglages des Fonctions**

**Autres**

**FR 61**

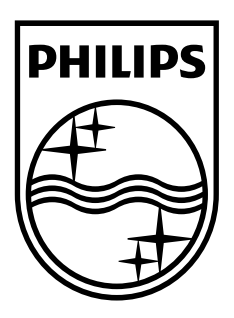

**P&F USA, Inc. PO Box 430 Daleville, IN 47334-0430**

**P&F Mexicana, S.A. de C.V. Av. La Palma No. 6, Col. San Fernando La Herradura, Huixquilucan Edo. de México C.P. 52787**

> Meet Philips at the Internet http://www.philips.com/welcome

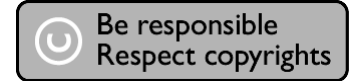

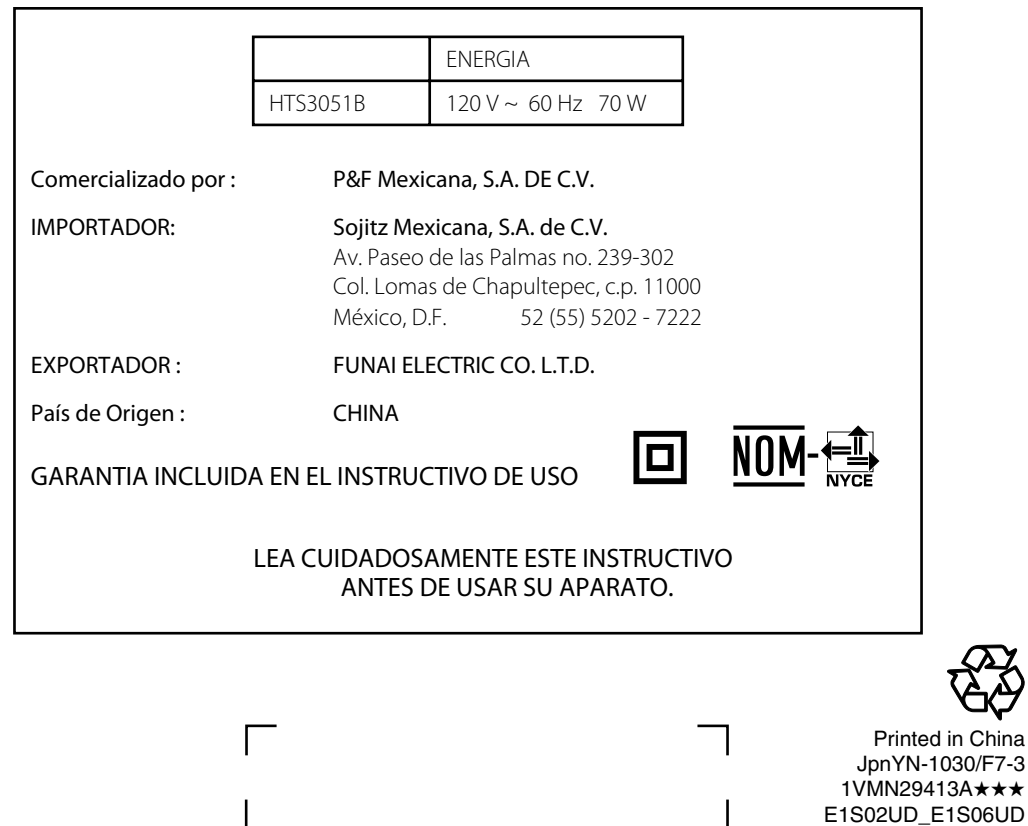

China

★★★

\*1VMN29413A